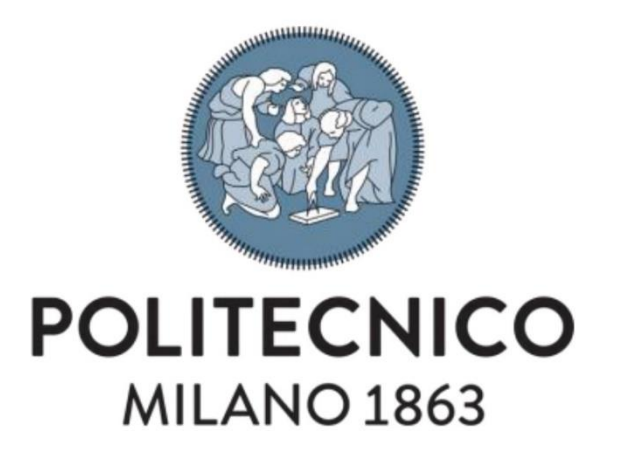

# Scuola di Ingegneria Civile, Ambientale e Territoriale Master of Science in Civil Engineering for Risk Mitigation

# **ANALISI SPETTRALE DEL RUMORE SISMICO AMBIENTALE PER LA CARATTERIZZAZIONE E IL MONITORAGGIO DI CORPI ROCCIOSI**

**Relatore:**

Prof.ssa Laura Longoni

## **Correlatore:**

Dott. Diego Arosio Dott. Marco Taruselli

**Tesi di Laurea Magistrale di**

Canvi Matteo Matricola n. 863636 Fazzini Tarcisio Matricola n. 879074

ANNO ACCADEMICO 2016 / 2017

## Indice

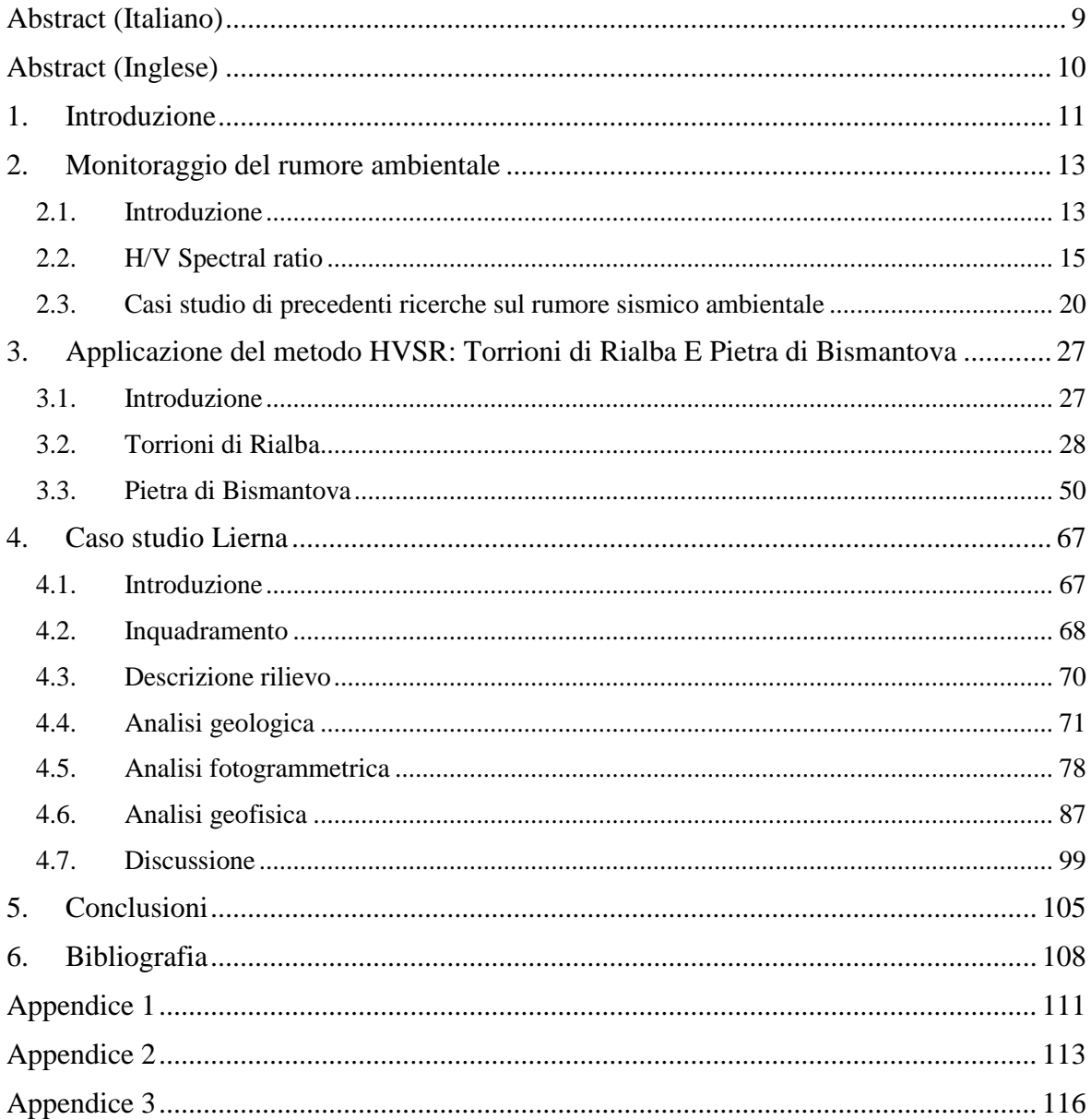

#### **INDICE DELLE FIGURE**

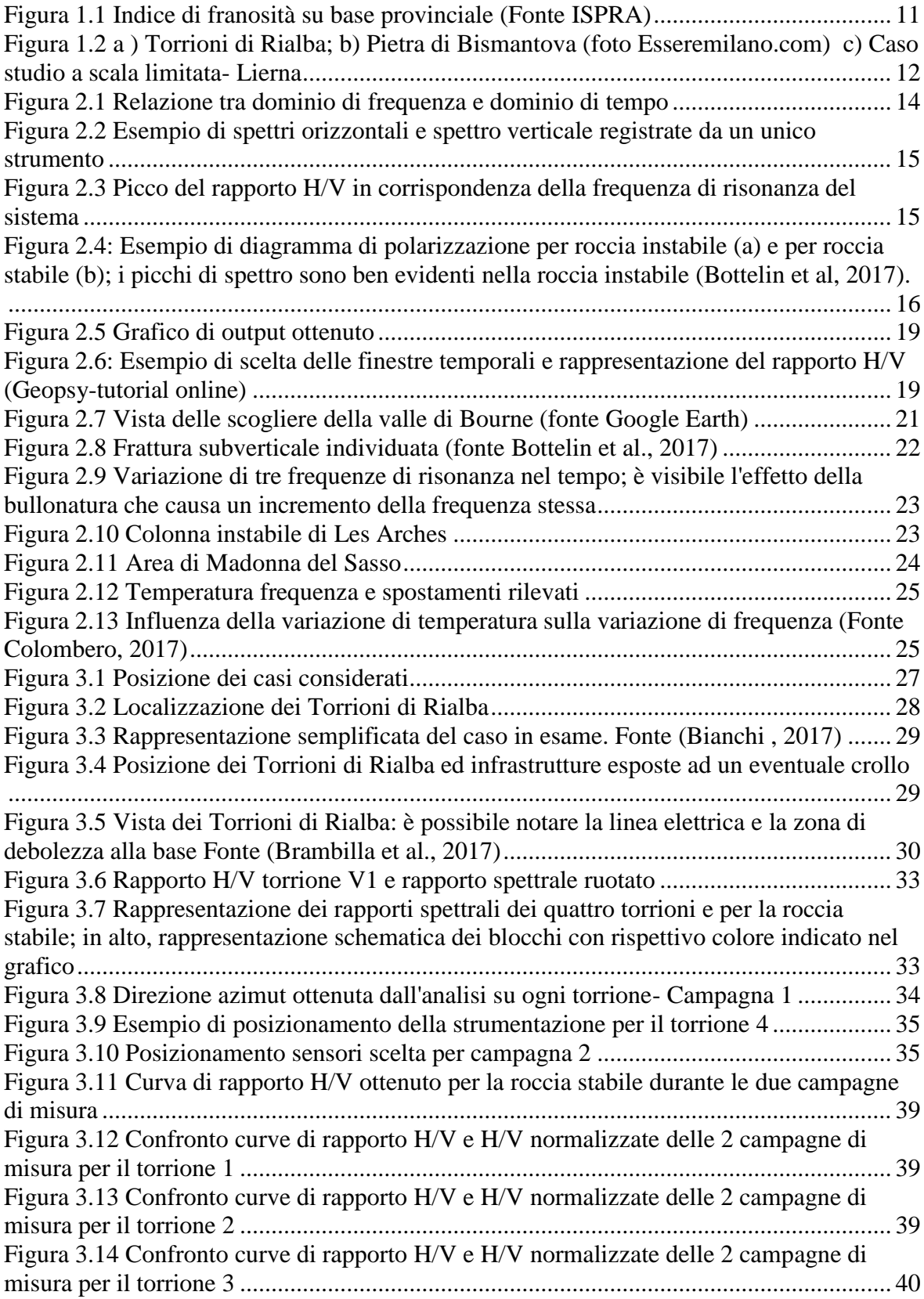

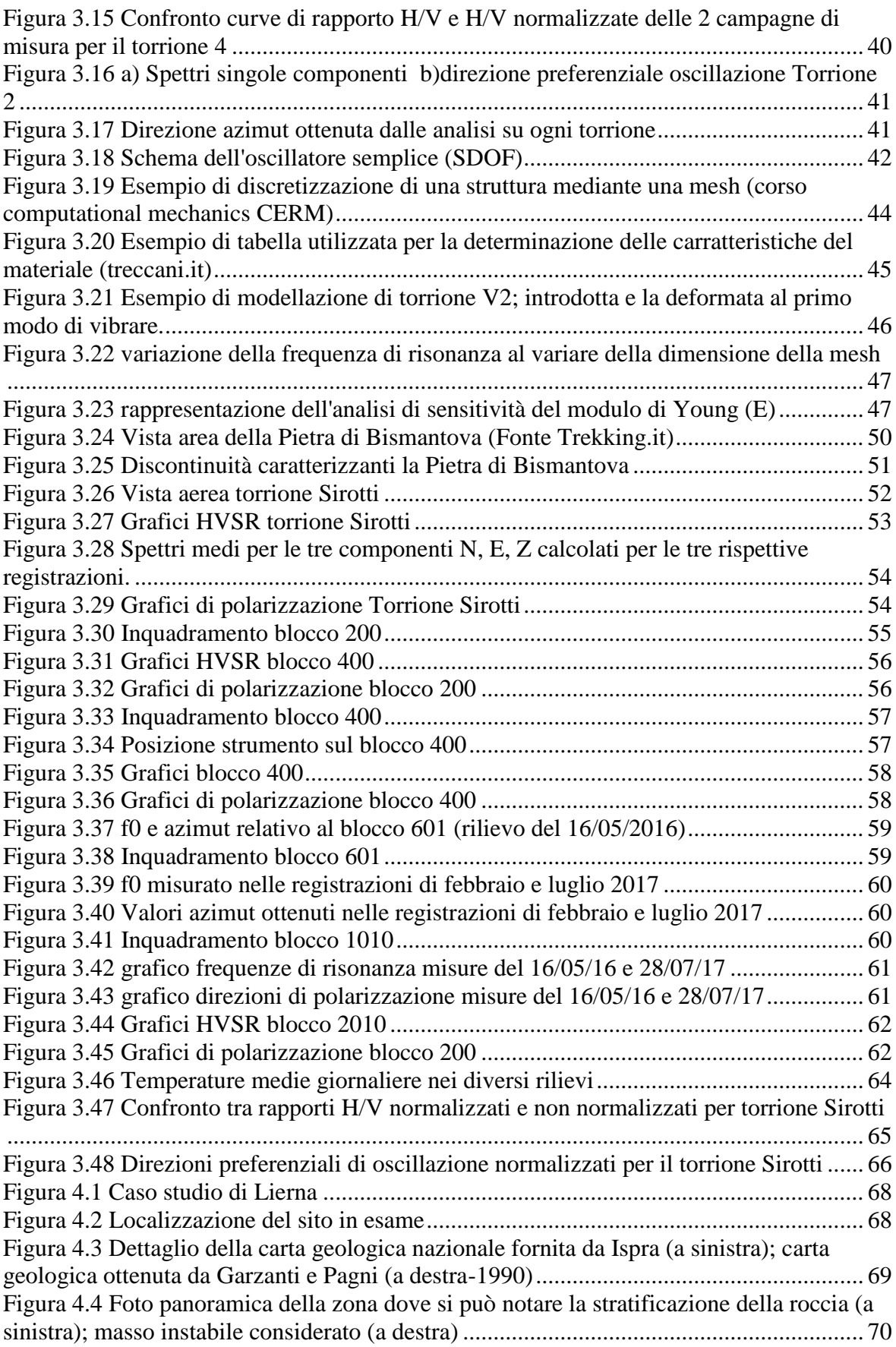

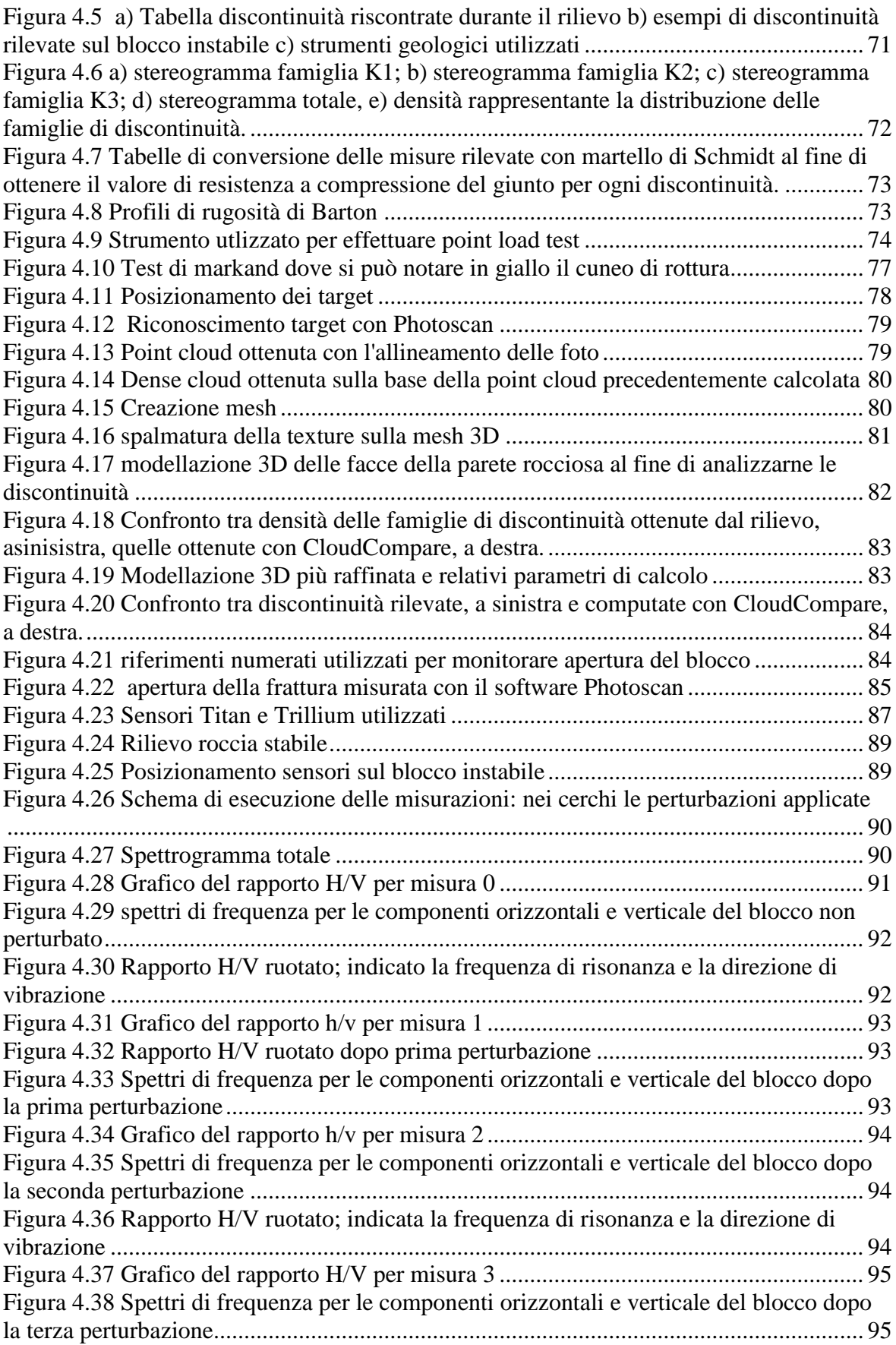

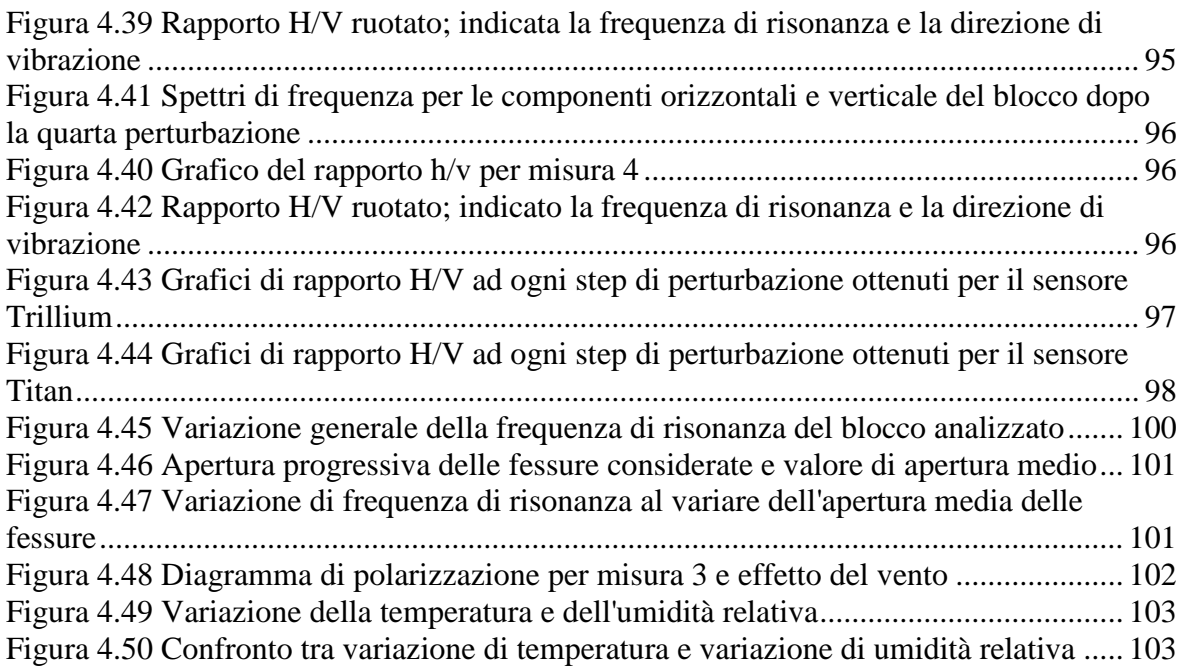

## **INDICE DELLE TABELLE**

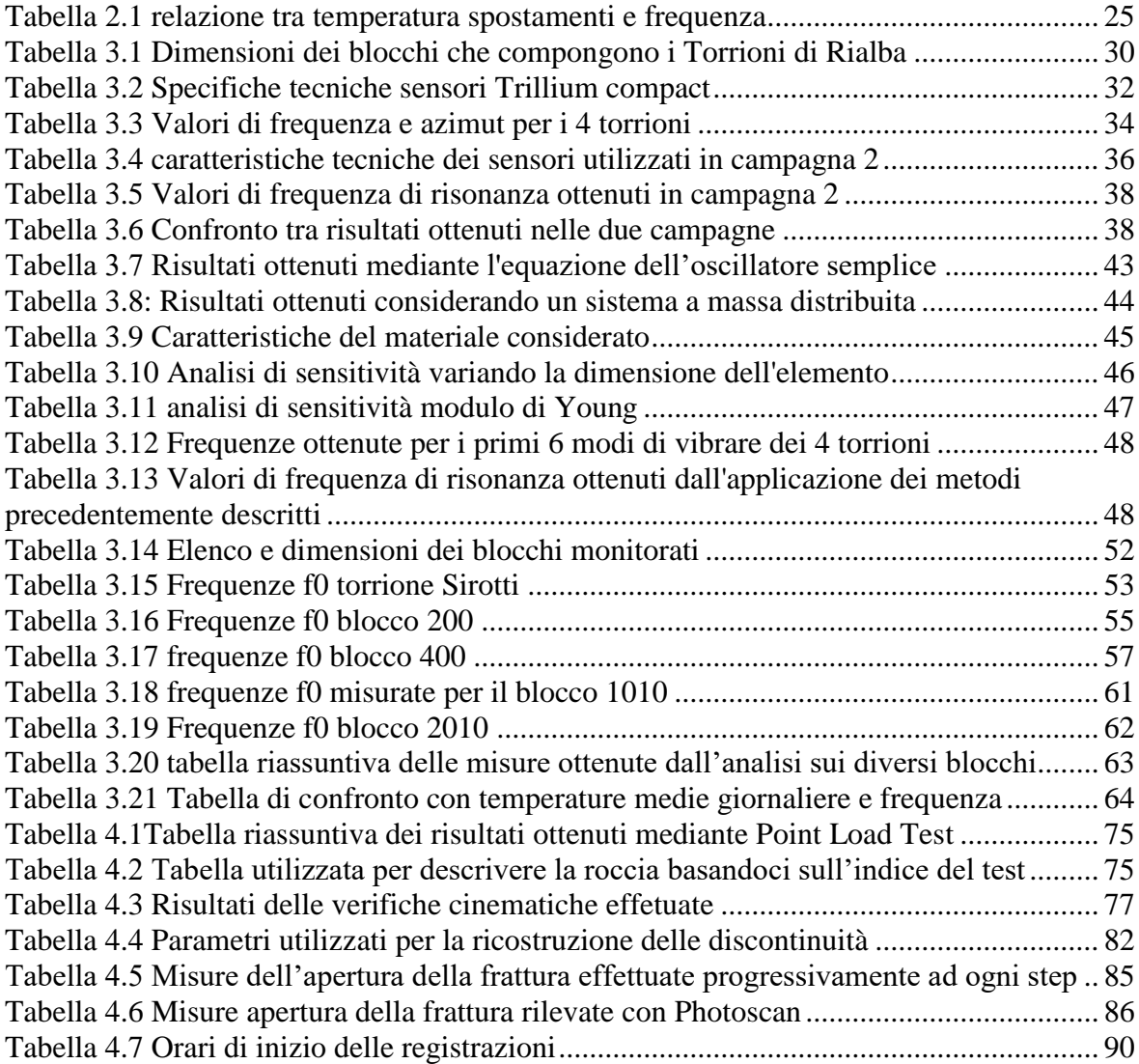

## <span id="page-8-0"></span>**Abstract (Italiano)**

Questo elaborato di laurea è incentrato sull'analisi del rumore sismico ambientale, ovvero la continua vibrazione del suolo generata da sorgenti sia antropiche che naturali. Nello specifico viene utilizzato il metodo Horizontal to Vertical Spectral Ratios (HVSR, Nakamura, 1989) mediante il quale si valuta il rapporto tra gli spettri delle componenti orizzontali e verticali del segnale sismico registrato.

Il metodo HVSR è stato originariamente proposto e largamente utilizzato per la microzonazione sismica, cioè per l'analisi della risposta di un sito sollecitato da onde sismiche generate da un terremoto, e permette di identificare le modalità di vibrazione del terreno e individuarne le eventuali frequenze di risonanza. In questo lavoro, l'analisi del rapporto spettrale del rumore sismico è orientata allo studio di corpi rocciosi potenzialmente instabili attraverso la stima delle frequenze di risonanza e il monitoraggio della loro evoluzione nel tempo. A valle di un'attenta analisi della letteratura scientifica sull'argomento, sono state prese in considerazione le indagini precedentemente effettuate su due ammassi rocciosi distinti: la Pietra di Bismantova (RE) e i Torrioni di Rialba (LC). In entrambi i siti sono state analizzate più campagne di misura effettuate in epoche differenti e sono state analizzate le variazioni di frequenza di risonanza eventualmente identificate nelle stazioni di misura.

In seconda istanza sono state eseguite due nuove campagne di misurazione. La prima campagna è stata eseguita nel sito dei Torrioni di Rialba, con l'obiettivo di valutare la stabilità dei corpi rocciosi investigati in base alle variazioni dei parametri analizzati. La seconda campagna è stata eseguita su un blocco di dimensioni ridotte (inferiori a  $1m<sup>3</sup>$ ) artificialmente portato al crollo in fasi successive per analizzare in condizioni controllate la relazione tra variazione di frequenza di risonanza e stabilità dell'ammasso.

I risultati ottenuti hanno confermato l'utilità di questa tecnica di monitoraggio non distruttiva che, rispetto ad altre più affermate metodologie geofisiche non richiede energizzazioni attive e permette acquisizioni più agevoli e veloci.

## <span id="page-9-0"></span>**Abstract (Inglese)**

This work is focused on the analysis of ambient noise that is the continuous vibration of soil due to anthropogenic and natural sources. In particular it has been used the Horizontal to Vertical Spectral Ratios method (HVSR, Nakamura, 1989) through is evaluated the spectral ratio between the horizontal and vertical components of the seismic signal recorded. The HVSR has been originally proposed for the seismic mricrozonation of a site, that is the response of the site that is excited by seismic waves generated by an earthquake, and it allow to identify the vibration modes of the site and its resonance frequency.

In this work, the spectral analysis of the seismic noise is focused on the study of potentially unstable rock blocks through the estimation of the resonance frequency and its variation over time. After an analysis of the scientific literature on the subject, the first part of the work is focused on the analysis of the records previously carried out on two distinct rock masses: Pietra di Bismantova e Torrioni di Rialba. For both cases, several measurement campaigns were carried out at different times and the variation in resonance frequency was identified.

At a later time, two measurement campaigns were carried out. First measurement, performed on the Torrioni di Riaba, aims to evaluate the rock bolcks stability. The second one, performed on a small block (smaller than  $1 \text{ m}^3$ ) that has been destabilized until its collapse, aims to analyse the relationship between resonance frequency variation and stability of the rock block itself.

The results obtained have confirmed the usefulness of this non-destructive monitoring technique which, compared to the other methodologies, does not require active energizing and allows faster acquisitions.

## <span id="page-10-0"></span>**1. Introduzione**

Il territorio italiano che risulta essere, dal punto di vista morfologico, prevalentemente montuoso, è uno dei paesi europei maggiormente interessati da fenomeni franosi con più di 600'000 eventi franosi (fonte ISPRA).

Dalla cartina tematica riportata in figura 1.1, è possibile notare che le zone più interessate risultano essere le regioni attraversate dalle due catene montuose che ne compongono l'ossatura, tra cui la parte settentrionale del territorio lombardo. In particolar modo, alle provincie di Lecco e Sondrio viene assegnato il valore massimo di indice di franosità (> 20%) parametro ottenuto rapportando l'area di frana e la superficie totale, calcolato su maglia di lato 1 km.

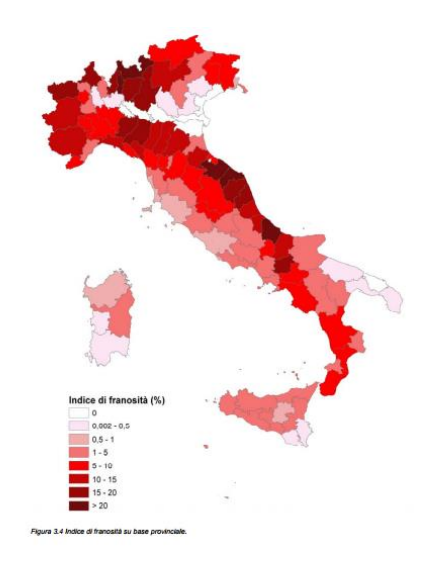

Esistono diverse tipologie di eventi franosi, principalmente definiti dalle condizioni morfologiche

**Figura 1.1 Indice di franosità su base provinciale (Fonte ISPRA)**

locali. In questo elaborato di laurea sono state considerate ed analizzate solamente frane di crollo in roccia in quanto la morfologia del territorio lecchese risulta essere particolarmente soggetta a tale fenomeno.

Le frane di crollo interessano pendii rocciosi particolarmente ripidi in cui porzioni di roccia, solitamente fratturate e soggette a fenomeni erosivi, subiscono dei distaccamenti; in genere si tratta di eventi estremamente rapidi ed improvvisi. Da qui la necessità di utilizzare tecniche e metodologie di monitoraggio non invasive in modo da rilevare eventuali segnali premonitori, che permettono di prevedere un imminente crollo.

Esistono numerose tecniche di monitoraggio tradizionali e diffuse, quali rilievi topografici, mire ed estensimetri affiancati da rilievi geologici; queste tecniche però si limitano ad un'osservazione esterna senza poter andare ad analizzare la struttura interna del materiale. Negli ultimi anni assume sempre maggior importanza l'applicazione in questo campo della geofisica, che permette di definire caratteristiche e proprietà dell'ammasso roccioso non definibili con i metodi elencati in precedenza.

A questa categoria appartiene l'analisi del rumore sismico ambientale che permette di risalire ad alcune caratteristiche dei siti studiati. In particolare, mediante il metodo del rapporto H/V è possibile definire la frequenza di risonanza degli ammassi rocciosi; ripetendo nel tempo queste misurazioni e analizzando la variazione di frequenza di risonanza, è possibile trarre delle conclusioni dirette sulla variazione della stabilità dell'ammasso stesso; i vari aspetti di questa metodologia sono discussi in dettaglio nei prossimi capitoli.

Una volta analizzata e compresa al meglio la procedura, soprattutto analizzando numerosi casi di applicazione, sono stati presi in considerazione tre principali casi studio:

- Torrioni di Rialba, comune di Abbadia Lariana (LC) (figura 1.2-a);
- Pietra di Bismantova, comune di Castelnovo ne Monti (RE) (figura 1.2-b);
- Caso studio, Lierna (LC) (figura 1.2-c).

Per i primi due casi, partendo da registrazioni già effettuate, si è andati ad analizzare la variazione di frequenza di risonanza per valutare la potenzialità e le criticità dell'analisi. Nella parte operativa dell'elaborato di laurea invece sono state eseguite due campagne di misurazione: la prima, eseguita sui Torrioni di Rialba, con l'obiettivo di valutare la stabilità del complesso roccioso; la seconda, eseguita in un caso studio a scala limitata (caso Lierna), ha permesso di analizzare in dettaglio la relazione presente tra variazione di frequenza di risonanza e stabilità dell'ammasso. Un blocco di roccia facilmente accessibile e di limitate dimensioni (circa 1 m<sup>3</sup>) è stato portato a rottura valutando, in fasi successive la risposta in termini di frequenza.

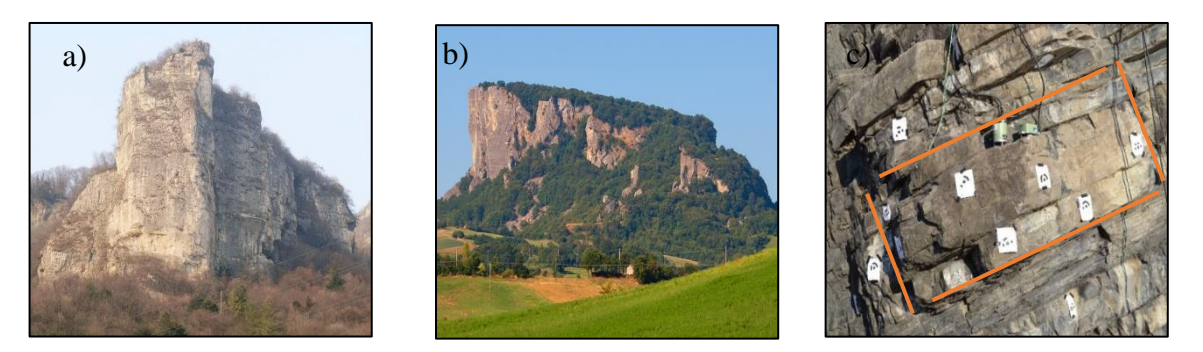

**Figura 1.2 a ) Torrioni di Rialba; b) Pietra di Bismantova (foto Esseremilano.com) c) Caso studio a scala limitata- Lierna**

## <span id="page-12-0"></span>**2. Monitoraggio del rumore ambientale**

#### <span id="page-12-1"></span>**2.1.Introduzione**

L'analisi del rumore ambientale, tecnica innovativa utilizzata in diversi ambiti dell'ingegneria civile e sismica, è stata recentemente estesa allo studio ed al monitoraggio di pendii rocciosi.

Con l'espressione rumore sismico ambientale (ambient seismic noise) si intendono vibrazioni presenti nell'ambiente causate da fonti naturali (onde del mare che si infrangono sulla costa, effetto del vento, ecc.) e da fonti antropiche (macchinari industriali, traffico ecc.) che possono essere registrate mediante l'uso di sensori sismici.

Questi segnali coprono un ampio range di frequenze che va da alcuni mHz fino a centinaia di Hz(Bonnefoy-Claudet et al., 2006). Analizzando il loro spettro di frequenza è possibile distinguere la natura delle fonti stesse; segnali con frequenze al di sopra di 1 Hz (solitamente denominati microtremori) sono, in genere, attribuiti ad attività antropiche mentre, frequenze inferiori, anche al di sotto di 0,5 Hz, vengono associate a fonti naturali.

Quindi, il rumore sismico ambientale altro non è che un segnale ossia una quantità fisica che varia nel tempo, nello spazio oppure varia rispetto a qualsiasi variabile fisica indipendente.

Ciascun segnale è caratterizzato da un'ampiezza, una fase (frazione di periodo trascorsa rispetto a un tempo fissato) ed una frequenza; quest'ultima, che rappresenta il numero di eventi in una data unità di tempo, gioca un ruolo fondamentale nella teoria dell'analisi dei segnali. Per poter passare dal dominio temporale a quello in frequenza si fa riferimento alla trasformata di Fourier. Grazie a questa è infatti possibile introdurre il dominio di frequenza (figura 2.1) ottenendo uno spettro di frequenza che mostra tutte le frequenze che compongono un determinato segnale.

Il concetto fondamentale alla base della teoria di Fourier è quello di rappresentare un segnale periodico s(t) come una combinazione lineare di n funzioni armoniche secondo la formula:

$$
s(t) = a_0 + \sum_{n=1}^{N} a_n \cos(\omega_n) + b_n \cos(\omega_n)
$$

Dove:

$$
a_0 = \frac{2}{T} \int_{-\frac{T}{2}}^{\frac{T}{2}} s(x) dx \qquad b_n = \frac{2}{T} \int_{-\frac{T}{2}}^{\frac{T}{2}} s(x) \sin(\frac{2\pi}{T}nx) dx \qquad a_n = \frac{2}{T} \int_{-\frac{T}{2}}^{\frac{T}{2}} s(x) \cos(\frac{2\pi}{T}nx) dx
$$

Nella pratica si utilizza un algoritmo efficiente (FFT, Fast Fourier Transform) per passare dal dominio del tempo a quello della frequenza e ottenere:

- Diagramma di ampiezza: rappresenta la variazione di ampiezza in funzione della frequenza;
- Diagramma di fase: variazione di fase in funzione della frequenza.

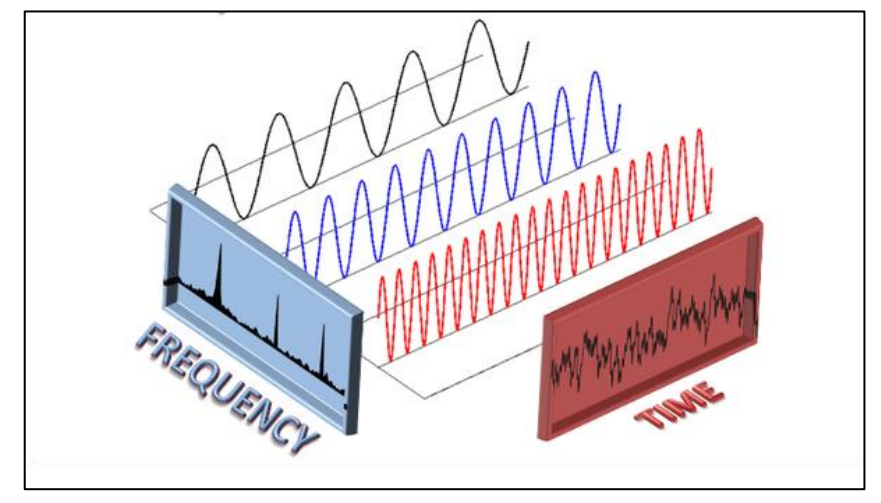

**Figura 2.1 Relazione tra dominio di frequenza e dominio di tempo**

Il concetto di trasformata di Fourier, fondamentale per la comprensione della teoria dei segnali, è stato approfondito in appendice 1.

Inizialmente, studiando lo spettro di frequenza, è possibile stabilire la natura della fonte; in seguito ad analisi più dettagliate vengono definite forti relazioni tra spettro di frequenza e spostamenti predominanti dell'ammasso roccioso, identificando inoltre la direzione di spostamento.

Una volta rielaborati, i segnali possono essere utilizzati per l'applicazione di diversi metodi per lo studio ed il monitoraggio di pendii rocciosi, quali:

- Rapporto spettrale H/V;
- Densità di potenza spettrale;
- Cross correlazione.

In particolare, è stato approfondito il metodo del rapporto spettrale, applicato ai casi pratici presi in considerazione.

#### <span id="page-14-0"></span>**2.2.H/V Spectral ratio**

Il metodo descritto in questo paragrafo costituisce parte fondamentale dell'elaborato di tesi

in quanto sarà applicato ai diversi casi studio che verranno di seguito riportati.

Il metodo del rapporto H/V, ovvero il rapporto tra lo spettro della componente orizzontale (H) e quello verticale (V) del rumore ambientale (figura 2.2), venne introdotto nei primi

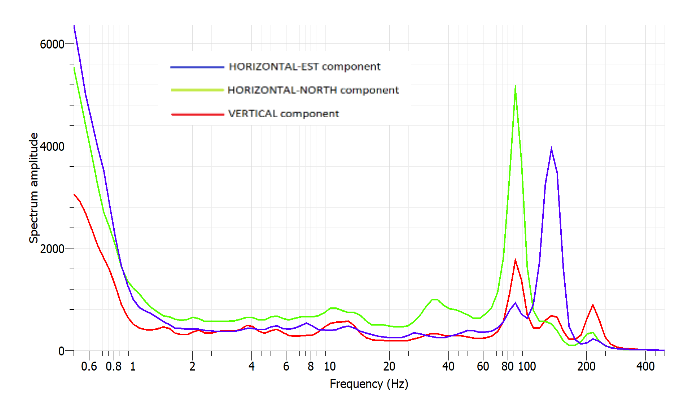

decenni del XX secolo da Nakamura **registrate da un unico strumentoFigura 2.2 Esempio di spettri orizzontali e spettro verticale** 

per la caratterizzazione dinamica degli strati che compongono un terreno in esame, metodo allora considerato una valida alternativa ai più diffusi carotaggi in quanto meno costosa e più veloce da eseguire (Nakamura, 1989). Successivamente venne utilizzato per determinare la frequenza fondamentale di risonanza di suoli composti da materiale sciolto (Atakan Duval et al, 2004), concetto che venne poi esteso anche per l'analisi e il monitoraggio di pendii rocciosi.

L'evidenza empirica, supportata da simulazioni numeriche, indica che il massimo del rapporto spettrale H/V avviene, generalmente, a livello o vicino alla frequenza di risonanza fondamentale del sito. (figura 2.3).

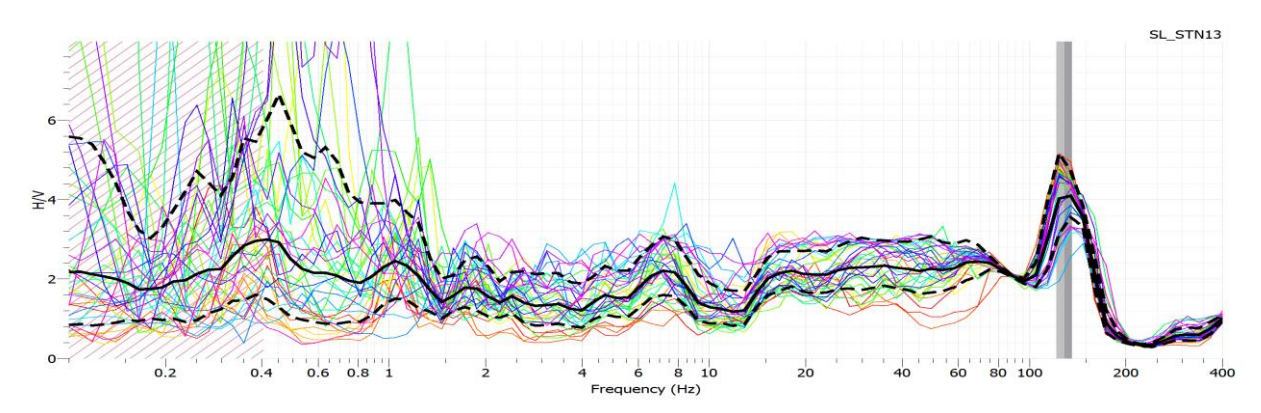

**Figura 2.3 Picco del rapporto H/V in corrispondenza della frequenza di risonanza del sistema**

Spesso i picchi di rapporto vengono rappresentati in un diagramma di polarizzazione (figura 2.4) con lo scopo di determinare l'azimut di vibrazione del sistema.

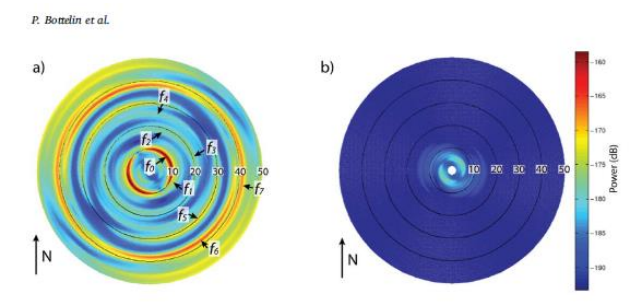

**Figura 2.4: Esempio di diagramma di polarizzazione per roccia instabile (a) e per roccia stabile (b); i picchi di spettro sono ben evidenti nella roccia instabile (Bottelin et al, 2017).**

Diverse ricerche hanno osservato che la direzione dei picchi di spettro coincide con le direzioni di spostamento dell'ammasso roccioso instabile.

L'origine dei picchi di rapporto non è tutt'ora chiara e ben compresa; l'effetto potrebbe essere dovuto alla risposta locale del materiale alla diffusione di onde di Love, di onde di tipo S e di onde di Rayleigh.

Introducendo il rapporto tra spettro orizzontale e verticale, si rimuovono gli effetti di fonte ottenendo risultati più stabili.

Una maggiore stabilità rispetto a spettri singoli è stata confermata da diversi modelli sperimentali che considerano un terreno costituito da sedimenti che poggiano su un sottosuolo roccioso; questi esperimenti hanno dimostrato la presenza di un ben definito picco dello spettro H/V in corrispondenza della frequenza di risonanza fondamentale (Colombero, 2017) che può essere calcolata mediante la formula:

$$
f_r = \frac{V_s}{4h}
$$

Con  $V_s$  è la velocità media delle onde S nel substrato e h è lo spessore dello stesso (Konno e Ohmachi, 1998).

L'applicazione di questo metodo per lo studio della stabilità di rocce instabili è tutt'ora in fase di sviluppo: nuove tecniche introducono il concetto di stazione di riferimento. Il rapporto H/V non viene più applicato soltanto a registrazioni provenienti dalla stessa stazione ma viene calcolato rapportando le varie componenti rispetto a stesse componenti provenienti da una stazione scelta di riferimento, generalmente posizionata su roccia stabile (r). Si ottengono quindi rapporti del tipo  $H/H_r$ ,  $V/V_r$  ecc. dal quale è possibile ricavare l'amplificazione dello spettro della roccia instabile rispetto a quello di roccia stabile (Colombero, 2017).

Il metodo risulta essere molto utilizzato in quanto veloce e in grado di fornire una grande quantità di dati. Inoltre, risulta essere un metodo rapido per determinare la frequenza fondamentale di risonanza sia di terreni sia di porzioni instabili di ammassi rocciosi (Atakan Duval et al.,2004).

Per quanto riguarda questo elaborato di laurea, il metodo H/V è stato applicato utilizzando il software open source Geopsy,

Geopsy è un software open source sviluppato per l'elaborazione di dati geofisici. Tra le varie funzionalità offerte è stato principalmente utilizzato il comando per definire l'H/V spectral ratio, in modo da valutare e definire le frequenze di risonanza per i vari casi considerati.

La **procedura** per l'analisi dei segnali registrati viene di seguito riportata:

- Caricamento dati e definizione delle componenti di registrazione: gli strumenti utilizzati sono in grado di registrare il rumore sismico ambientale lungo le tre componenti: due orizzontali (uno orientato a nord e uno a est) e una verticale; Una volta inserite le registrazioni nel programma, è necessario definire manualmente l'orientamento di ciascuna componente in funzione del posizionamento in sito degli strumenti. Infatti il software applica di default la direzione verticale, andando a rendere così errata l'analisi H/V;
- Selezione delle finestre temporali con caratteristiche stazionarie: questa fase permette di evitare la presenza di transitori dovuti a perturbazioni esterne (fattori antropici quali movimenti, incidenti, errori durante le registrazioni) che sono quindi associate a determinate sorgenti di rumore ambientale.

Questa operazione può essere eseguita sia manualmente, selezionando le finestre direttamente dallo schermo (procedura sicuramente più affidabile ma difficilmente eseguibile in quanto, nel nostro caso, è necessario gestire una grande mole di dati) sia mediante l'utilizzo dell'anti-triggering che determina in maniera automatica i transitori per poi eliminarli.

Per eseguire questa operazione viene calcolata una media a breve termine STA (short term average), su un periodo solitamente compreso tra 0.5-2 secondi e una media a lungo termine LTA (long term average) cioè circa una decina di secondi. In seguito, si introduce un limite di rapporto tra STA/LTA che viene definito dall'utente ma che solitamente varia tra 1.5 e 2.

L'introduzione di questo rapporto permette inoltre di rimuovere anomalie a bassa frequenza, grazie alla possibilità di definire un limite inferiore al valore (minSTA/LTA).

Una volta definite le finestre che rispecchiano i suddetti criteri, il programma utilizza una funzione di overlap che rende continue le finestre consecutive in modo da ottenere un risultato continuo.

- Calcolo della trasformata di Fourier per ciascuna finestra temporale;
- Media tra le due componenti orizzontali;

Per eseguire questa operazione viene utilizzata una media quadratica definita calcolando la radice quadrata del rapporto tra la somma dei quadrati dei valori numerici ed il numero di valori.

- Calcolo del rapporto H/V per ciascuna finestra temporale;
- Calcolo del rapporto H/V medio.

Gli **output** ottenuti al termine della procedura vengono riassunti in un grafico (figura 2.5) nella quale viene mostrato:

- Rapporto H/V medio;
- Deviazione standard calcolate:
- Curve H/V per ogni finestra temporale considerata (figura 2.6);
- Picco di frequenza per rapporto H/V medio.

Prima di eseguire l'analisi vanno definiti diversi **parametri**; i principali vengono riportati in seguito:

- Rapporto STA/LTA: già ampiamente descritto precedentemente;
- Lunghezza delle finestre temporali (inizio e fine);
- Tipo delle finestre (exacty, at least, frequency dependent);
- Filtri di frequenza (low pass, high pass, butterworth ecc.).

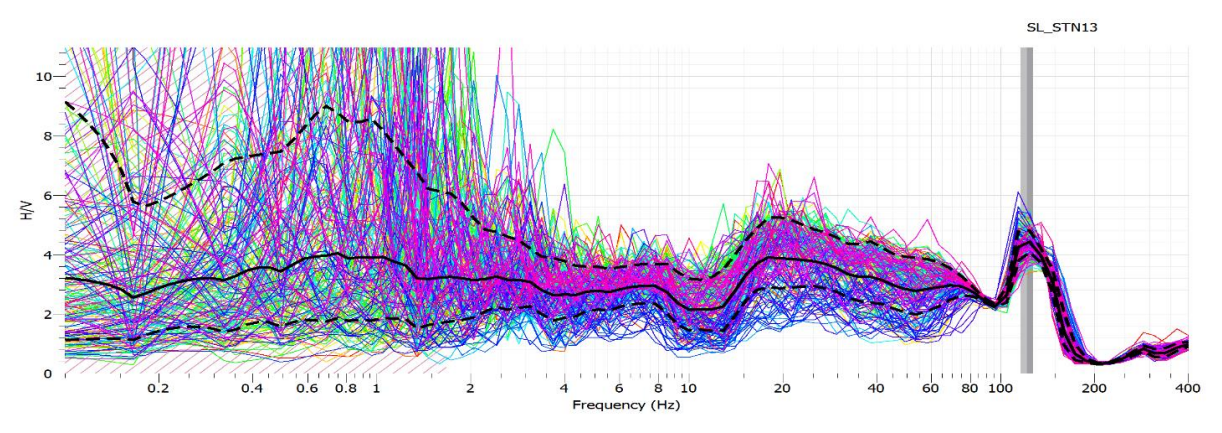

**Figura 2.5 Grafico di output ottenuto**

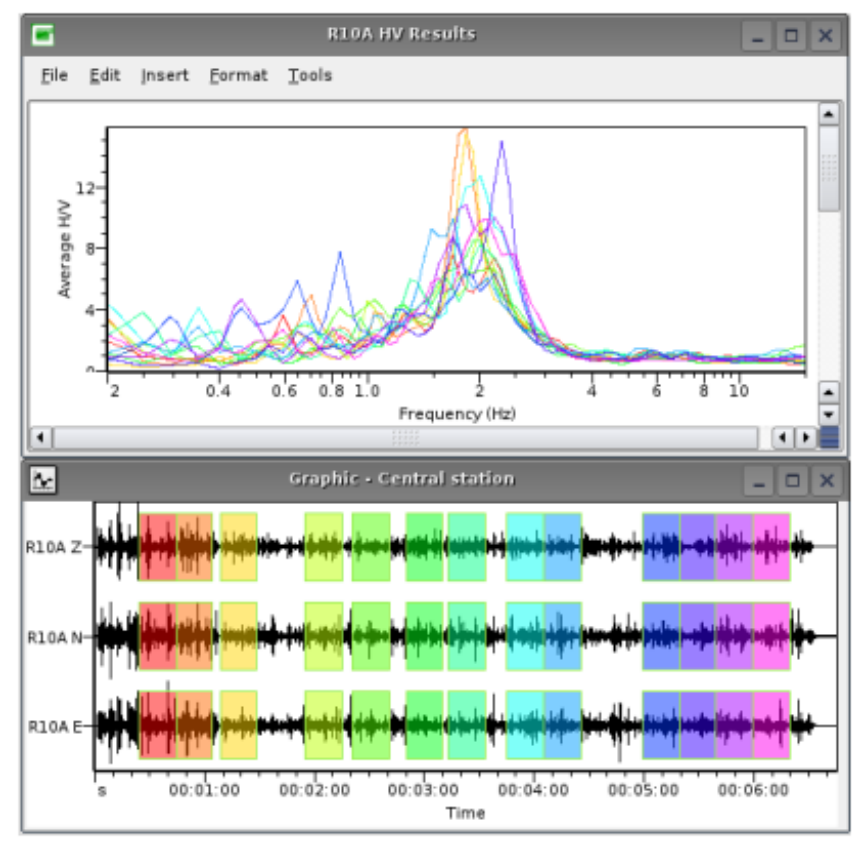

**Figura 2.6: Esempio di scelta delle finestre temporali e rappresentazione del rapporto H/V (Geopsy-tutorial online)**

Per garantire risultati attendibili del rapporto spettrale H/V, le seguenti condizioni devono essere rispettate:

1) 
$$
f_0 > \frac{10}{l_w}
$$
  
\n2)  $n_c(f_0) > 200$   
\n3)  $\begin{cases} \sigma_A(f) < 2 \text{ per } 0.5f_0 < f < 2f_0 & \text{se } f_0 > 0.5 \text{ Hz} \\ \sigma_A(f) < 3 \text{ per } 0.5f_0 < f < 2f_0 & \text{se } f_0 < 0.5 \text{ Hz} \end{cases}$ 

Con:

- $f_0$ = picco di frequenza H/V [Hz];
- $l_w$  = lunghezza della finestra [s];
- $n_c = l_w n_w f_0$  numeri di cicli significativi [-];
- $n_w$  = numero di finestre temporali selezionate per l'analisi [-];
- $\bullet$   $\sigma_A$  = deviazione standard ottenuta (in funzione della frequenza).

Analizzando le tre condizioni imposte, la durata di ogni finestra deve essere tale da contenere almeno 10 cicli della vibrazione alla frequenza di risonanza (condizione 1); in tutta la registrazione devono essere osservati almeno 200 cicli della vibrazione alla frequenza di risonanza (condizione 2) e infine vengono posti dei vincoli sulla deviazione standard della curva H/V (condizione 3).

#### <span id="page-19-0"></span>**2.3.Casi studio di precedenti ricerche sul rumore sismico ambientale**

Numerosi risultano essere i campi in cui la tecnica dell'ambient noise monitoring è stata prima approfondita e in seguito utilizzata; in particolar modo è possibile trovare in letteratura diversi casi di applicazione eseguiti su pendii rocciosi instabili spesso precedentemente monitorati mediante tecniche tradizionali quali rilievi topografici, fotogrammetria ecc. Queste analisi risultano essere molto utili in quanto trattano situazioni simili al nostro caso studio. Di seguito sono stati quindi descritti brevemente alcuni tra quelli disponibili in letteratura.

- La Bourne-Vercors (FRA)-Bottelin (2017);
- Les arches-Vercors (FRA)-Valentin et al (2016);
- Madonna del sasso (ITA)-Colombero (2017);

In particolare, i primi due studi sono stati eseguiti sullo stesso massiccio roccioso e presentano numerose analogie; per questo sono stati analizzati insieme in capitolo 2.3.1.

**2.3.1. 'Monitoring rock reinforcement works with ambient vibrations\_ La Bourne case study'-Vercors (FRA)- (Bottelin et al., 2017); The dynamic response of prone to fail colums to ambient vibration: comparison between measuraments and numerical modelling'- Les Arches -Vecors, FRA) (Valentin et al., 2016).**

La valle di Bourne (massiccio del Vercors, Francia) presenta un alto indice di vulnerabilità in quanto composta da alte scogliere calcaree (figura 2.7) accostate per circa 10 km da un'importante strada turistica (Bottelin et al., 2017). È stato programmato un intervento a medio-lungo termine volto a ridurre il rischio generato da frane di crollo, frequenti nella zona. Il suddetto intervento consiste in interventi di disgaggio, posizionamento di barriere, reti paramassi e una serie di bullonature passive in grado di incrementare la resistenza a taglio delle parti più instabili del pendio.

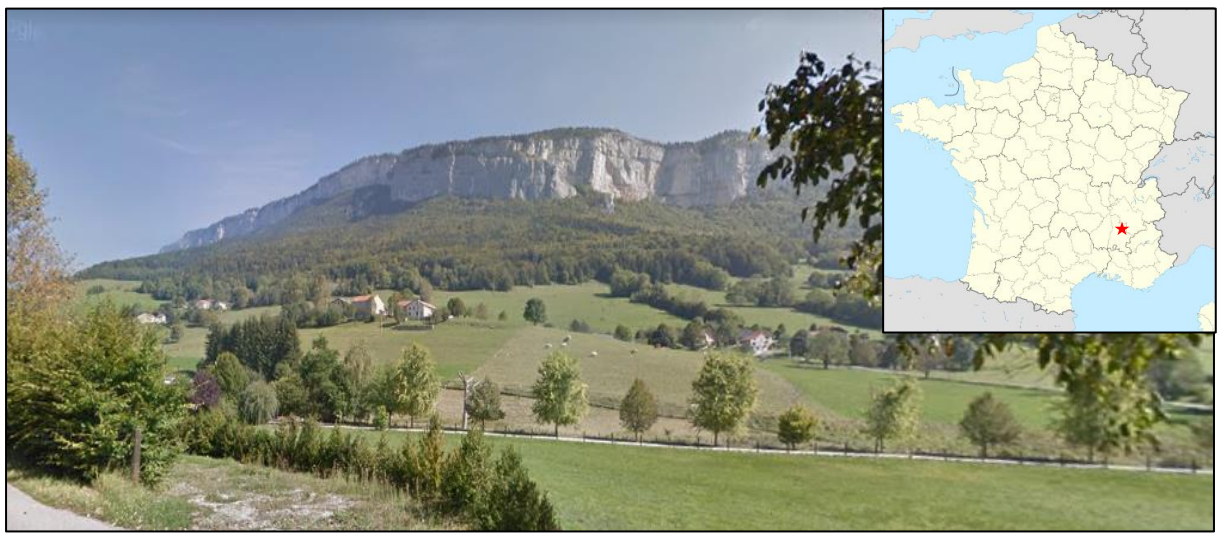

**Figura 2.7 Vista delle scogliere della valle di Bourne (fonte Google Earth)**

Obiettivo dello studio è quindi, da un lato di verificare l'efficacia dell'intervento stesso, dall'altro di monitorare la risposta in frequenza del blocco instabile nelle diverse fasi di messa in sicurezza.

Il lavoro si è concentrato su una colonna calcarea instabile di 730 m<sup>3</sup> già soggetta a monitoraggio mediante l'utilizzo di metodi tradizionali quali fotogrammetria (con successiva creazione di DEM) e GPR (600 MHz), che hanno rilevato la presenza di una grossa frattura subverticale di circa 10 m di lunghezza ed un movimento dell'ammasso in direzione prevalentemente perpendicolare alla frattura stessa (figura 2.8).

Per la registrazione continua del rumore sismico ambientale sono stati posizionati due sismografi, uno nella parte stabile (ammasso roccioso vicino la colonna) e uno nella parte instabile.

Le misurazioni sono state poi elaborate mediante l'applicazione del rapporto spettrale H/V e di analisi di polarizzazione. È stato inoltre eseguito un monitoraggio continuo della temperatura dell'aria in modo da evidenziare un eventuale legame

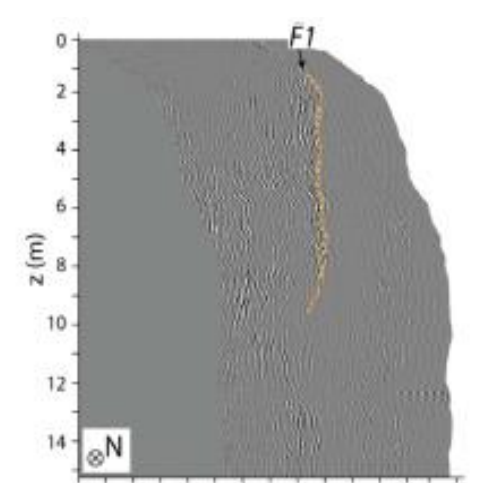

**Figura 2.8 Frattura subverticale individuata (fonte Bottelin et al., 2017)**

con le variazioni di frequenza. Sono state ottenute le seguenti conclusioni:

- Picchi di spettro (sia intensità che direzione facilmente individuabili) rilevati nella parte instabile e non nella roccia stabile circostante; il picco più intenso (9.5 Hz) è stato rilevato ad un azimut di 57ᵒ, buona approssimazione della reale direzione di movimento della colonna  $(60^{\circ} - 75^{\circ})$  che risulta essere, come già detto, perpendicolare alla frattura principale;
- I picchi di spettro ci permettono di definire la frequenza di risonanza della colonna stessa  $f_0$ ; buona approssimazione se paragonata a quella definita mediante software di modellazione numerica;
- Forte effetto esercitato da variazioni di temperatura (dell'aria) su alcune frequenze. Si ha infatti una diretta correlazione tra i 2 fenomeni con un conseguente cambio delle proprietà fisiche dell'ammasso roccioso;
- La bullonatura ha portato a un incremento della rigidezza e quindi della stabilità della colonna e anche un incremento delle frequenze (+17%) che però non è uniforme nello spazio; l'incremento quindi della frequenza è in funzione della posizione dei bulloni inseriti; (figura 2.9)

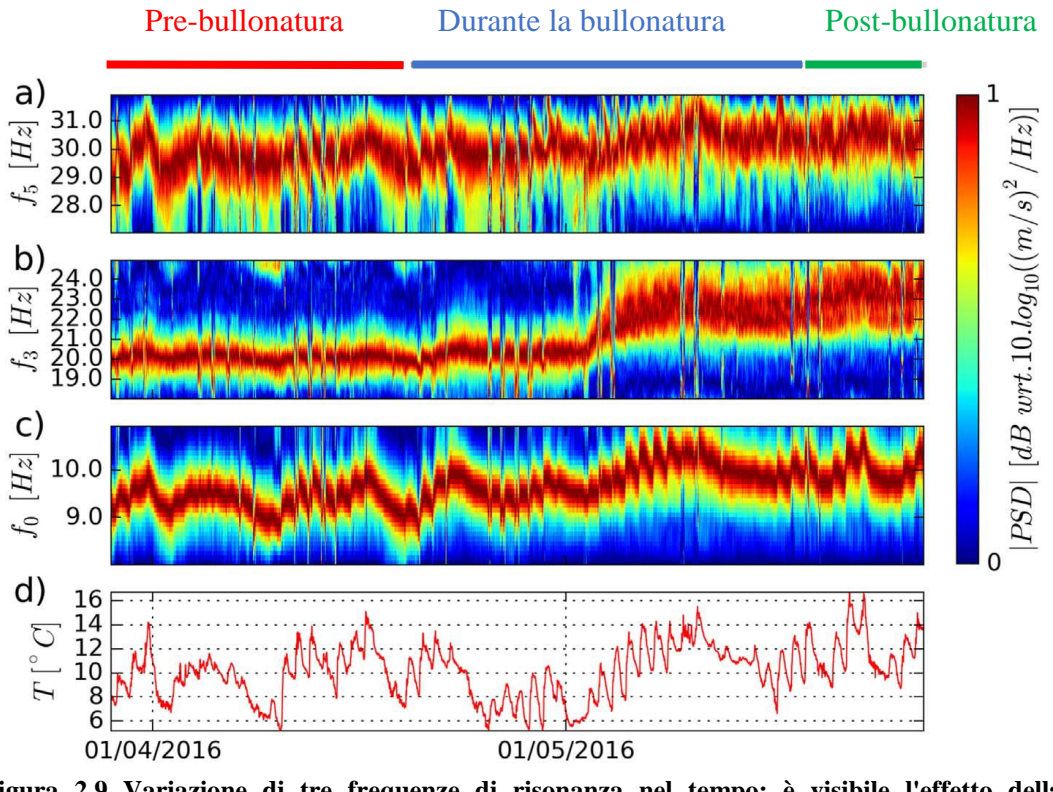

**Figura 2.9 Variazione di tre frequenze di risonanza nel tempo; è visibile l'effetto della bullonatura che causa un incremento della frequenza stessa**

Sempre sul massiccio del Vercors, Valentin et al. (2016) eseguirono un'analisi di stabilità di una colonna calcarea di caratteristiche simili alla precedente (figura 2.10), sempre con l'obiettivo di caratterizzare il caso studio dal punto di vista dinamico. Sono state sostanzialmente ottenute le stesse conclusioni di Bottelin et al. (2017); è stato però approfondito il legame tra frequenza dell'ammasso

roccioso e temperatura dell'aria, evidenziando una fluttuazione di frequenza strettamente legato alle variazioni di temperatura. Secondo Valentin et al. questa variazione è dovuta ad una chiusura delle fessure dovute all'espansione termica della roccia. Sono state registrate variazioni di 0.2 Hz con un ΔT di 8ᵒC. Trattandosi di alte colonne fortemente esposte agli agenti atmosferici, anche il vento risultò essere influente: con un forte vento si ha avuto un aumento di H/V e H/H (spectral ratio) rispettivamente di circa del 20% e dell'80%.

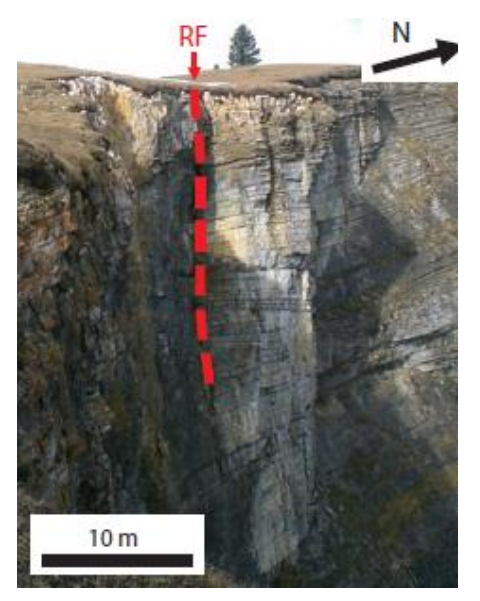

**Figura 2.10 Colonna instabile di Les Arches**

## **2.3.2. 'Microseismic strategies for characterization and monitoring of an unstable rock mass'-Madonna del Sasso (ITA)-(Colombero, 2017)**

Il santuario della Madonna del Sasso (provincia di Verbania, Italia) è situato alla sommità di ripide pareti granitiche che raggiungono anche altezze di 150 m (figura 2.11).

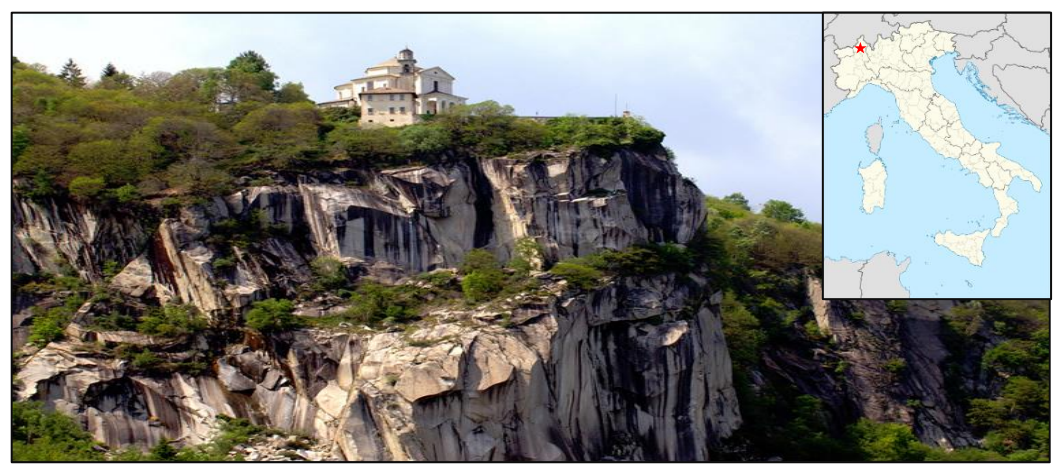

**Figura 2.11 Area di Madonna del Sasso**

Nel corso degli anni è stata eseguita un'intensa attività di monitoraggio degli spostamenti, sia con tecniche tradizionali quali GPR, estensimetri, fotogrammetria, sia con metodi innovativi quali ambient noise.

Grazie all'abbondante mole di dati fornita dalle analisi eseguite precedentemente, è stata eseguita un'approfondita analisi del legame frequenza-variazioni di temperatura.

I risultati ottenuti mediante l'analisi del siesmic noise risultano infatti essere fortemente influenzati dalla temperatura (figura 2.12) mentre nessuna influenza è stata rilevata per quanto riguarda le precipitazioni.

Tuttavia, non è stato individuato alcun cambiamento irreversibile dal punto di vista della frequenza di risonanza e velocità sismica all'interno dell'ammasso roccioso; è stato piuttosto rilevato un comportamento reversibile e ciclico. Una diminuzione della temperatura provoca una contrazione dell'ammasso roccioso con una conseguente apertura delle fratture, mentre un aumento della temperatura provoca una dilatazione dell'ammasso roccioso: si ha quindi un incremento della rigidezza dei giunti con un conseguente aumento di valori di frequenza di risonanza (figura 2.13c).

Si è cercato di determinare una relazione quantitativa tra variazioni di temperatura, spostamenti e variazione di frequenza utilizzando i seguenti dati:

- Misure di spostamento disponibili per il periodo ottobre 1991-settembre 1992;
- Misure di frequenza disponibili per il periodo ottobre 2013-settembre 2014;
- Le variazioni di temperature, disponibili per entrambe le misurazioni, risultano molto simili figura 2.13 b.

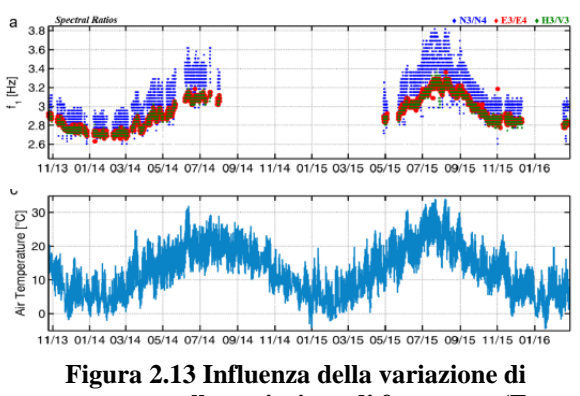

**temperatura sulla variazione di frequenza (Fonte Colombero, 2017)**

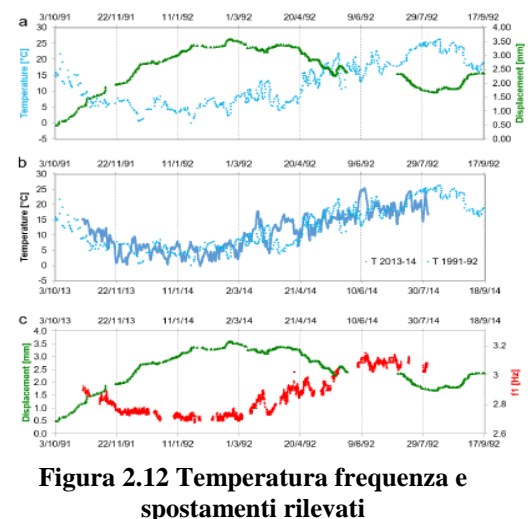

**(Fonte Colombero, 2017)**

Indirettamente è stata rilevata la seguente relazione:

| $\Delta T$ [ <sup>o</sup> c] | $\Delta s$ [mm] | $\Delta f$ [Hz] |
|------------------------------|-----------------|-----------------|
| $\pm 10$                     | $\pm 0,65$      | $\pm 0.2$       |

<span id="page-24-0"></span>**Tabella 2.1 relazione tra temperatura spostamenti e frequenza**

Questo dimostra una forte sensibilità della variazione della frequenza di risonanza: infatti si ha una variazione apprezzabile in seguito spostamenti addirittura inferiori a 1 mm.

Analizzando i casi precedentemente descritti si evince la versatilità e la potenzialità della tecnica del monitoraggio ambientale: è infatti stata applicata a colonne con diverse volumetrie fornendo sempre un risultato coerente alle aspettative.

Le tecniche più utilizzate risultano essere il rapporto spettrale e il diagramma di polarizzazione.

Il primo è stato prevalentemente applicato per definire la frequenza di risonanza della struttura instabile considerata (nella maggior parte dei casi i risultati sono stati confermati

utilizzando programmi di modellazione numerica) mentre il diagramma di polarizzazione è stato utilizzato per definire le principali direzione di spostamento.

Le analisi precedenti sono state effettuate in zone diverse con condizioni geologiche e litologiche completamente differenti. La diversa natura delle rocce, con la conseguente diversa velocità di propagazione delle onde sismiche all'interno dell'ammasso stesso, sembrerebbe non influire sui risultati dell'analisi. Questo conferma di nuovo la versatilità del metodo dell'analisi ambientale.

Valentin (2016) e Colombero (2017) hanno evidenziato un effetto della variazione di temperatura sui valori di frequenza di risonanza, dovuta ad una contrazione dell'ammasso roccioso (in caso di diminuzione di temperatura) oppure a una dilatazione dell'ammasso roccioso, con conseguente apertura o chiusura dei giunti.

# <span id="page-26-0"></span>**3. Applicazione del metodo HVSR: Torrioni di Rialba E Pietra di Bismantova**

## <span id="page-26-1"></span>**3.1.Introduzione**

Come già descritto nel capitolo teorico, l'analisi del rumore ambientale risulta essere un metodo abbastanza recente, sviluppatosi nei primi decenni del XX secolo, ed in continua espansione. È infatti possibile trovare in letteratura diversi casi di applicazione che utilizzano la tecnica del seismic noise per monitorare e valutare la stabilità di pendii rocciosi.

Dalla loro analisi è emersa la validità e la facile applicabilità del metodo del rumore ambientale, che non è quindi un metodo limitato e costretto a pochi casi ma anzi può essere facilmente preso in considerazione in casi che presentano svariate e differenti caratteristiche geologiche e fisiche.

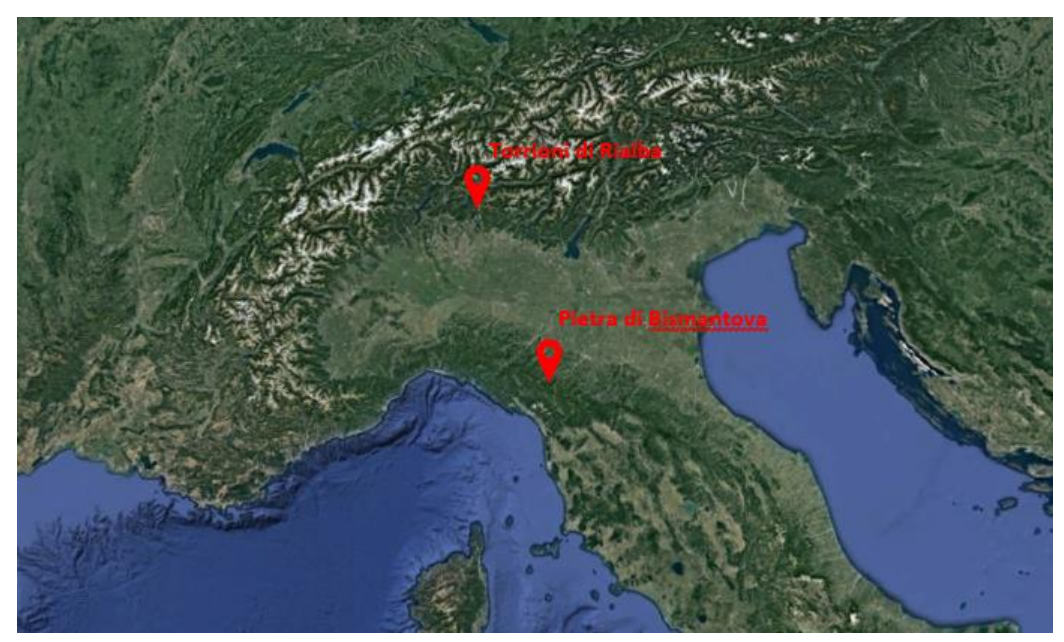

**Figura 3.1 Posizione dei casi considerati**

Una volta compresi i principi alla base del metodo e dopo averne analizzato l'applicazione a casi concreti come quelli elencati in precedenza, si è deciso di applicare in dettaglio il metodo in esame a due casi studio:

• Torrioni di Rialba-Abbadia Lariana (LC). Misurazioni di rumore ambientale effettuate in indagini precedenti (Bianchi, 2017).

In aggiunta, in data 13/03/18 sono state effettuate nuove misurazioni in modo da validare quelle svolte negli anni precedenti; questa operazione risulta utile anche per valutare eventuali variazioni.

• Pietra di Bismantova-Castelnovo ne' Monti (RE)-Emilia Romagna. (Arosio et al, 2017).

Come si può notare dalla figura 3.1, i due ammassi rocciosi si trovano in contesti completamente differenti essendo il primo appartenente alla catena montuosa delle Prealpi Orobiche mentre il secondo appartenente alla catena degli Appennini.

<span id="page-27-0"></span>Entrambi i casi verranno analizzati nel dettaglio nei paragrafi seguenti 3.2 e 3.3.

## **3.2.Torrioni di Rialba**

#### **3.2.1. Inquadramento geografico-geologico**

Con la denominazione Torrioni di Rialba si identifica uno sperone di roccia, principalmente di natura calcarea, alto circa 135 m e con volumetria stimata di circa 500 000 m<sup>3</sup>(figura 3.2). È situato in Lombardia, nel comune di Abbadia Lariana (LC), distante circa 60 km da Milano e facilmente raggiungibile percorrendo la strada statale 36.

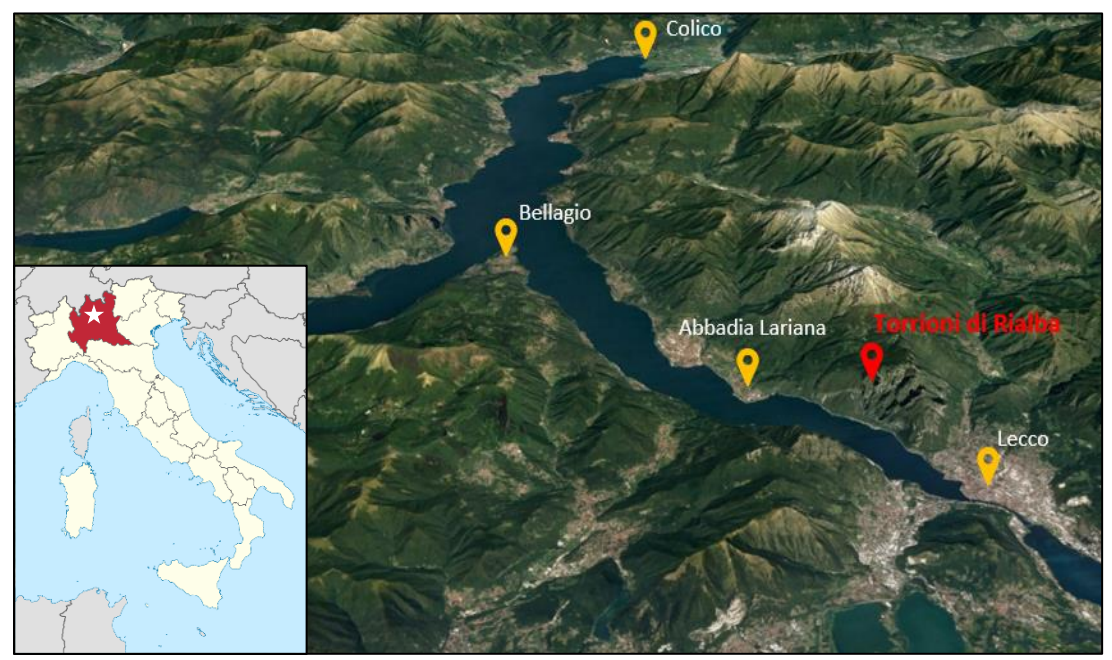

**Figura 3.2 Localizzazione dei Torrioni di Rialba**

Il territorio di Abbadia Lariana presenta una stratigrafia complessa che risulta essere composta da una serie di unità tettoniche con numerose faglie e sovrascorrimenti (Brambilla et al, 2017). Le analisi geologiche hanno permesso di individuare, al di sotto dei torrioni,

una formazione di San Giovanni Bianco (SGB), formazione geologica appartenente all'età del carnico e principalmente costituita da argilliti alternate a dolomie. Il calcare che compone l'ammasso è tipico della zona e prende il nome di Conglomerato di Rialba (RLB), ovvero un conglomerato costituito da clasti calcarei con forma angolare (Brambilla et al, 2017) e di dimensioni superiori a 2 mm (Bianchi,

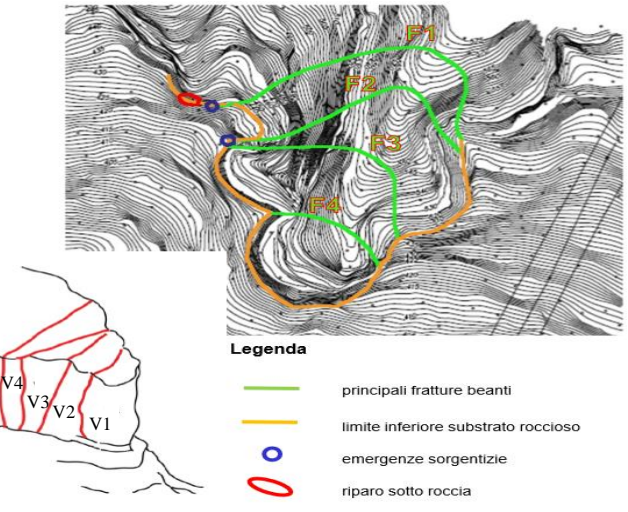

**Figura 3.3 Rappresentazione semplificata del caso in esame. Fonte (Bianchi , 2017)**

2017). La presenza di queste due diverse tipologie di roccia ha dato luogo ad un fenomeno erosivo complesso, concentrato principalmente alla base delle pareti rocciose, che potrebbe rendere instabili gli speroni oggetto di studio.

Un eventuale crollo andrebbe ad interessare direttamente, oltre alle linee elettriche situate al di sotto dei torrioni, l'importante arteria stradale SS36 ed il tratto ferroviario parallelo che collega il milanese alla Valtellina con ingenti conseguenze per tutto il traffico della provincia di Lecco e Sondrio. (figura 3.4)

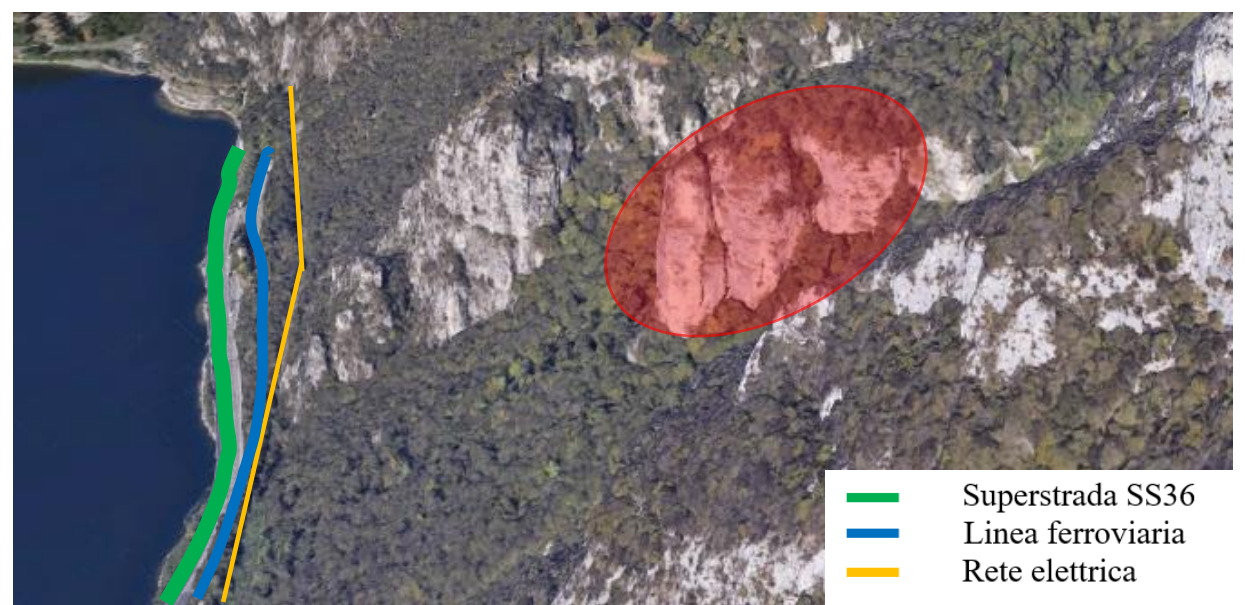

**Figura 3.4 Posizione dei Torrioni di Rialba ed infrastrutture esposte ad un eventuale crollo**

Sono state individuate 4 principali discontinuità, con apertura metrica e persistenza al 100%, che portano alla formazione di 4 pilastri facilmente individuabili (figura 3.3).

Da un'analisi in sito è stato possibile definire dimensioni e volumi dei vari blocchi riassunti nella seguente tabella:

| N.<br>blocco | fessure che lo<br>delimitano | altezza [m] | larghezza [m] | profondità [m] | volume $\lceil m^3 \rceil$ |
|--------------|------------------------------|-------------|---------------|----------------|----------------------------|
|              | $F1-F2$                      | 80          | 30            | 20             | 48000                      |
|              | $F2-F3$                      | 80          | 25            | 35             | 70000                      |
|              | F3-F4                        | 100         | 25            | 40             | 100000                     |
|              | F4                           | 100         | 24            |                | 48000                      |

<span id="page-29-0"></span>**Tabella 3.1 Dimensioni dei blocchi che compongono i Torrioni di Rialba**

La presenza di queste discontinuità ben definite minaccia ulteriormente la stabilità di una zona già di per sé instabile. Infatti, dalle carte batimetriche è risultato che in passato l'area sia già stata interessata da eventi di crollo poiché sono stati individuati blocchi ciclopici sul fondale del lago, proprio al di sotto dei Torrioni di Rialba (Castelnuovo, 2013).

L'ammasso risulta essere, già da anni, monitorato con tecniche tradizionali: vista la vicinanza al Polo di Lecco, l'importanza del

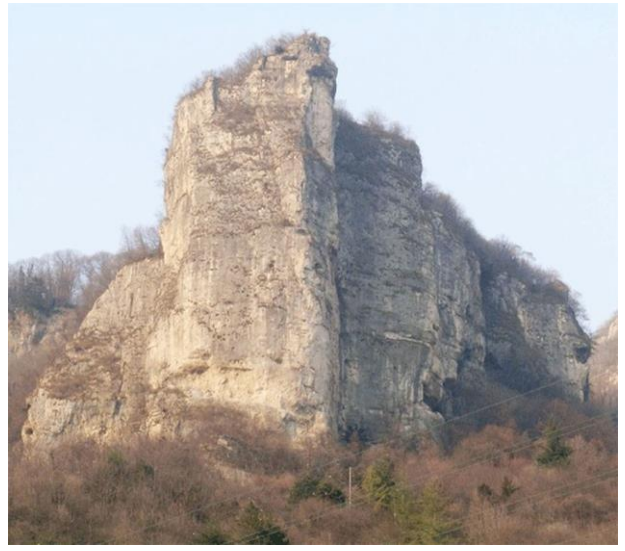

**Figura 3.5 Vista dei Torrioni di Rialba: è possibile notare la linea elettrica e la zona di debolezza alla base Fonte (Brambilla et al., 2017)**

luogo e l'impatto a livello provinciale di un eventuale crollo, sono state effettuate anche misure del rumore ambientale che hanno evidenziato la validità e le potenzialità del metodo. Una volta definita quindi la frequenza di risonanza per ciascun torrione mediante l'analisi del rumore ambientale, i dati ottenuti sono stati poi validati applicando diverse tecniche quali:

• Schematizzazione dei torrioni come un oscillatore semplice;

- Schematizzazione considerando la massa uniformemente distribuita lungo l'altezza (prismi e cilindri a sezione costante) definendo densità, periodo di oscillazione, massa e rigidezza;
- Metodo agli elementi finiti: ciascun torrione considerato come un parallelepipedo incastrato alla base (ANSYS) e analizzato introducendo una mesh di punti.

#### **3.2.2. Analisi di rumore ambientale-aspetti generali ed elaborazione con Geopsy**

Per l'analisi verranno prese in considerazione due diverse campagne di misurazione citate nel paragrafo 3.1

La strumentazione utilizzata, che risulta essere la stessa in entrambe le campagne è composta da:

- Sensore Trillium Compact: è un sensore caratterizzato da dimensioni fisiche molto contenute, paragonabili a quelle di un geofono, che offre tuttavia ottime prestazioni. Richiede un consumo energetico molto basso, di soli 160 mW. La versione utilizzata (20s) è contraddistinta da una risposta in frequenza piatta da 0.05 Hz a 100 Hz ed ha una tolleranza di inclinazione di 10 gradi. Questo rende le indagini molto veloci ed efficienti in qualsiasi condizione di superficie. Tutti i sensori utilizzati registrano lungo tre componenti (X, Y e Z) e sono stati posizionati in modo tale che le componenti Z e Y fossero orientate rispettivamente lungo la direzione verticale e la direzione nord-sud.
- Acquisitore Centaur: sistema portatile in grado di operare come acquisitore vibrazionale o sismico/microsismico, costituito da una scheda di conversione Analogico-Digitale a 24 bit, una unità di memoria rimovibile e un'antenna GPS che garantisce un'adeguata accuratezza dei riferimenti temporali dei dati acquisiti. Le frequenze di campionamento del Centaur possono arrivare fino a 5000 sps (Sample per Second) per sostenere acquisizioni di dati sismici passivi.
- Batteria: al piombo a 12V e 7.2 Ah.
- Computer portatile.

Con l'ausilio di una bussola gli strumenti sono stati orientati in modo tale che la componente nord-sud fosse allineata con il nord magnetico. La verticalità dello strumento è stata invece garantita dalla presenza di una bolla toroidale sul sensore stesso.

In entrambi i casi è stata effettuata una misurazione sulla roccia stabile situata al di sopra del blocco dei Torrioni di Rialba e una misurazione sulla sommità di ogni torrione; in seguito verranno analizzate separatamente le due campagne.

#### **3.2.2.1 Campagna di misurazione 1**

Questo lavoro, che mira ad esaminare la zona considerata sotto diversi aspetti, (Bianchi, 2017) risulta particolarmente utile alla nostra causa in quanto fornisce diverse registrazioni del rumore ambientale e misure di fattori ambientali quali movimenti relativi (rilevati attraverso estensimetri), variazioni di temperatura (rilevato attraverso strumenti termici) e dei livelli di precipitazione (rilevati mediante un pluviometro).

Dopo un sopralluogo dell'area studio sono stati posizionati 5 sensori così disposti: uno sull'ammasso roccioso stabile, e un sensore su ognuno dei torrioni

Per assicurare una maggiore precisione e correttezza nell'acquisizione dei dati, il rumore sismico ambientale è stato registrato per circa 60 minuti, nonostante il tempo medio necessario a garantire una buona acquisizione sia di circa 30-35 minuti.

Vista la dimensione degli oggetti analizzati è stata impostata una frequenza di campionamento di 200 Hz.

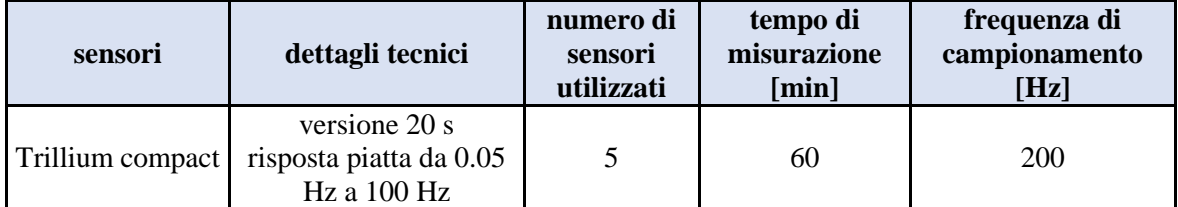

**Tabella 3.2 Specifiche tecniche sensori Trillium compact**

<span id="page-31-0"></span>Le registrazioni sono state rielaborate e confrontate con il lavoro originale.

Nel software Geopsy è necessario definire molti parametri, non sempre facilmente identificabili e quantificabili. Per questo, data la grande variabilità di combinazioni disponibili è stata scelta una registrazione di riferimento, grazie alla quale è stato possibile eseguire un'analisi di sensitività. I dati di input quindi sono costanti mentre i parametri, uno alla volta, vengono fatti variare in modo tale da visualizzare l'effetto che hanno sugli output.

Per ciascun torrione sono state effettuate analisi per quanto riguarda il rapporto spettrale e il rapporto spettrale ruotato, più una registrazione della roccia a monte considerata stabile e non influenzata dalle dinamiche dei Torrioni. In questo paragrafo sono mostrati soli i grafici relativi al torrione V1(figura 3.3); i restanti grafici di rapporto H/V e rapporto H/V ruotato vengono integralmente riportati in appendice 2.

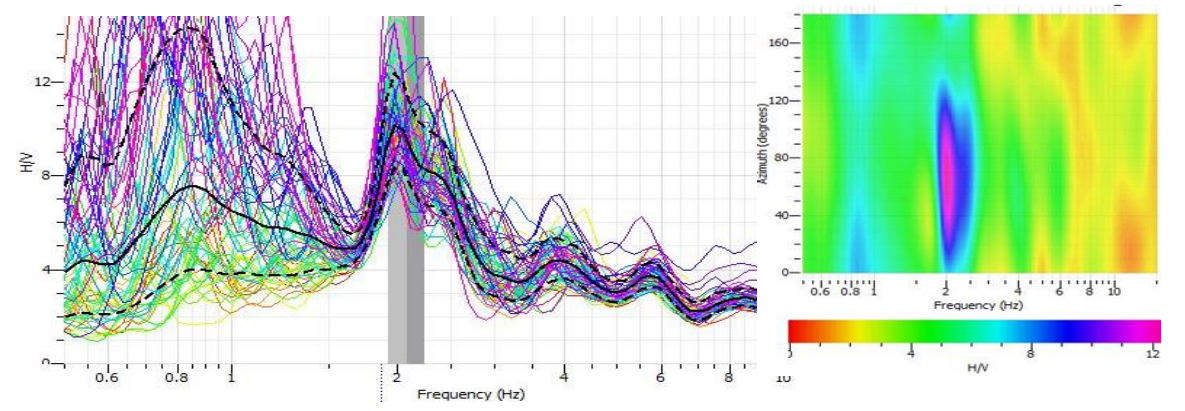

**Figura 3.6 Rapporto H/V torrione V1 e rapporto spettrale ruotato**

La procedura seguita è stata la medesima: una volta definiti il rapporto H/V per ciascun torrione (in figura 3.6 viene riportato il rapporto H/V definito per il torrione più esterno V1), sono state estrapolate le curve del rapporto spettrale medio.

Geopsy è utile per definire l'analisi di un singolo sistema: non permette infatti di considerare più registrazioni di input nello stesso grafico. Per questo i dati relativi a ciascuna registrazione sono stati esportati dal grafico Geopsy e analizzati in Excel con l'obiettivo di andare a definire la presenza di eventuali relazioni tra le frequenze di oscillazione dei vari torrioni; le curve medie sono state riportate in un unico grafico H/V (figura 3.7).

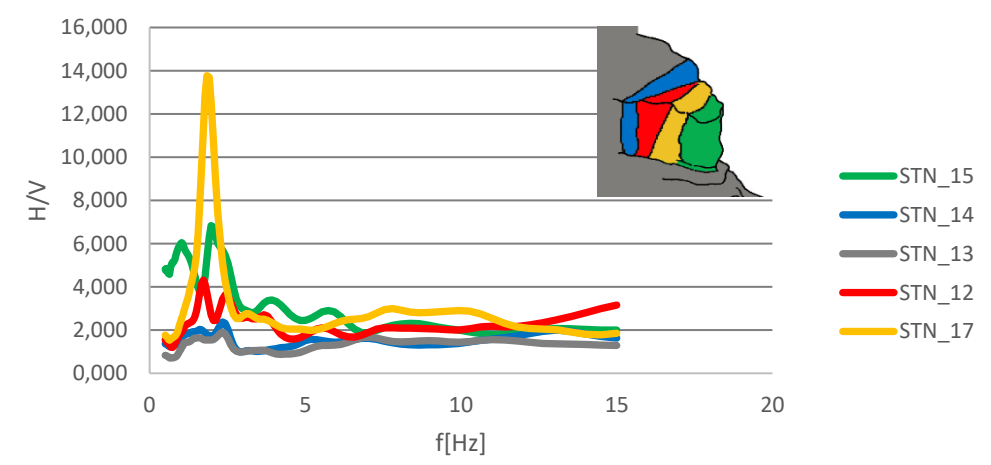

**Figura 3.7 Rappresentazione dei rapporti spettrali dei quattro torrioni e per la roccia stabile; in alto, rappresentazione schematica dei blocchi con rispettivo colore indicato nel grafico**

Questa rielaborazione permette di analizzare meglio il comportamento dinamico complessivo dei vari blocchi. In particolare, è possibile notare il comportamento anomalo del blocco V2 che presenta un picco elevato rispetto agli altri; questo potrebbe essere dovuto alle dimensioni maggiori rispetto agli altri torrioni.

Non è comunque possibile identificare un trend chiaro: un parametro sicuramente importante da tenere in considerazione, oltre alle dimensioni e alle caratteristiche meccaniche del materiale, sono le condizioni di vincolo presenti alla base che influiscono sul modo di vibrare dei vari torrioni. Questa però è soltanto un'ipotesi che potrebbe essere confermata mediante ulteriori analisi in loco. Le frequenze di risonanza ottenute e gli azimut preferenziali di vibrazione vengono riassunte in Tabella 3.3:

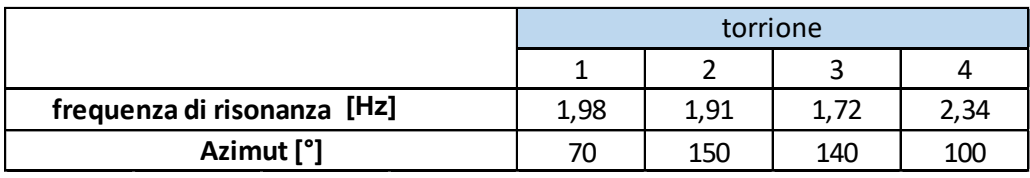

**Tabella 3.3 Valori di frequenza e azimut per i 4 torrioni**

I valori di Azimut ottenuti vengono rappresentati in figura 3.8: ad eccezione del torrione più esterno V1, è possibile identificare una direzione principale di vibrazione, grossomodo parallela alle fratture che li delimitano. La direzione di vibrazione del torrione V1 potrebbe essere influenzata dall'effetto del vento, essendo maggiormente esposto al fenomeno, oppure come già evidenziato in precedenza dai vincoli presenti alla base.

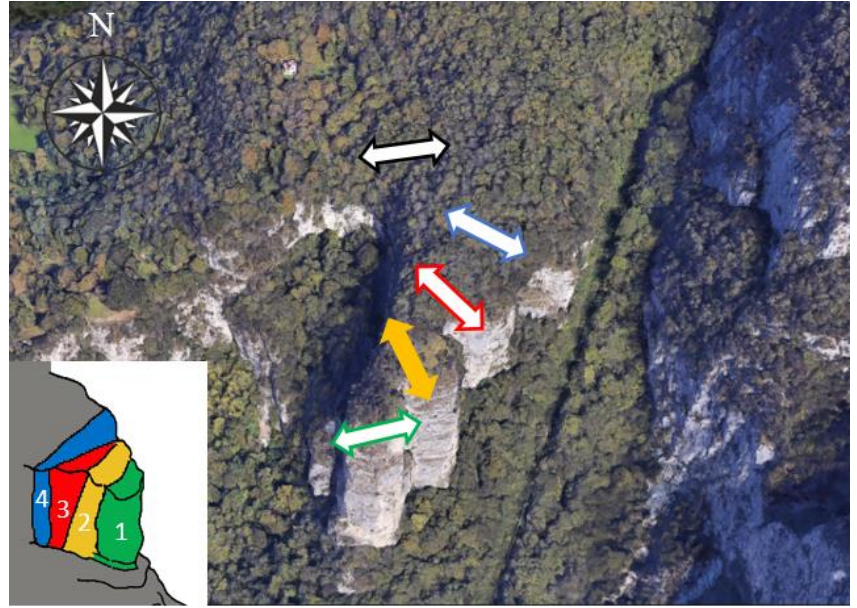

**Figura 3.8 Direzione azimut ottenuta dall'analisi su ogni torrione- Campagna 1**

#### **3.2.2.2 Campagna di misurazione 2**

Vista la vicinanza del luogo e la disponibilità della strumentazione, in data 13/03/18 si è deciso di eseguire una seconda campagna di misura del rumore ambientale con l'obiettivo di validare e confermare la prima campagna di misurazione e di valutare eventuali variazioni di frequenze dei torrioni che compongono il caso in esame.

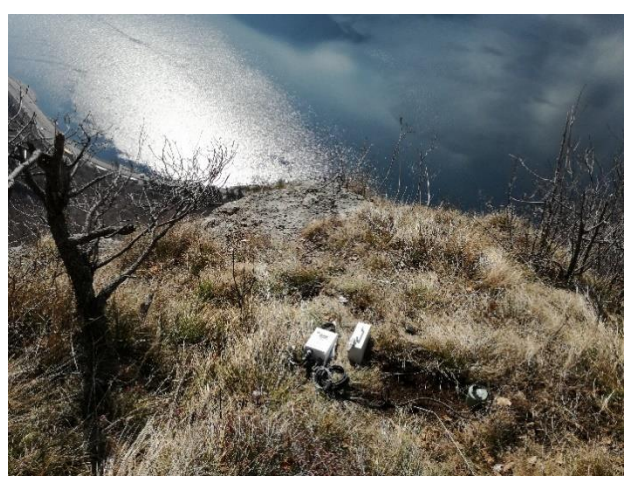

Anche per questo rilievo sono stati **strumentazione per il torrione 4 Figura 3.9 Esempio di posizionamento della** 

posizionati 5 sensori allocati nelle stesse posizioni di campagna 1 (figura 3.10), sono stati posizionati quattro sensori aggiuntivi al piede dei torrioni con lo scopo di stimare le caratteristiche del suolo sottostante. L'argomento non verrà però trattato in questo elaborato di laurea; tuttavia, durante il posizionamento dei sensori, è stato possibile notare la presenza di argilliti, di cavità e di fratture che potrebbero influenzare la stabilità dei torrioni.

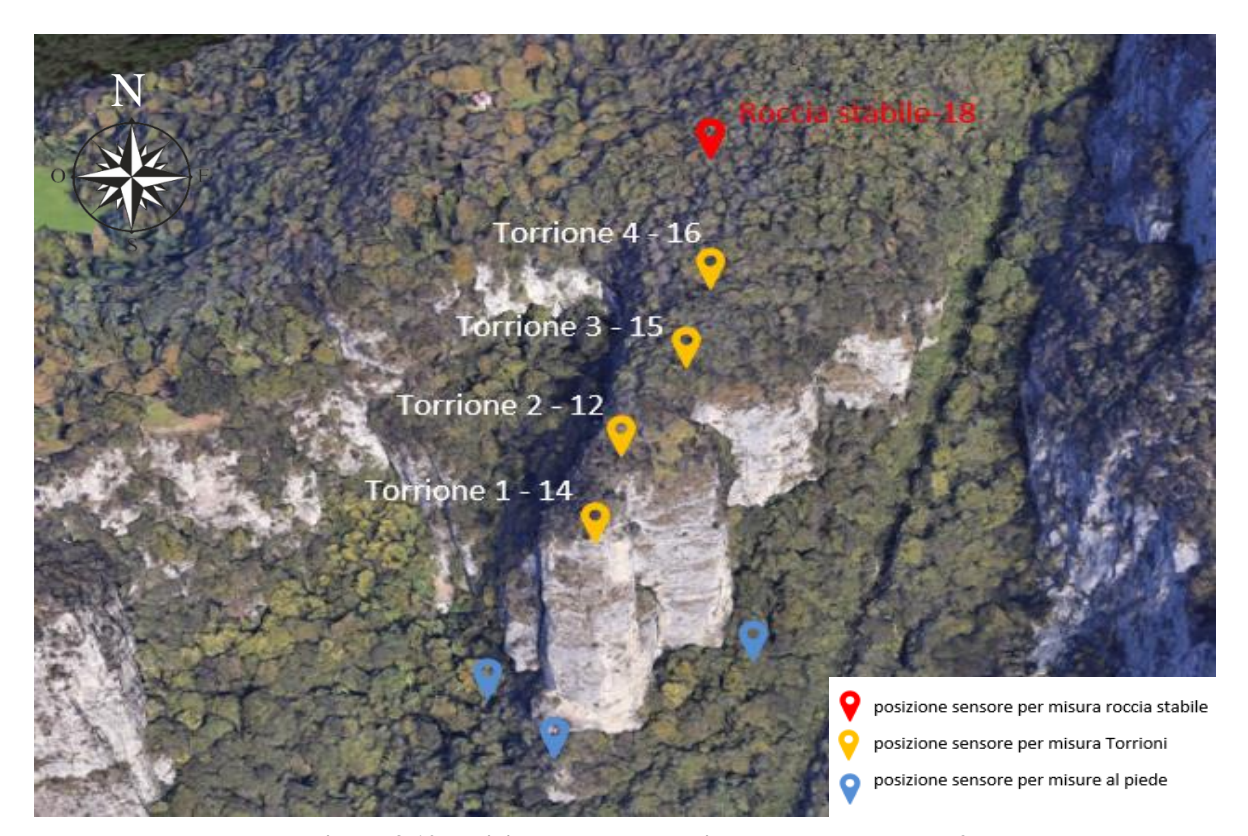

**Figura 3.10 Posizionamento sensori scelta per campagna 2**

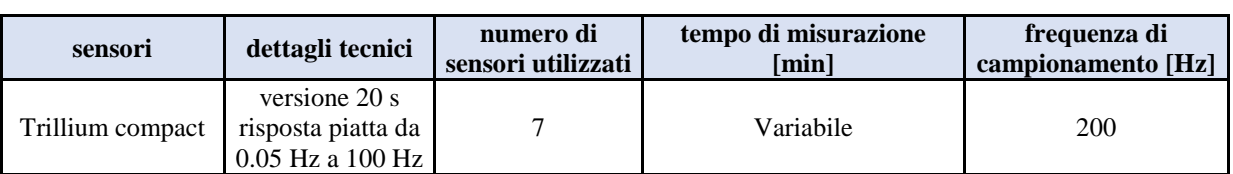

Le caratteristiche tecniche dei sensori utilizzati vengono riassunti in tabella 3.4.

<span id="page-35-0"></span>**Tabella 3.4 caratteristiche tecniche dei sensori utilizzati in campagna 2**

Le registrazioni sono state rielaborate con Geopsy; in seguito è stato riportato soltanto il grafico di rapporto H/V; H/V ruotato e rapporto di spettro vengono mostrati, per tutti i torrioni, in appendice 3.

#### **Roccia stabile**

*N. sensore: 18 Orario inizio-fine registrazione: 11.35-15.30 Frequenza di picco:2.35 Hz Azimut di oscillazione preferenziale: 90*

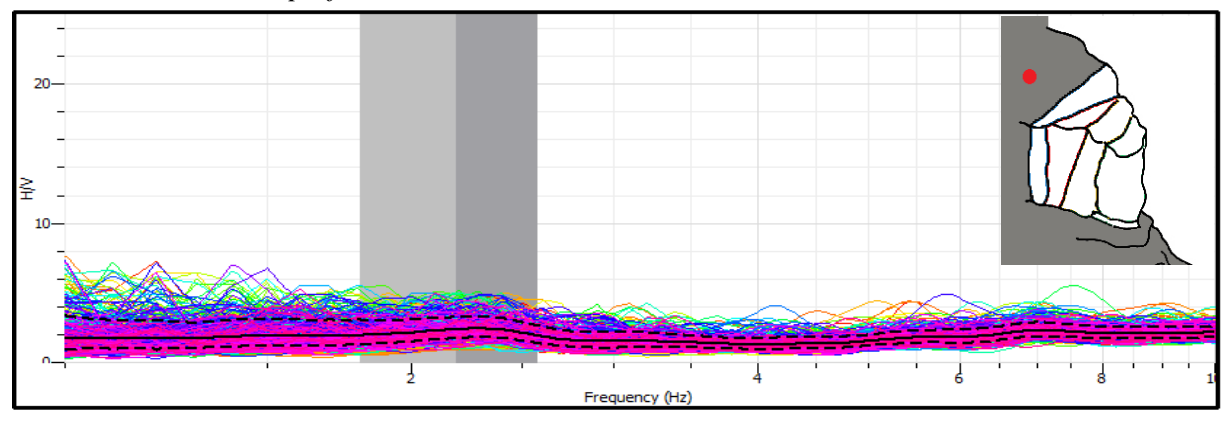

#### **Torrione 4**

*N. sensore: 16 Orario inizio-fine registrazione: 11.57-16.00 Frequenza di picco:2,27 Hz Azimut di oscillazione preferenziale: 70°*

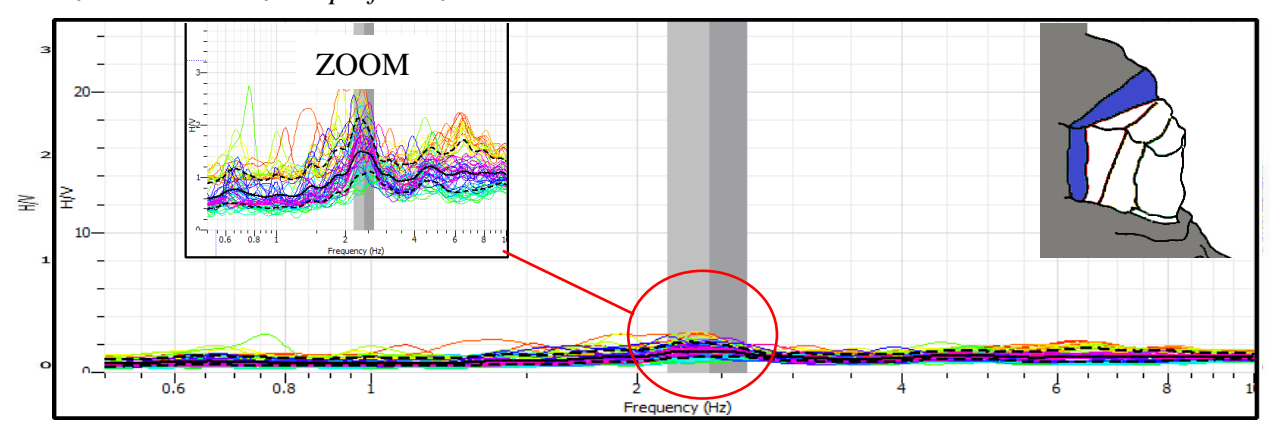
## **Torrione 3**

*N. sensore: 15 Orario inizio-fine registrazione: 12.13-16.00 \Frequenza di picco:1.66 Hz Azimut di oscillazione preferenziale: 140°*

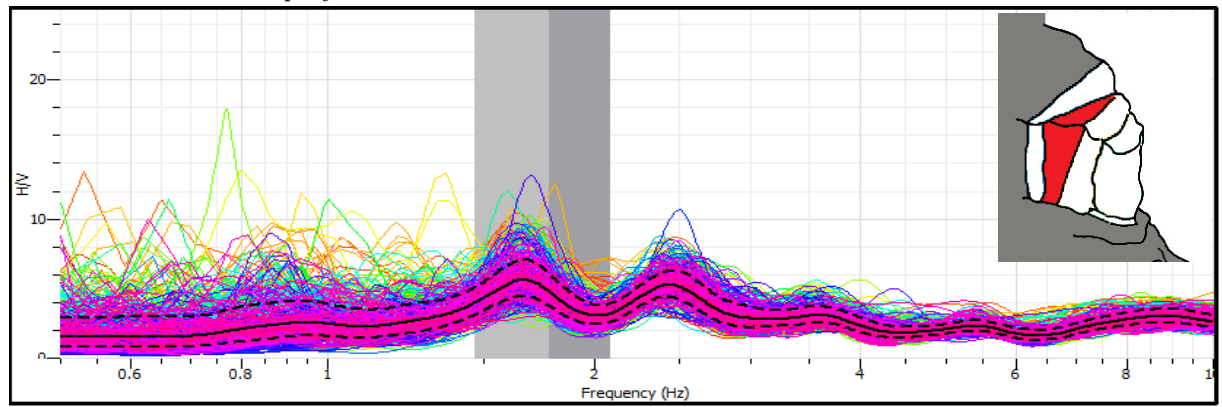

## **Torrione 2**

*N. sensore: 12 Orario inizio-fine registrazione: 12.30-16.00 Frequenza di picco:1.91 Hz Azimut di oscillazione preferenziale: 150°*

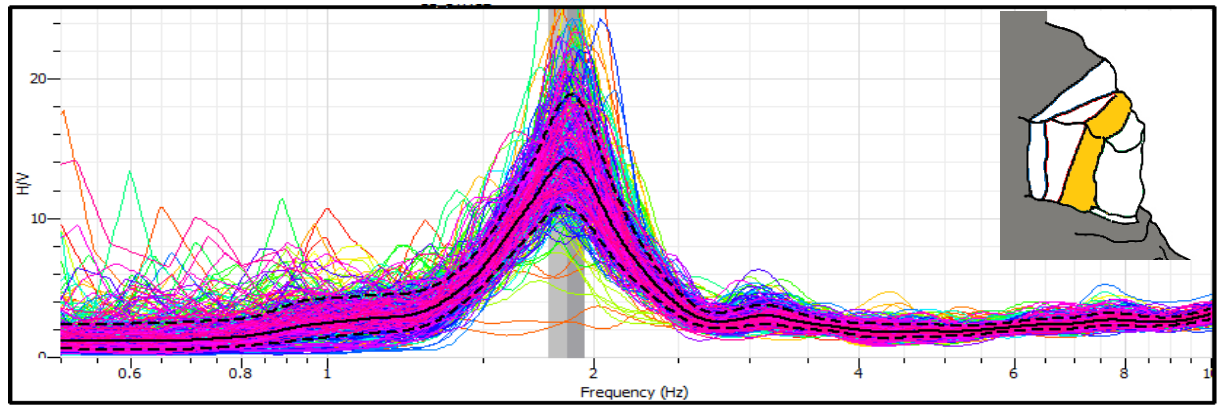

## **Torrione 1**

*N. sensore: 14 Orario inizio-fine registrazione: 12.50-16.00 Frequenza di picco: 1,98 Hz Azimut di oscillazione preferenziale: 80°*

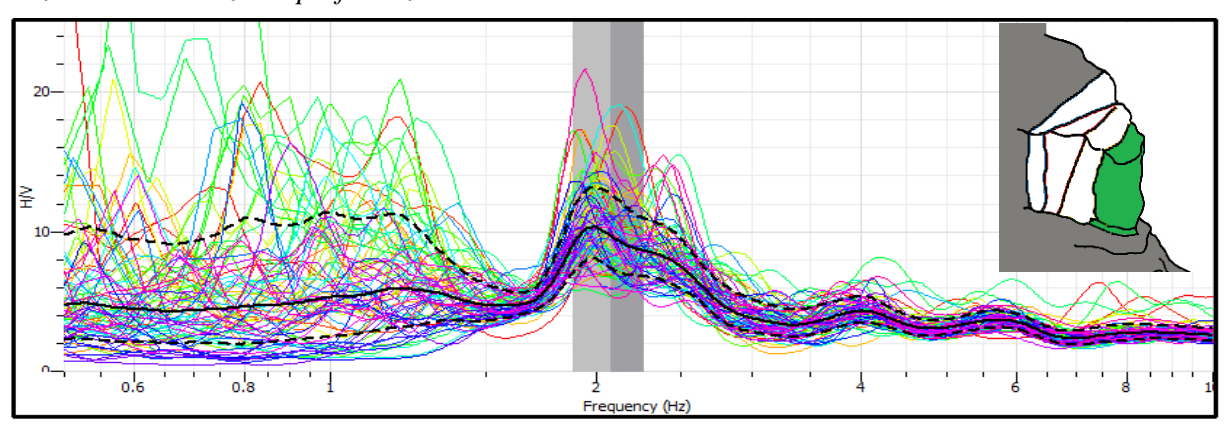

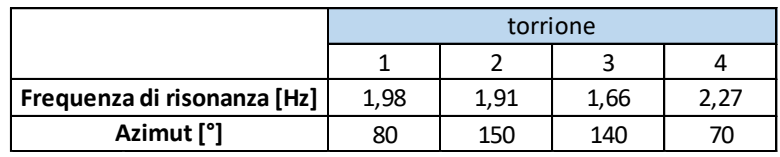

In tabella 3.5 sono riassunte le frequenze di risonanza:

**Tabella 3.5 Valori di frequenza di risonanza ottenuti in campagna** 

Analizzando i grafici soprariportati è possibile notare che il quarto torrione, cioè quello più a monte, presenta un grafico molto simile alla roccia esterna; dal grafico del rapporto H/V non si evidenzia un picco ben definito, per questo non è propriamente corretto parlare di frequenza di risonanza. Gli altri torrioni ad eccezione del torrione due presentano picchi definiti ma non ben sviluppati. Per questo possiamo parlare di frequenza di risonanza per il torrione 2.

I risultati ora vengono confrontati con i risultati ottenuti in campagna di misurazione 1 tabella 3.6

|                       | torrione |      |      |      |  |  |  |
|-----------------------|----------|------|------|------|--|--|--|
|                       |          |      |      |      |  |  |  |
| Campagna 1 f0 [Hz]    | 1,98     | 1,91 | 1,72 | 2,34 |  |  |  |
| Campagna 1 Azimut [°] | 70       | 150  | 140  | 100  |  |  |  |
| Campagna 2 f0 [Hz]    | 1,98     | 1,91 | 1,66 | 2,27 |  |  |  |
| Campagna 2 Azimut [°] | 80       | 150  | 140  |      |  |  |  |

**Tabella 3.6 Confronto tra risultati ottenuti nelle due campagne**

Durante le misurazioni di campagna 2 sono stati presi in considerazione periodi temporali maggiori rispetto a campagna 1. Questo ha permesso di avere a disposizione un maggior numero di finestre temporali su cui effettuare l'analisi.

Com'è possibile constatare le frequenze di picco sono rimaste pressochè invariate. Le discrepanze tra i risultati di campagna 1 e campagna 2 possono essere dovute alle dimensioni delle finestre temporali analizzate e all'effetto delle condizioni ambientali.

Una migliore comparazione tra le due campagne può essere effettuata andando a normalizzare i grafici ottenuti per ogni torrione rispetto a quello ottenuto sulla roccia stabile (figura 3.11) rimuovendo possibili dalle misure dei torrioni possibili effetti di sorgente. Andando a rimuovere questa componente del segnale è possibile ottenere grafici H/V comparabili nel tempo.

Per eseguire questa operazione, ciascuna curva media di rapporto H/V è stata divisa per la rispettiva curva media di rapporto H/V di riferimento; una volta ottenute le curve normalizzate per entrambe le campagne, le curve riguardanti lo stesso torrione sono state riportate nello stesso grafico, ottenendo i seguenti risultati:

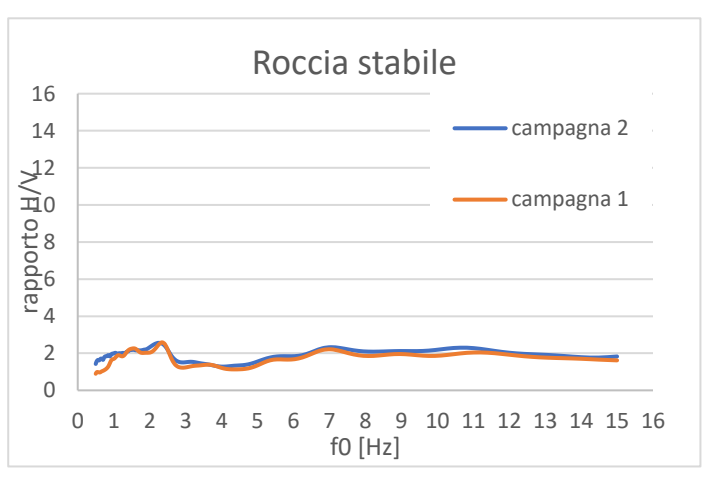

**Figura 3.11 Curva di rapporto H/V ottenuto per la roccia stabile durante le due campagne di misura**

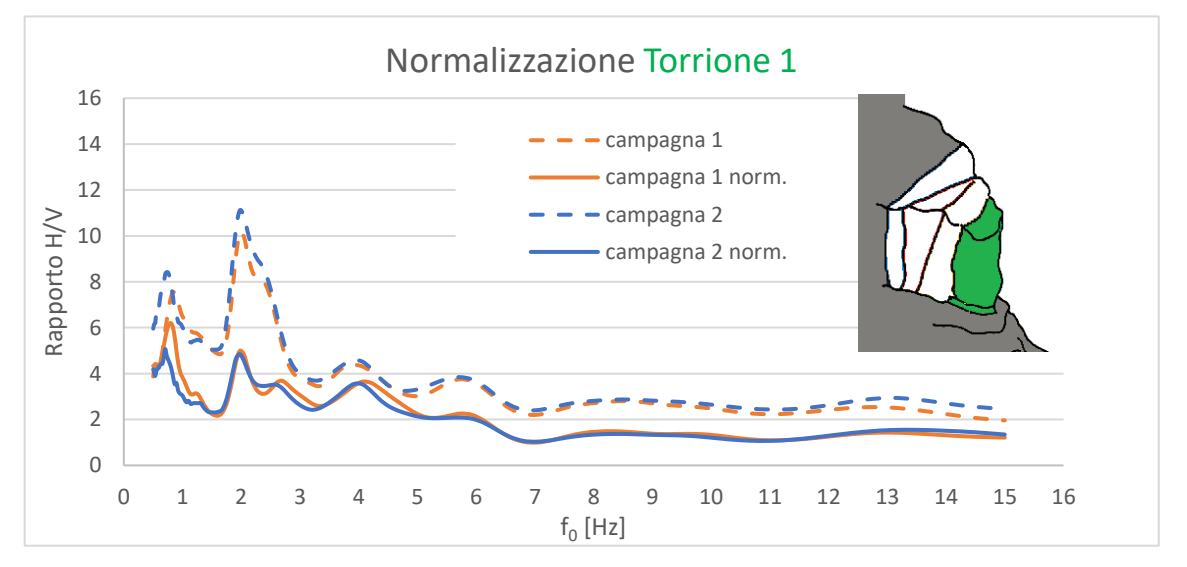

**Figura 3.12 Confronto curve di rapporto H/V e H/V normalizzate delle 2 campagne di misura per il torrione 1**

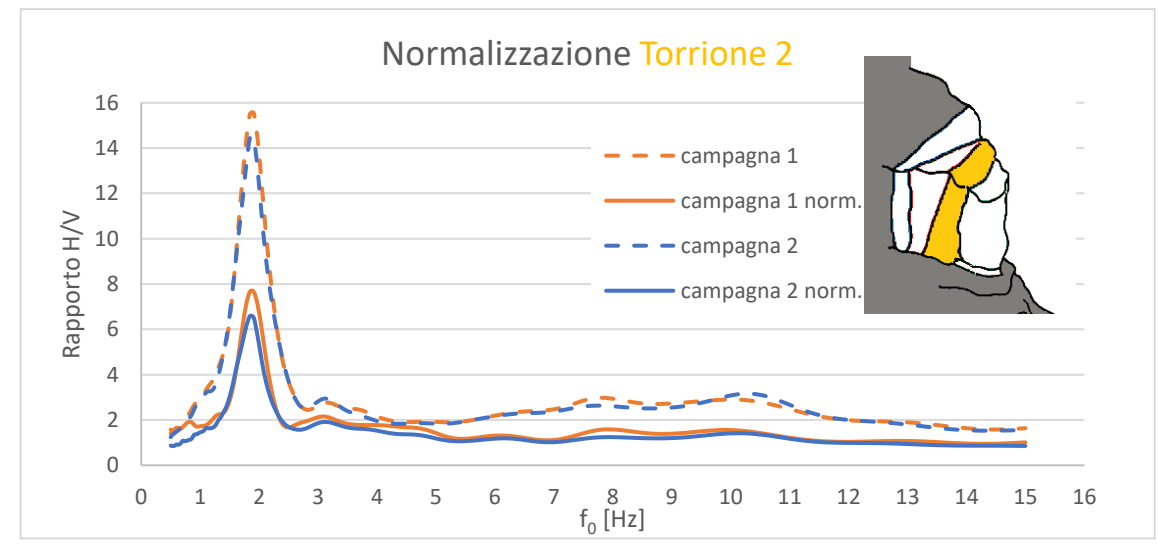

**Figura 3.13 Confronto curve di rapporto H/V e H/V normalizzate delle 2 campagne di misura per il torrione 2**

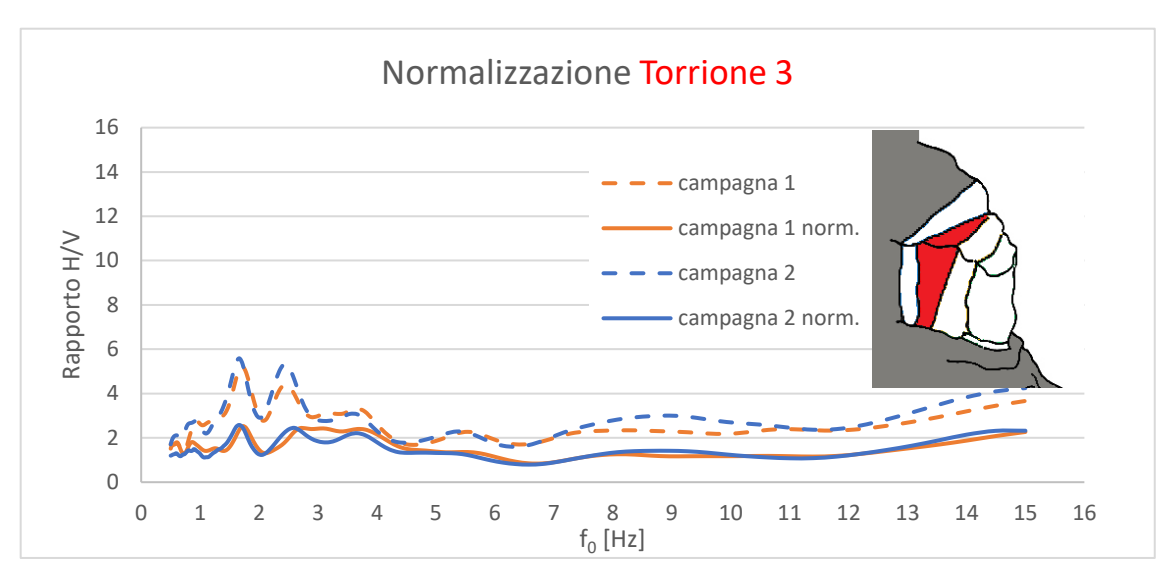

**Figura 3.14 Confronto curve di rapporto H/V e H/V normalizzate delle 2 campagne di misura per il torrione 3**

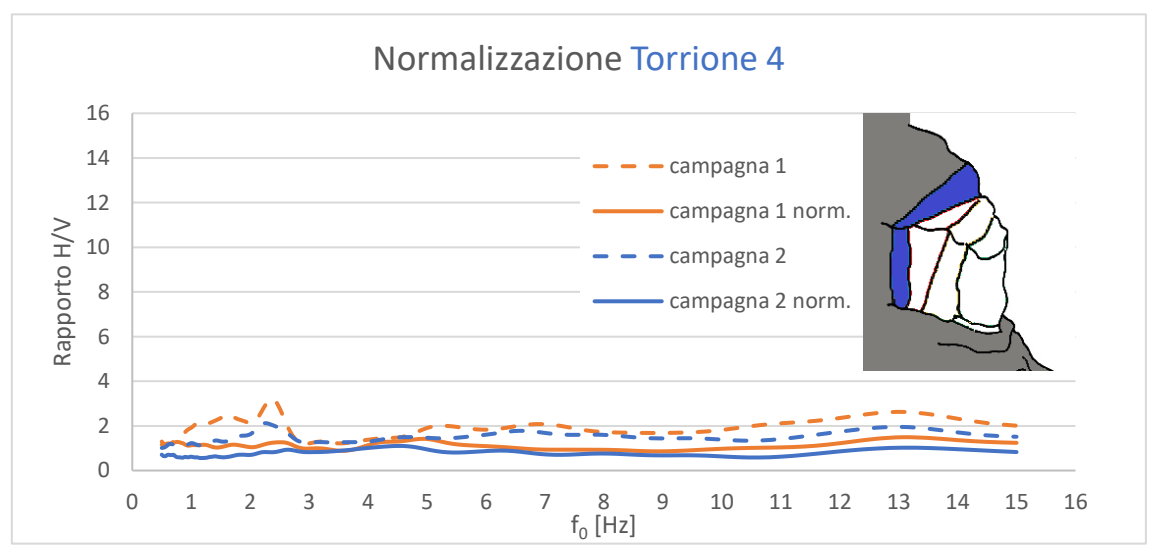

**Figura 3.15 Confronto curve di rapporto H/V e H/V normalizzate delle 2 campagne di misura per il torrione 4**

Com'è possibile notare dai grafici sopra riportati rimuovendo l'effetto sorgente si verifica una diminuzione dei picchi di rapporto H/V; i risultati ottenuti durante le due campagne di misurazione sono comunque molto simili.

Nonostante il processo di normalizzazione eseguito è possibile notare in nei grafici precedenti la presenza di un picco evidente solo nel caso del torrione 2, perciò per tale torrione si può parlare di frequenza di risonanza. Dati i risultati ottenuti sono riportati di seguito i grafici relativi a spettri singoli e rapporto spettrale ruotato relativi al torrione 2.

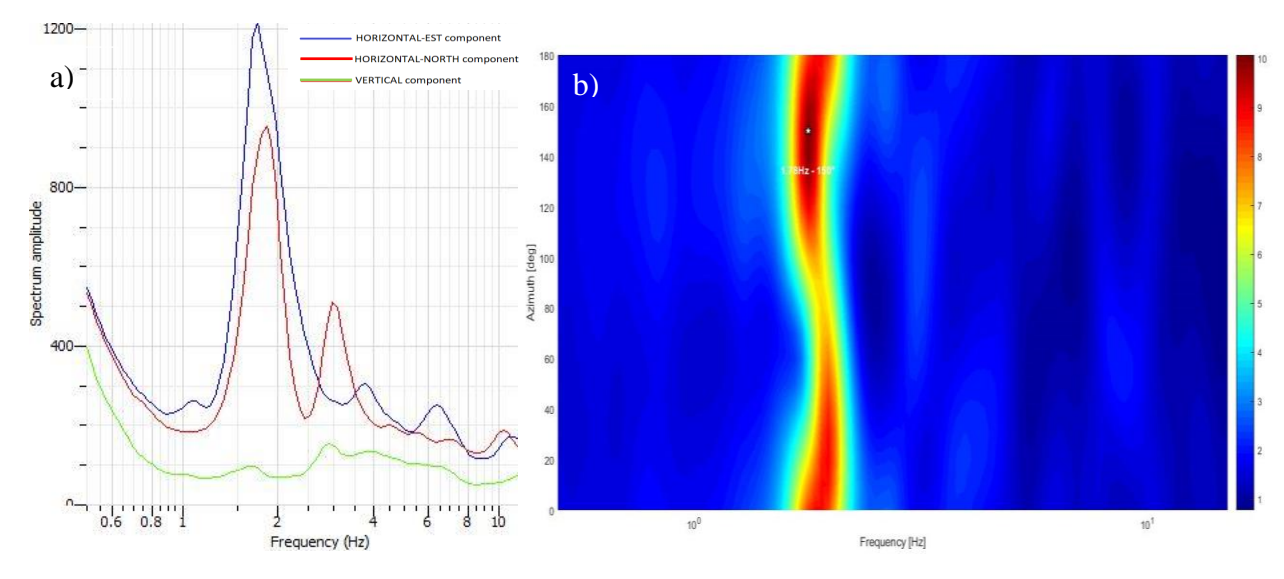

**Figura 3.16 a) Spettri singole componenti b)direzione preferenziale oscillazione Torrione 2**

Come possibile notare in figura 3.16a si ha un'amplificazione degli spettri orizzontali in corrispondenza della frequenza di picco, mentre la componente verticale non viene amplificata. Per quanto riguarda la direzione preferenziale di oscillazione dal grafico in figura 3.16b si identifica una direzione pressoché perpendicolare alla frattura F3 che lo delimita a monte.

Per quanto riguarda i restanti torrioni le direzioni di oscillazione sono riportate in figura3.17. Tuttavia, siccome i picchi di rapporto non sono ben definiti, queste direzioni sono da considerarsi indicative.

Com'è possibile notare, ad eccezione del torrione sopra citato, le direzioni di vibrazione rilevate inoltre non risultano essere perpendicolari rispetto principali discontinuità presenti nell'ammasso.

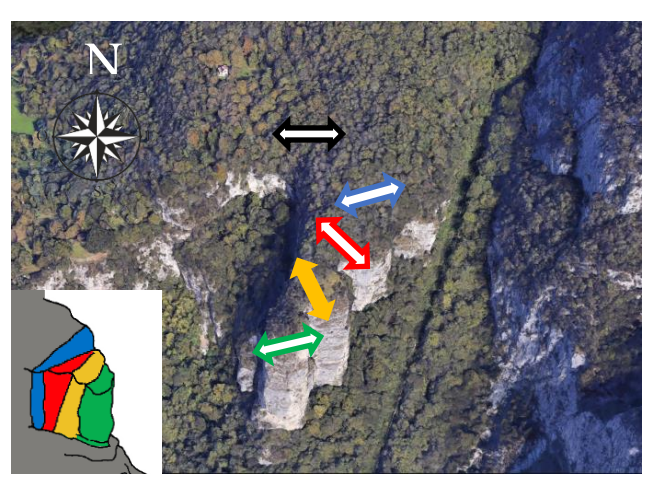

**Figura 3.17 Direzione azimut ottenuta dalle analisi su ogni torrione**

In quanto non è stata rilevata una variazione di frequenza di picco significativa possiamo affermare che le condizioni di stabilità dei torrioni non sono variate durante il lasso di tempo intercorso tra le due campagne. Una variazione di risonanza avrebbe infatti indicato una possibile diminuzione di stabilità.

#### **3.2.3. Analisi dell'oscillatore semplice e della massa distribuita**

Il punto di partenza tradizionale di ogni trattazione della dinamica delle strutture è il cosiddetto "oscillatore semplice", cioè un sistema ad un grado di libertà (SDOF- single degree of freedom).

L'oscillatore semplice (Figura 3.18) è un modello ideale costituito da una massa concentrata m, che può spostarsi lungo un'unica direzione (grado di libertà) vincolata da una molla di rigidezza k, dove k è la costante elastica.

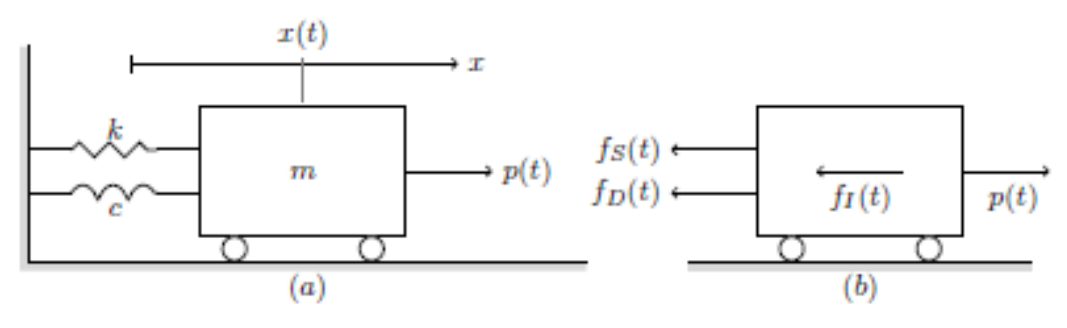

**Figura 3.18 Schema dell'oscillatore semplice** 

Il passaggio dall'oggetto reale al modello ovviamente rappresenta una semplificazione:

- Viene considerato soltanto un grado di libertà;
- la massa viene considerata concentrata;
- il rapporto tra forze e spostamenti è lineare e elastico.

Nonostante queste semplificazioni, spesso il sistema a un grado di libertà risulta utile per un'iniziale stima e definizione dell'aspetto dinamico del sistema reale che stiamo considerando.

Secondo il principio di d'Alembert in ogni istante ogni stato di moto piò essere considerato come uno stato di equilibrio meccanico; si ottiene così la seguente equazione differenziale:

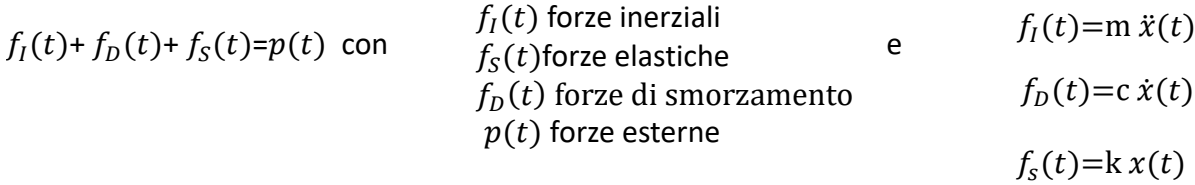

Cioè, andando a sostituire i vari termini

 $m \ddot{x}(t) + c \dot{x}(t) + k x(t) = p(t)$ 

Nel nostro caso non andremo a considerare alcun coefficiente di smorzamento (ulteriore ipotesi semplificativa); il secondo termine quindi sarà pari a 0.

La soluzione di questa equazione, con la condizione al contorno  $x_0$  e  $\dot{x}$  nulli (velocità e spostamento a t<sub>0</sub> nulli) è la seguente funzione armonica:

$$
x = x_0 \cos(\omega t)
$$
 con  $\omega = \sqrt{\frac{k}{m}}$  e periodo  $T = \frac{2\pi}{\omega} = 2\pi \sqrt{\frac{m}{k}}$ 

La trattazione appena descritta è stata applicata al caso in esame: i parametri necessari sono quindi massa e rigidezza k.

La massa può essere ottenuta partendo dal volume, mentre la rigidezza k è stata definita pari a 2\*10<sup>10</sup> N/m (Bianchi, 2017). I risultati ottenuti vengono riassunti in tabella 3.7.

|                | <b>Grandezze</b>               |           | V <sub>3</sub> | V <sub>2</sub> | V1        |
|----------------|--------------------------------|-----------|----------------|----------------|-----------|
| Larghezza (m)  | [m]                            | 30        | 25             | 25             | 25        |
| Profondità     | [m]                            | 20        | 35             | 40             | 20        |
| <b>Altezza</b> | [m]                            | 80        | 80             | 100            | 100       |
| <b>Volume</b>  | [ $m3$ ]                       | 48000     | 70000          | 100000         | 50000     |
| densità        | $\left[\mathrm{kg/m^3}\right]$ | 2600      | 2600           | 2600           | 2600      |
| massa          | [kg]                           | 124800000 | 182000000      | 260000000      | $1,3E+08$ |
| rigidezza      | [N/m]                          | $2E+10$   | $2E+10$        | $2E+10$        | $2E+10$   |
| т              | [s]                            | 0,496     | 0,599          | 0,716          | 0,507     |
| f <sub>0</sub> | [Hz]                           | 2,0       | 1,7            | 1,4            | 2,0       |

**Tabella 3.7 Risultati ottenuti mediante l'equazione dell'oscillatore semplice**

Come si può notare i risultati di frequenza di risonanza sono compatibili con i valori ottenuti mediante l'analisi di rumore ambientale.

Il sistema può anche essere considerato come composto da strutture con una massa uniformemente distribuita lungo l'altezza (prismi e cilindri a sezione costante).

In questo caso il periodo di oscillazione T è definito secondo la formula:

$$
T = 1.97 h^2 \sqrt{\frac{p}{gEI}}
$$
 con:

p: peso per unità di altezza;

E: modulo elastico della roccia componente il sistema;

 $I = \frac{\pi d^4}{64}$  $\frac{du}{64}$ : momento d'inerzia della sezione circolare.

I risultati ottenuti vengono schematizzati in Tabella 3.8:

I valori risultano coerenti con quelli ottenuti mediante l'analisi geofisica; i risultati ottenuti mediante l'applicazione di questi metodi (tabella 3.7-equazione dell'oscillatore semplice, tabella 3.8- massa distribuita) vanno considerati come valori "guida" in modo da inquadrare l'ordine di grandezza delle frequenze di risonanza. Le semplificazioni alla base di quest'ultimi metodi infatti non garantiscono risultati accurati.

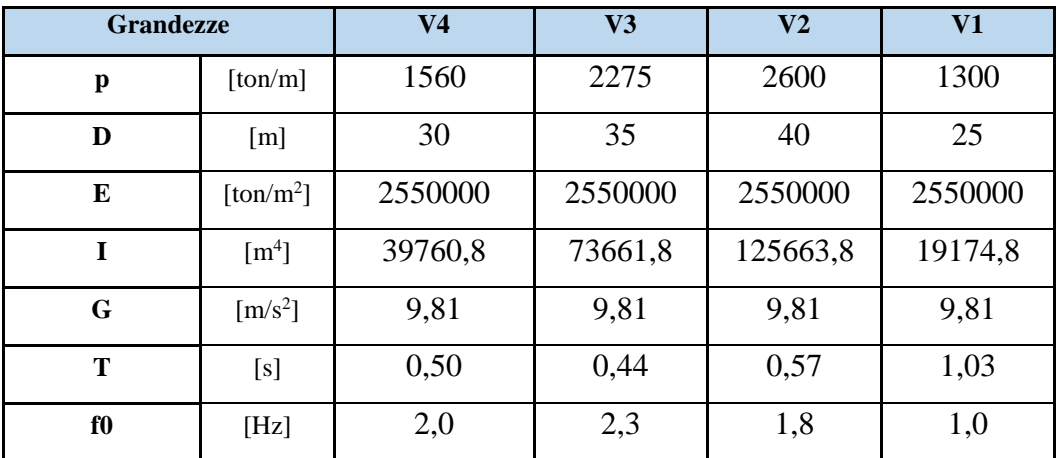

**Tabella 3.8: Risultati ottenuti considerando un sistema a massa distribuita**

#### **3.2.4. Analisi ad elementi finiti-Ansys**

Il metodo ad elementi finiti (FEM-Finite element method) è una tecnica numerica atta a cercare soluzioni approssimate di problemi descritti da equazioni differenziali alle derivate parziali, riducendo quest'ultime ad un sistema di equazioni algebriche.

Questo metodo trova origini nella necessità di risoluzione di problemi complessi di analisi elastica e strutturale nel campo dell'ingegneria civile e con l'esponenziale incremento delle capacità computazionali delle tecnologie è diventato la base di **di una struttura mediante una mesh**  gran parte dei codici di analisi disponibili.

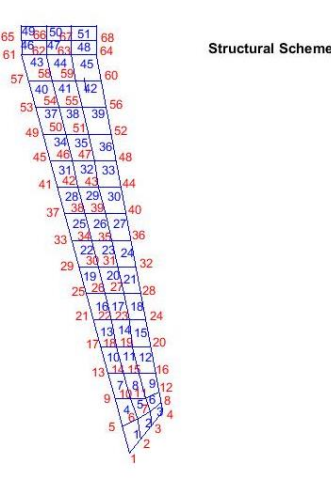

**Figura 3.19 Esempio di discretizzazione (corso computational mechanics CERM)**

Concetto fondamentale del metodo la discretizzazione di un elemento fisico in elementi di forma definita e dimensioni contenute, ciascuno dei quali viene considerato un campo di integrazione numerica di caratteristiche omogenee.

Viene quindi introdotta una griglia (mesh) composta da primitive (elementi finiti) di forma codificata, come per esempio, triangoli, quadrati, quadrilateri ecc. (figura 3.19).

Su ciascun elemento la soluzione del problema è assunta essere espressa dalla combinazione lineare di funzioni di base dette funzioni di forma (shape functions).

Questa metodo viene utilizzato principalmente per risolvere problemi basati su leggi costitutive di tipo lineare (come per esempio problemi di sforzi-deformazioni) ma anche in campo non lineare, ipotizzando comportamenti di tipo plastico o visco-plastico.

Le fasi fondamentali per ottenere un buon risultato sono:

- Modellazione: consiste nel passare dal sistema fisico ad un modello matematico; solitamente il sistema viene suddiviso in una serie di sistemi;
- Discretizzazione: si passa da un numero infinito di gradi di libertà ad un numero finito; questo passaggio permette inoltre di definire un errore dell'analisi che rappresenta la discordanza della soluzione dal modello matematico.

Per quanto riguarda il caso in esame è stato utilizzato il software Ansys poichè permette di eseguire analisi dinamiche e modali necessarie nel nostro caso per definire la frequenza fondamentale dei torrioni. Gli step seguiti per eseguire l'analisi sono:

• definizione dei parametri ingegneristici: in questa fase vengono definite le caratteristiche del materiale. Siccome il software viene principalmente usato per la modellazione di problemi meccanici, i materiali rocciosi non sono presenti di default. È stato quindi introdotto un nuovo materiale (roccia calcarea di Rialba), aiutandosi con valori tabulati presenti in letteratura (figura 3.20). Le caratteristiche del materiale sono riassunte in tabella 3.9.

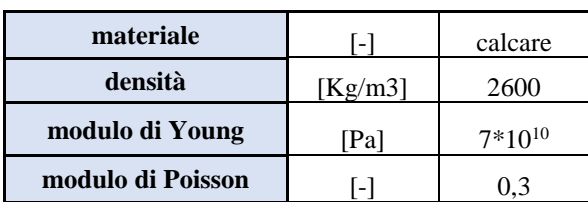

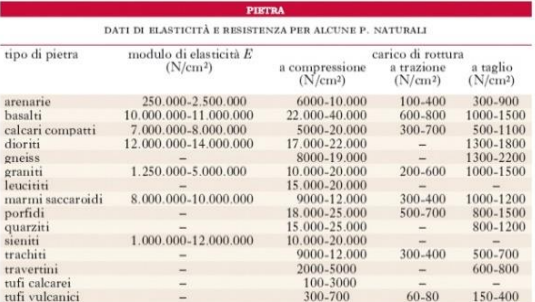

**Tabella 3.9 Caratteristiche del materiale considerato**

**Figura 3.20 Esempio di tabella utilizzata per la determinazione delle carratteristiche del materiale (treccani.it)**

Siccome il modulo di Young è un parametro fondamentale per l'analisi, il range fornito da figura 3.20 risulta ampio, e non sono presenti prove specifiche per il luogo in esame, è stata eseguita un'analisi di sensitività che verrà presentata in seguito (tabella 3.11, figura 3.23).

Inserimento della geometria: l'analisi viene eseguita per ogni singolo torrione estratto dal sistema complessivo in quanto risulta troppo complicato modellare i vincoli tra i vari blocchi, con il risultato di ottenere un'analisi falsata. In questo modo si è potuta definire una frequenza di risonanza e i vari modi di vibrare comparabili con le analisi

eseguite in precedenza. Ciascun torrione è stato quindi modellato come un parallelepipedo (figura 3.21), considerando le misure già inserite in Tabella 3.7.

- Definizione dei vincoli: i torrioni sono stati considerati come incastrati alla base;
- Definizione della mesh: il software permette **Figura 3.21 Esempio di modellazione di**  di inserire diverse tipologie di mesh, in **primo modo di vibrare.**

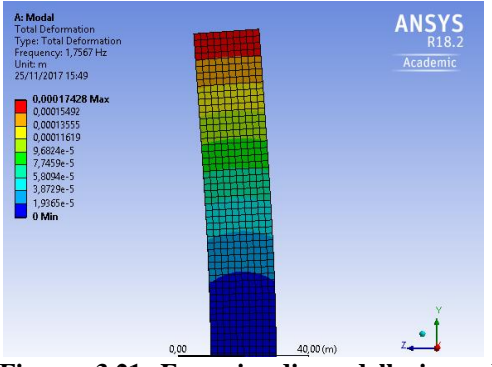

**torrione V2; introdotta e la deformata al** 

funzione della forma e della dimensione degli elementi considerati.

Per quanto riguarda la forma è stata scelta una mesh ad elementi quadrati, in quanto la geometria dell'elemento considerato è regolare (parallelepipedo).

Per quanto riguarda le dimensioni dell'elemento è stata invece eseguita un'analisi di sensitività; la dimensione della singola cella è stata quindi fatta variare da 5 a 2 metri (limite imposto dal programma: la licenza accademica non permette di inserire elementi più piccoli di questo valore) ed è stato evidenziato l'effetto di questa variazione sui modi di vibrare nel torrione in esame. Ovviamente questa operazione è stata eseguita su un solo torrione (torrione 2) in quanto, come si può evincere da tabella 3.10 e da Figura 3.22, le dimensioni scelte non hanno influenza sul risultato finale.

|      |                | Modo di vibrare |              |       |       |        |  |
|------|----------------|-----------------|--------------|-------|-------|--------|--|
| caso | mesh[m]        |                 | $\mathbf{2}$ | 3     | 4     | 5      |  |
|      | 5              | 1,645           | 2,021        | 7,270 | 8,866 | 10,239 |  |
| 2    | $\overline{4}$ | 1,644           | 2,020        | 7,268 | 8,862 | 10,234 |  |
| 3    | 3              | 1,644           | 2,019        | 7,267 | 8,858 | 10,231 |  |
| 4    | $\overline{2}$ | 1,643           | 2,019        | 7,266 | 8,855 | 10,228 |  |
| 5    |                |                 |              |       |       |        |  |

**Tabella 3.10 Analisi di sensitività variando la dimensione dell'elemento**

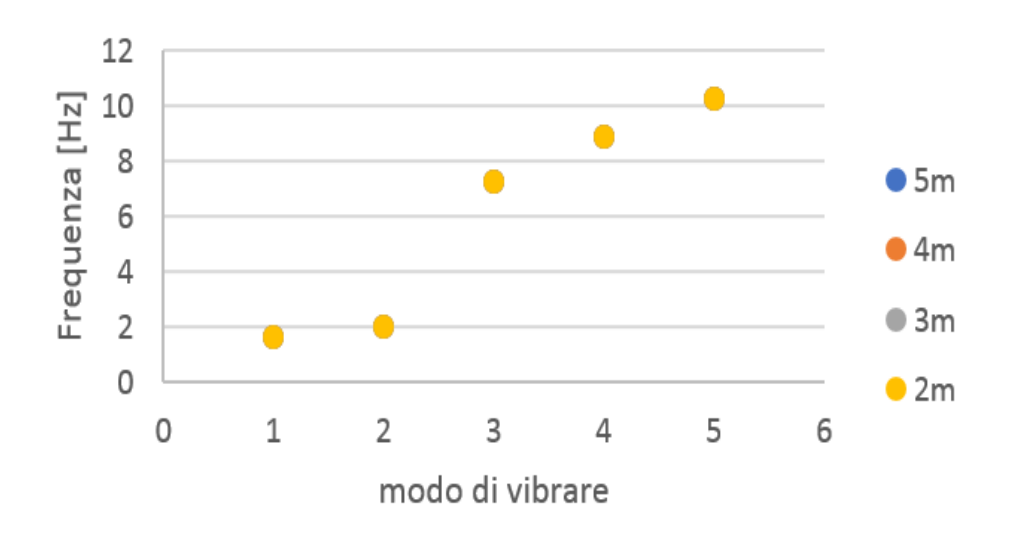

# Analisi di sensitività della mesh

**Figura 3.22 variazione della frequenza di risonanza al variare della dimensione della mesh**

In parallelo è stata eseguita un'analisi di sensitività del modulo di Young; i risultati vengono riassunti in tabella 3.11 e in Figura 3.23:

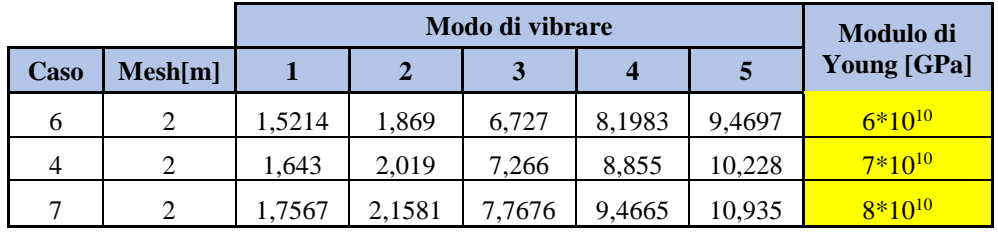

**Tabella 3.11 analisi di sensitività modulo di Young**

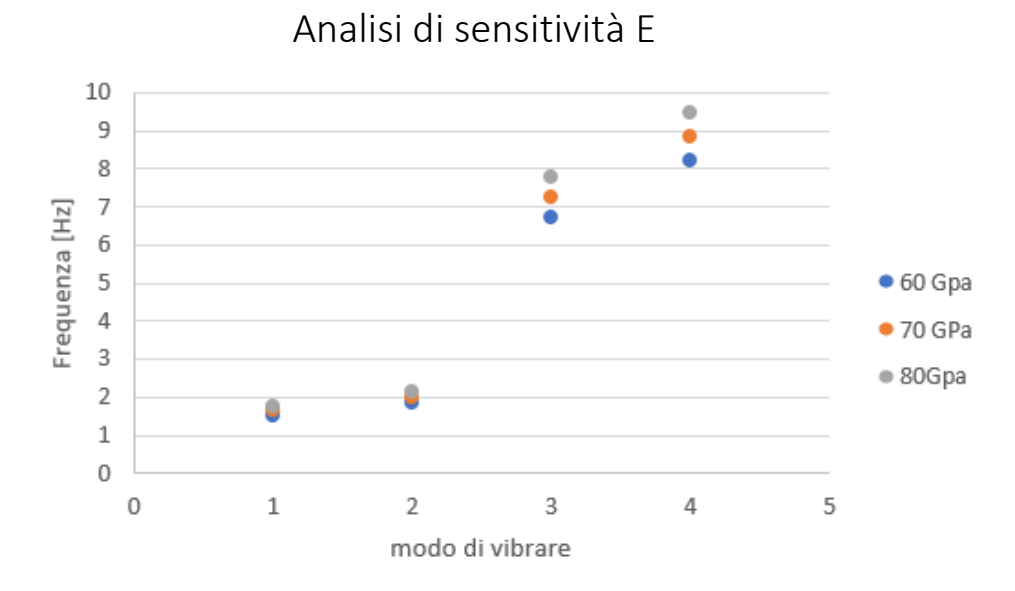

**Figura 3.23 rappresentazione dell'analisi di sensitività del modulo di Young (E)**

Come si può notare il modulo di Young influisce sul modo di vibrare del torrione, soprattutto con l'aumentare del modo considerato, fino a provocare variazioni di frequenza di circa 1 Hz.

Nel nostro caso però andiamo a cercare la frequenza naturale, quindi la frequenza del sistema al primo modo di vibrare: l'effetto del modulo di Young, per il range considerato, risulta essere trascurabile. Per l'analisi è stato scelto il valore medio dell'intervallo considerato (70 GPa) ottenendo i risultati espressi in Tabella 3.11 caso 4: in particolare la frequenza di risonanza ottenuta risulta essere  $f_0=1,64$  Hz.

In tabella 3.12 vengono riportate le frequenze ottenute per ciascun torrione andando a considerare i primi sei modi di vibrare; siccome si assume che le misure effettuate in sito permettano di stimare la frequenza di risonanza, viene preso in considerazione il primo modo.

| <b>MODI DI VIBRARE [Hz]</b><br><b>TORRIONE</b> |        |        |        |        |        |        |  |
|------------------------------------------------|--------|--------|--------|--------|--------|--------|--|
|                                                | mode 1 | mode 2 | mode 3 | mode 4 | mode 5 | mode 6 |  |
| V <sub>1</sub>                                 | 1,6    | 2,0    | 7,3    | 8,9    | 10,2   | 13,1   |  |
| V <sub>2</sub>                                 | 1,6    | 2,4    | 6,0    | 8,4    | 10,8   | 11,5   |  |
| V <sub>3</sub>                                 | 3,1    | 4,1    | 8,9    | 14,5   | 16,4   | 16,5   |  |
| V <sub>4</sub>                                 | 2,0    | 2,9    | 7,7    | 10,5   | 13,1   | 14,5   |  |

**Tabella 3.12 Frequenze ottenute per i primi 6 modi di vibrare dei 4 torrioni**

#### **3.2.5. Discussione**

In questo capitolo è stata descritta ed analizzata l'applicazione del metodo H/V per il caso dei Torrioni di Rialba, avvalendosi di registrazioni effettuate nell'anno 2017 (campagna 1); in seguito sono stati validati i risultati dapprima eseguendo una campagna di misurazione (campagna 2), per poi confrontarli con delle formule semplificate (oscillatore semplice e massa distribuita) e con una modellazione numerica effettuata mediante Ansys, software ad elementi finiti.

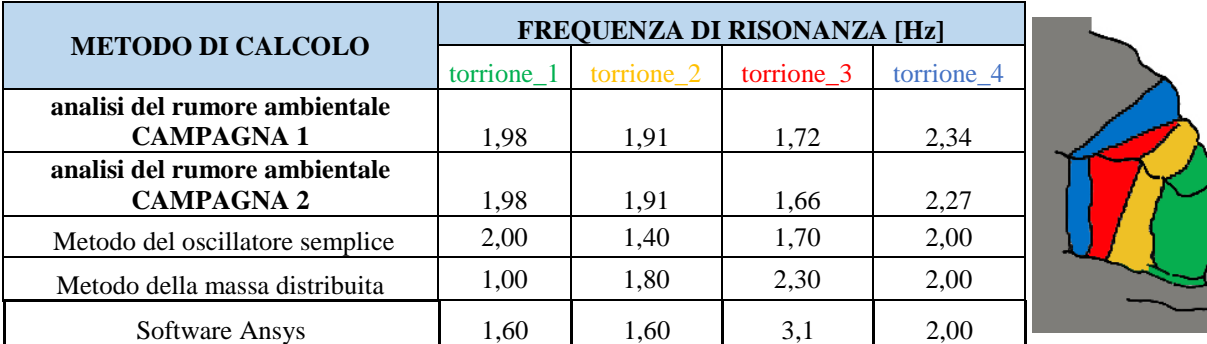

**Tabella 3.13 Valori di frequenza di risonanza ottenuti dall'applicazione dei metodi precedentemente descritti**

Come è possibile notare dalla tabella 3.13, i valori di frequenza ottenuti mediante i diversi metodi applicati risultano molto simili, nonostante siano basati su concetti, leggi e dati di input completamente differenti.

Assumendo che, dal punto di vista teorico, i risultati più affidabili siano quelli forniti dalla modellazione ad elementi finiti, è possibile notare un discostamento dai valori ottenuti in sito; in particolare, ad eccezione del torrione 3, i valori di frequenza ottenuti con quest'ultimo metodo sono sempre maggiori. Questo fatto potrebbe essere spiegato considerando i gradi di vincolo imposti durante la modellazione numerica; ciascun torrione è stato considerato come un'asta incastrata indipendente, ovvero estrapolato dal contesto e libero dai vincoli imposti lateralmente dalla presenta dei torrioni circostanti.

Minor frequenza infatti significa maggior periodo di oscillazione, che si traduce in maggiore libertà di movimento (minor grado di vincolo). Detto questo, andando ad analizzare i torrioni svincolati l'uno dall'altro si introduce una sottostima del vincolo; quindi, nonostante l'elevata persistenza e apertura delle fratture, è possibile dedurre che i ponti di roccia presenti possono essere considerati vincolanti per la stabilità di torrioni 1,2 e 4. Inoltre, questi di ponti di roccia causano una riduzione della lunghezza utile della struttura e provocano un amento della frequenza naturale. Discorso completamente opposto per quanto riguarda il torrione 3 dove, il valore ottenuto mediante modellazione numerica (3,1 Hz) è maggiore rispetto a quello determinato tramite misurazioni in sito (1,66 Hz). In questo caso il torrione risulta meno vincolato rispetto alla schematizzazione dello stesso come un'asta incastrata alla base. Va tenuto conto delle ipotesi semplificative che stanno alla base dei metodi utilizzati per la verifica della frequenza di risonanza ottenuta mediante il rapporto H/V; questi valori vanno infatti considerati come "valori pilota" che ci permettono di definire un range di valori plausibili per ciascun torrione.

I risultati ottenuti mediante il rumore ambientale risultano quindi compatibili con i valori precedentemente descritti. Tuttavia, ad eccezione del torrione 2, i picchi di rapporto H/V non risultano essere ben marcati.

Il metodo del rumore ambientale ha inoltre permesso di evidenziare una diversa rigidezza dei vincoli alla base dei torrioni; questa ipotesi però, come già descritto nella parte finale del capitolo 3.2.2, necessita di ulteriori approfondimenti mediante analisi in loco.

## **3.3.Pietra di Bismantova**

## **3.3.1. Inquadramento geografico-geologico**

La pietra di Bismantova è un massiccio roccioso situato nell'Appenino Reggiano a Castelnovo ne'Monti, in provincia di Reggio Emilia. Alto 300 m, largo 240 m, si sviluppa in lunghezza per circa 1 Km (Fonte Parco Appennino). La pietra ha una particolare forma a nave ed è particolarmente riconoscibile in quanto presenta un profilo isolato che domina il paesaggio circostante.

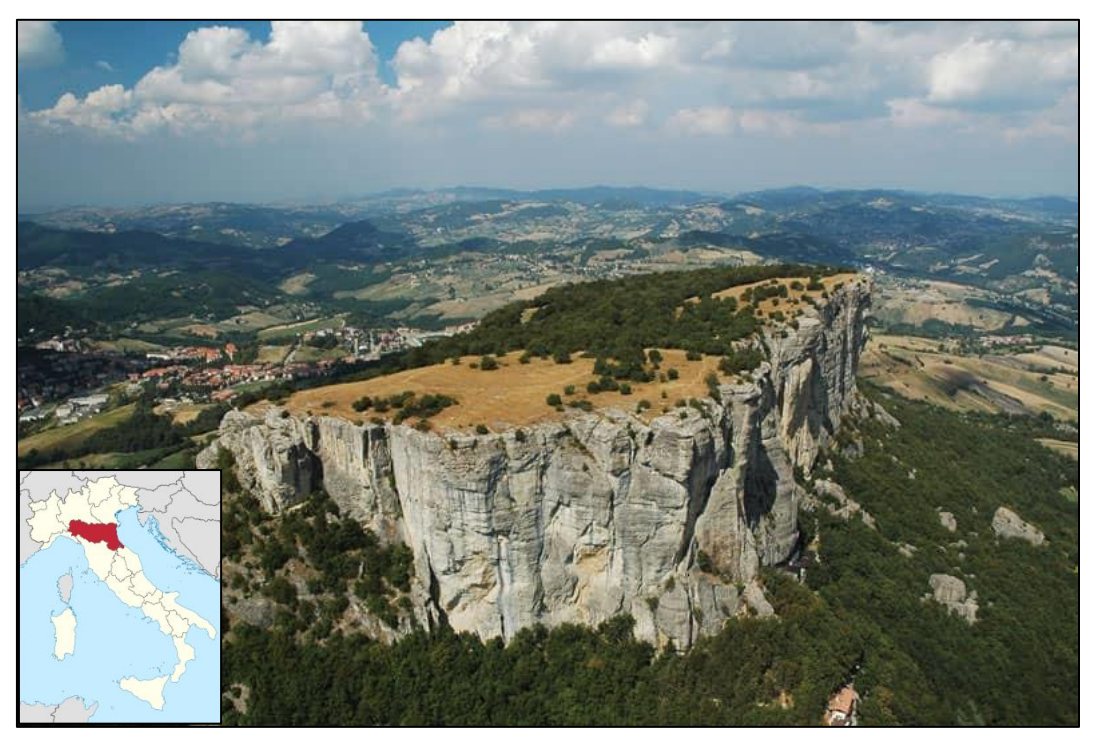

**Figura 3.24 Vista area della Pietra di Bismantova (Fonte Trekking.it)** 

La formazione di questa roccia, nota proprio come "Formazione di Bismantova", risale al Miocene medio inferiore circa (15 milioni di anni fa) ed è composta da un basamento di marne su cui poggia uno strato di calcarenite che si è depositata in un ambiente marino durante un periodo tropicale.

Le presenze all'interno dell'ammasso di molluschi, coralli e denti di pesce sono una controprova del fatto che questa roccia si sia sviluppata in ambiente marino. Si può inoltre aggiungere che la conformazione odierna non è altro che una piccola parte restante di una ben più estesa formazione che, col passare del tempo, è stata a più riprese interessata da fenomeni di fratturazione ed erosione (Fonte:Parco Nazionale Appennino).

Vista la sua conformazione e la sua continua erosione nel tempo, la Pietra è stata soggetta in tempi più o meno recenti a eventi franosi quali distaccamenti di porzioni di roccia dalle pareti verticali. Ne sono un esempio il crollo nelle vicinanze dell'Eremo (chiesa situata ai piedi della Pietra) nel 2015 o il distaccamento occorso dalla parete nord nel 2016.

La Pietra è stata studiata, a più riprese nel corso del tempo, da un punto di vista strutturale e sono state definite 6 serie di giunti principali (Conti e Tosatti, 1994).

Recentemente questi studi sono stati migliorati grazie anche all'utilizzo di nuove tecniche (come il laser scanner) che hanno portato all'individuazione di 9 serie di giunti, che isolano blocchi di roccia che sono da considerarsi potenzialmente instabili. Nela figura 3.25 sotto (Arosio et al., 2017) possiamo inoltre notare la posizione dei blocchi oggetto di rilievo che oltre al torrione Sirotti sono: nominati 200, 400 ,601,1010 e 2010.

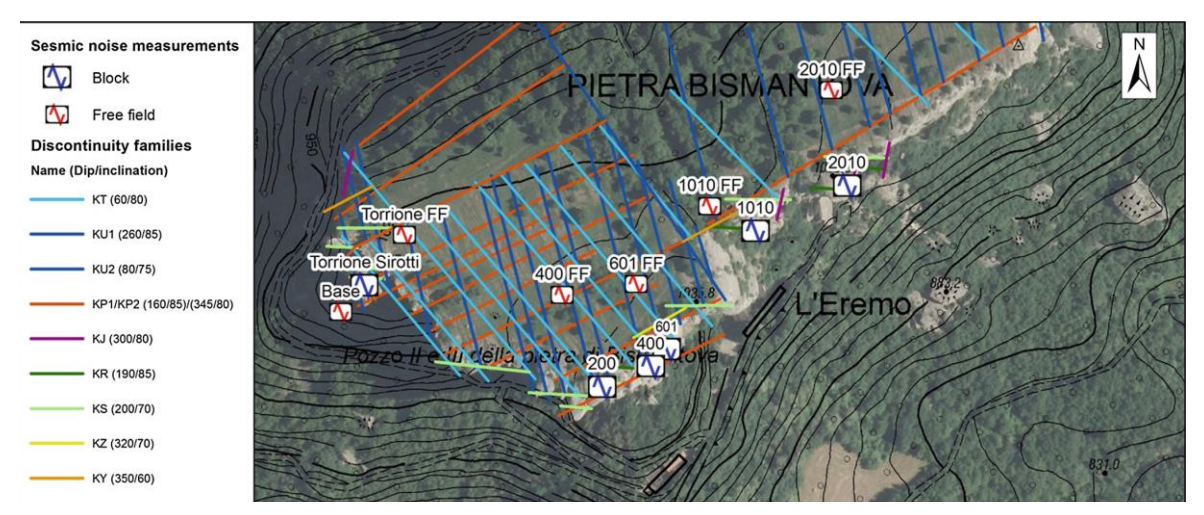

**Figura 3.25 Discontinuità caratterizzanti la Pietra di Bismantova** 

#### **3.3.2. Analisi dei segnali con il metodo HVSR**

In questa sezione è stato analizzato il rumore sismico ambientale che è stato registrato sui blocchi sopra elencati in data 16/05/2016, 09/02/2017 e 28/07/2017.

Per ciascun ammasso instabile è stato calcolato il rapporto spettrale tra componente orizzontale e verticale del rumore sismico.

Le registrazioni del rumore ambientale sono state effettuate con finestre di lunghezza di almeno 40 minuti, utilizzando sismometri portatili a 3 componenti con risposta da 0,05 a 100 Hz. La configurazione dei sensori prevedeva asse Z orientato lungo la verticale, asse Y lungo direzione Nord-Sud e frequenza di campionamento pari a 200 Hz. Di seguito sono riportate nel dettaglio le analisi condotte nei diversi blocchi.

| Nome blocco             | Altezza blocco max<br>[m] |
|-------------------------|---------------------------|
| 2010                    | 18.6                      |
| 1010                    | 10.2                      |
| 601                     | 21.0                      |
| 400                     | 15.0                      |
| 200                     | 16.5                      |
| <b>Torrione Sirotti</b> | 30.0                      |

**Tabella 3.14 Elenco e dimensioni dei blocchi monitorati**

## **Torrione Sirotti**

Il Torrione Sirotti, situato sulla parete ovest, presenta dimensioni più grandi rispetto agli altri blocchi e la sua forma ricorda quella di un edificio poiché è vincolato principalmente alla base. Del torrione sono stati calcolati gli spettri per ciascuna delle 3 componenti, il rapporto spettrale HVSR e la direzione di oscillazione preferenziale.

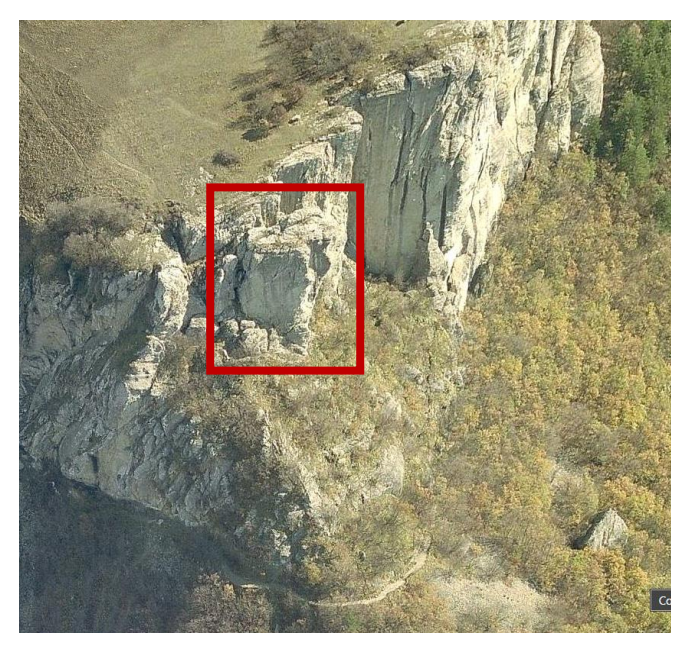

**Figura 3.26 Vista aerea torrione Sirotti**

I segnali sono stati filtrati e processati con il software Geopsy e dall'analisi condotta è emerso che per quanto riguarda il torrione Sirotti la frequenza propria si attesta intorno ai 4 Hz, infatti non sono emersi valori discordanti dalle tre diverse misure(tabella 3.15).

| <b>Registrazione</b> | $f(0)$ (Hz) | Dev. Std (Hz) |
|----------------------|-------------|---------------|
| 16/05/2016           | 3,85        | ± 0.13        |
| 09/02/2017           | 3,94        | ± 0,22        |
| 28/07/2017           | 4.61        | ± 0,30        |

**Tabella 3.15 Frequenze f0 torrione Sirotti**

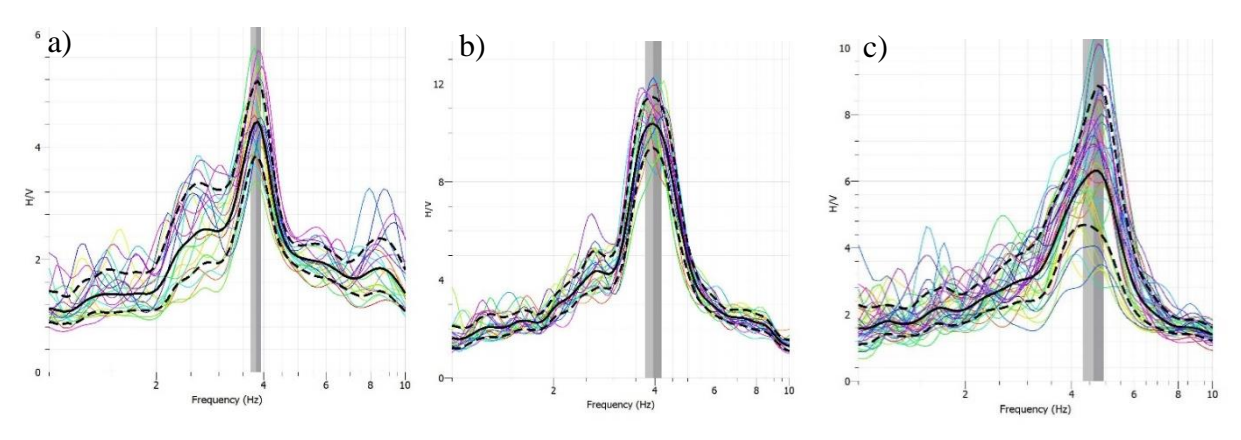

**Figura 3.27 Grafici HVSR torrione Sirotti**

Le analisi sono state effettuate in 3 diversi periodi appartenenti a stagioni diverse. Si nota chiaramente che durante le registrazioni effettuate a febbraio (figura 3.27b) e maggio (figura 3.27a) presentano valori della frequenza più bassi rispetto al valore della registrazione di luglio (figura 3.27c). Questo potrebbe essere ricollegabile direttamente all'effetto della temperatura; infatti, un suo aumento, provoca una dilatazione dell'ammasso roccioso con un conseguente incremento della rigidezza. Ciò si traduce in un aumento di valori di frequenza di risonanza.

Dall'analisi degli spettri medi calcolati, possiamo invece notare che la componente Est risulta in tutti e tre i casi molto più amplificata rispetto la componente N e la verticale. Questo può essere dovuto al fatto che il lato più lungo del torrione si trova orientato lungo la linea 150°-330° e quindi le vibrazioni causano gli spostamenti ortogonalmente a questa direzione. Nella figura 3.28 si può notare in Rosso lo spettro della componente Est che risulta essere il più amplificato, in blu lo spettro medio della componente Nord e in verde quello della componente verticale.

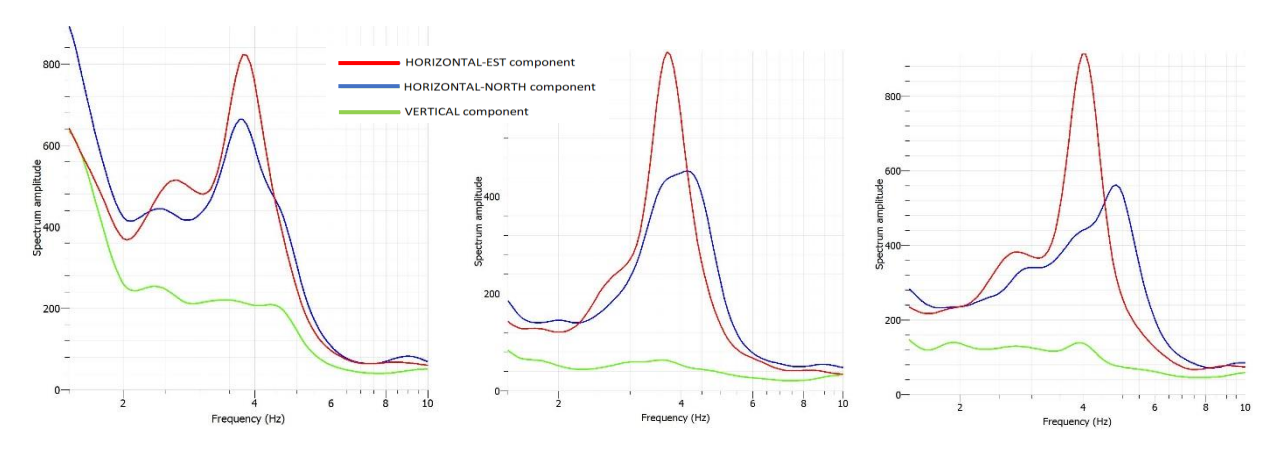

**Figura 3.28 Spettri medi per le tre componenti N, E, Z calcolati per le tre rispettive registrazioni.**

In figura 3.29 sono mostrati i grafici riguardanti gli spettri in funzione dell'azimut utilizzati per valutare la possibile direzione lungo cui il torrione si muove.

Per rendere più chiari i risultati e avere un risultato più preciso riguardo la direzione di polarizzazione è stato utilizzato uno script Matlab che ci ha fornito il valore massimo dell'azimut di ogni rapporto spettrale ruotato.

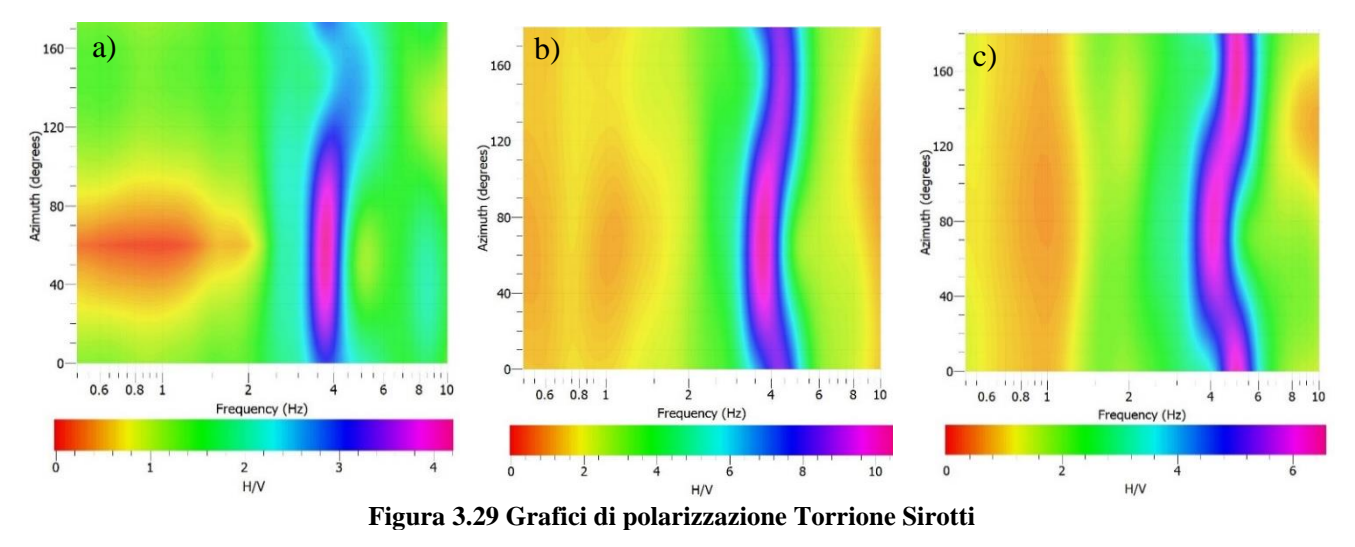

Per le prime due registrazioni (figura 3.29a e b) si ha un valore di 60° e 70° mentre nella terza (figura 3.29c) si ha un valore di 160°. Possiamo quindi concludere che il blocco vibra lungo la direzione 70°/250° ortogonale alla direzione del lato più lungo del torrione (150°- 330°). Considerando invece il grafico ottenuto dall'analisi effettuata nel mese di luglio 2017, è possibile notare una direzione di polarizzazione in direzione perpendicolare alle precedenti, riconducibile all'effetto della temperatura

## **Blocco 200**

Il blocco in questione si trova nella parte dell'Eremo (denominazione che prende il nome dal santuario sottostante questa parete) lungo la parete sud della Pietra di Bismantova. Il blocco presenta un'altezza di circa 16,5 m (figura 3.30)

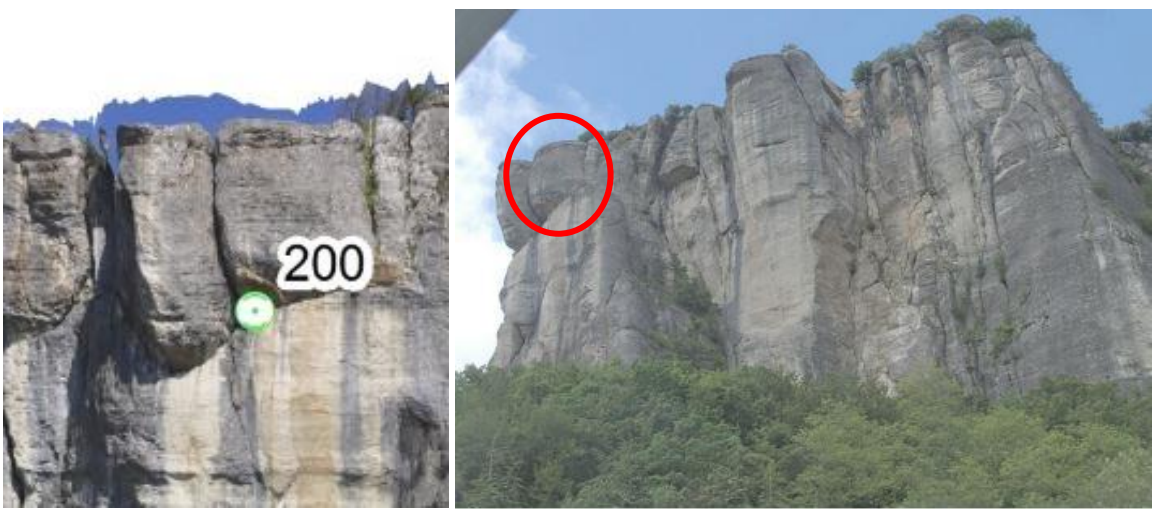

**Figura 3.30 Inquadramento blocco 200**

Anche in questo caso, come nel precedente, è stata effettuata un'analisi al fine di ottenere informazioni riguardanti frequenza di risonanza e possibili direzioni di polarizzazione del blocco.

Dalle 3 misure è stato evidenziato chiaramente un picco che varia da 2,50 a 2,98 Hz come evidenziato nella tabella 3.16. Anche in questo caso, la frequenza di risonanza ricavata per le misure nel periodo invernale (misura 09/02/2017) ha un valore inferiore rispetto le misure effettuate nel periodo primaverile-estivo. Questo, come detto in precedenza, potrebbe essere correlato alle diverse temperature.

| <b>Registrazione</b> | $f(0)$ (Hz) | Dev. Std (Hz) |
|----------------------|-------------|---------------|
| 16/05/2016           | 2,80        | ±0,38         |
| 09/02/2017           | 2,50        | ± 0.30        |
| 28/07/2017           | 2,98        | ± 0,35        |

**Tabella 3.16 Frequenze f0 blocco 200**

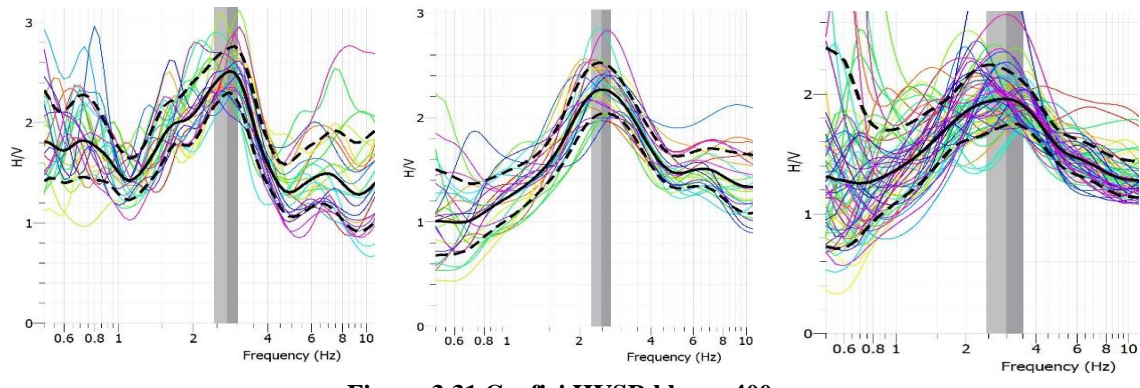

**Figura 3.31 Grafici HVSR blocco 400**

Dall'analisi condotta per valutare le direzioni di oscillazione è emerso un picco più marcato (come nel primo grafico in figura 3.32) o più attenuato (secondo e terzo grafico in figura 3.25) con variazione di  $\pm 10^{\circ}$  nella direzione 40°/220°.

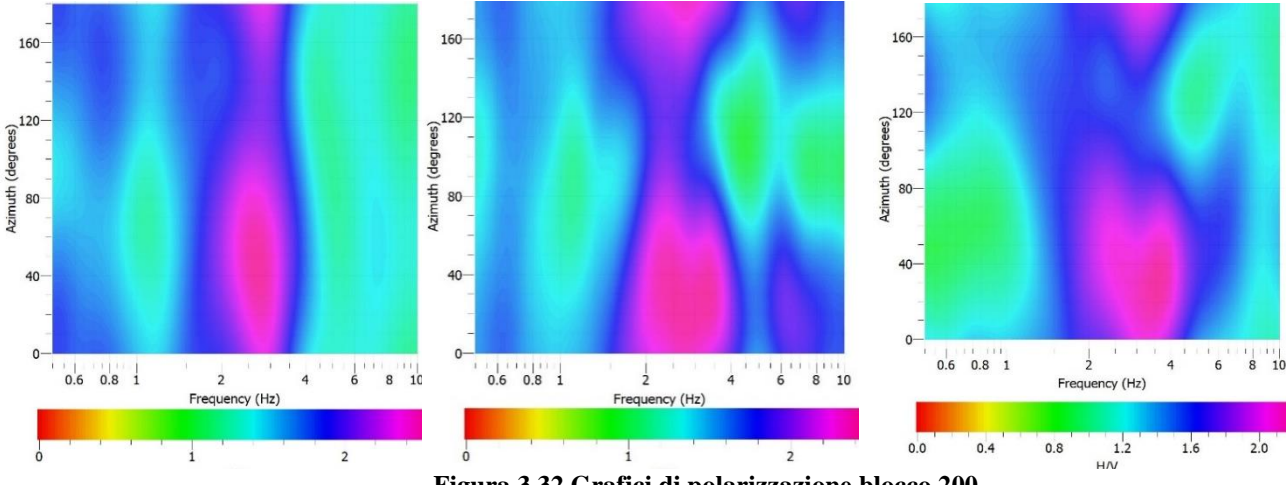

**Figura 3.32 Grafici di polarizzazione blocco 200**

#### **Blocco 400**

Ubicato sempre sulla parete sud il blocco 400 si trova 20 m a est del blocco 200, nella parte sommitale della Pietra, e presenta un'altezza di 16m circa. In questo caso dall'analisi delle tre differenti campagne di misura abbiamo ottenuto valori di frequenza molto diversi da quelli confrontati in precedenza.

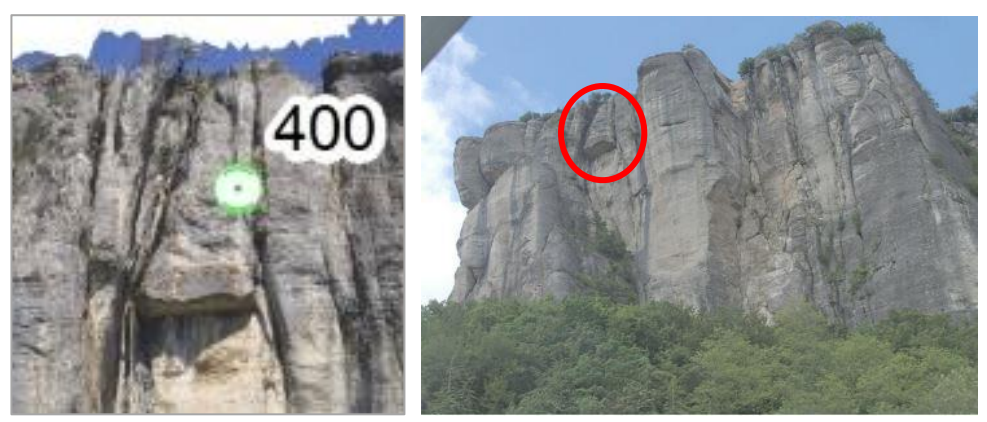

**Figura 3.33 Inquadramento blocco 400**

| <b>Registrazione</b> | $f(0)$ (Hz) | Dev. Std (Hz) |
|----------------------|-------------|---------------|
| 16/05/2016           | 44,10       | ± 1,10        |
| 09/02/2017           | 41,50       | ± 1,50        |
| 28/07/2017           | 41,90       | ± 1,50        |

**Tabella 3.17 frequenze f0 blocco 400**

I valori di frequenza ottenuti sono valori che date le dimensioni del blocco (altezza 16 m) non risultano essere in linea con quelli calcolati per gli altri blocchi in precedenza (figura 3.35).

I fattori che possono avere influito nell'analisi sono le dimensioni del blocco, lo stato di fessurazione dello stesso e il suo grado di vincolo con la parete stabile. Dalle immagini forniteci (figura 3.34) si può notare, che la parte superficiale del blocco 400 presenta un

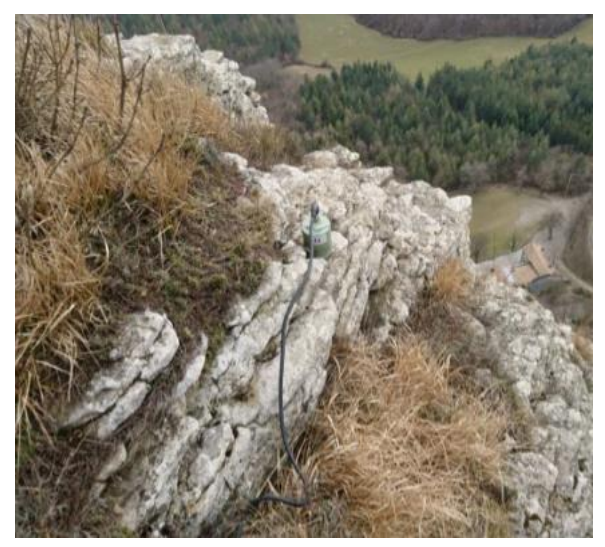

**Figura 3.34 Posizione strumento sul blocco 400**

elevato livello di fessurazione, questa caratteristica potrebbe aver influito in maniera

significativa nel calcolo delle frequenze. La misura della frequenza non è quindi da ritenersi riferita all'intero blocco ma più della parte superiore del blocco stesso.

Per quanto riguarda la direzione di un eventuale polarizzazione possiamo dire che la faccia più estesa del blocco è orientata prevalentemente lungo la direzione 40°/220° e dai risultati ottenuti si ha che il blocco vibra in direzione circa parallela ad essa.

Questo risultato però non è da ritenere molto attendibile in quanto come già citato in precedenza sono stati ottenuti valori di risonanza inaspettati viste le dimensioni del blocco. Per il blocco 400 sarebbero quindi opportune nuove registrazioni cercando di posizionare la strumentazione in una porzione del blocco meno fessurata e più compatta.

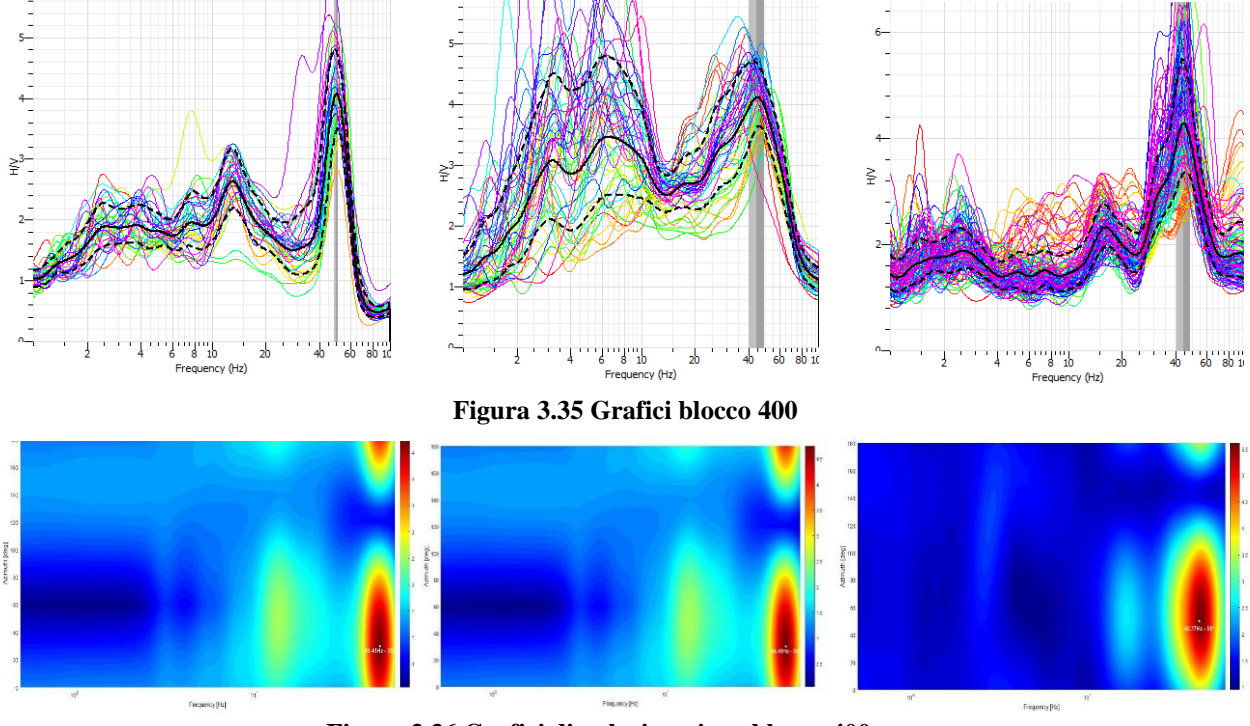

**Figura 3.36 Grafici di polarizzazione blocco 400**

#### **Blocco 601**

Poco più a est del blocco 400 precedentemente analizzato, si trova il blocco 601. Quest'ultimo, con i suoi 21 metri di elevazione, è il secondo per altezza tra quelli analizzati. Presenta una chiara superficie di possibile scivolamento come si vede nella foto in figura 3.30. In questo caso, dei tre dataset di misure, è emersa una discordanza piuttosto evidente.

Per quanto riguarda la registrazione del 16/05/2016 è stato ottenuto un valore di frequenza di 3,94 Hz con una direzione preferenziale di polarizzazione in direzione est ovest (Figura 3.37).

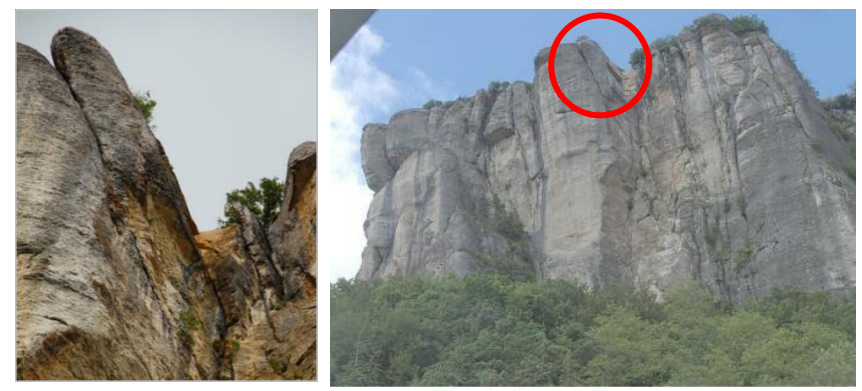

**Figura 3.38 Inquadramento blocco 601**

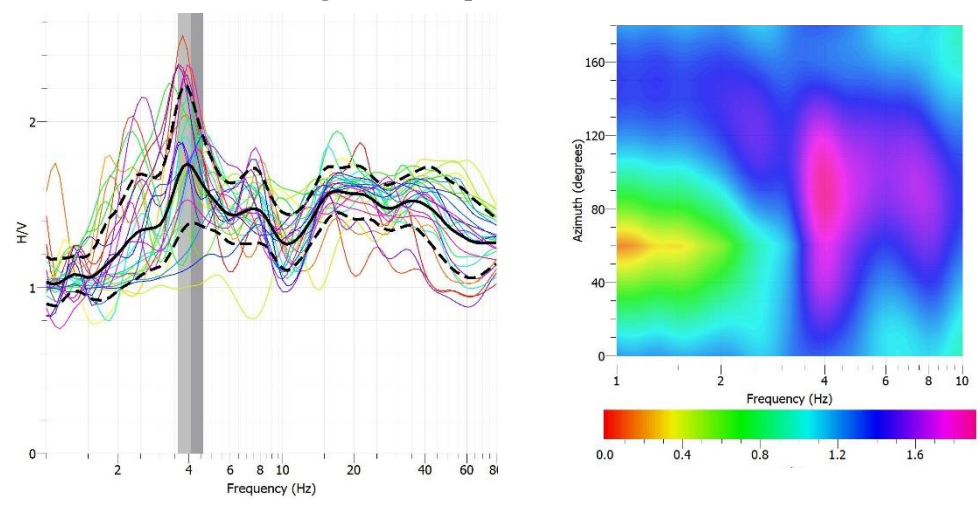

**Figura 3.37 f0 e azimut relativo al blocco 601 (rilievo del 16/05/2016)**

Dall'analisi dei restanti due dataset invece sono stati ottenuti valori totalmente differenti e poco attendibili. In primo luogo, perché il picco del rapporto spettrale ricade in range di frequenze che si discostano di molto dai valori che ci si aspetterebbe vista la dimensione del blocco. I motivi anche in questo caso possono essere ricollegabili alla natura del sito, ovvero alla fratturazione elevata degli strati superficiali del blocco. Per il blocco 601 possiamo concludere che considerando le dimensioni del blocco (altezza circa 21 m) ci aspettavamo una frequenza in un range più basso di frequenze, si è deciso quindi di considerare come misura di riferimento nelle analisi che seguiranno sola la misura relativa al 16/05/2016.

Visti i risultati dell'HVSR per le due registrazioni di febbraio e luglio 2017, i valori di polarizzazione ottenuti non ci permettono di effettuare delle analisi in quanto basati su un probabile HVSR non corretto. Di seguito sono stati riportati i grafici ottenuti ma ci siamo astenuti nel trarre conclusioni a riguardo.

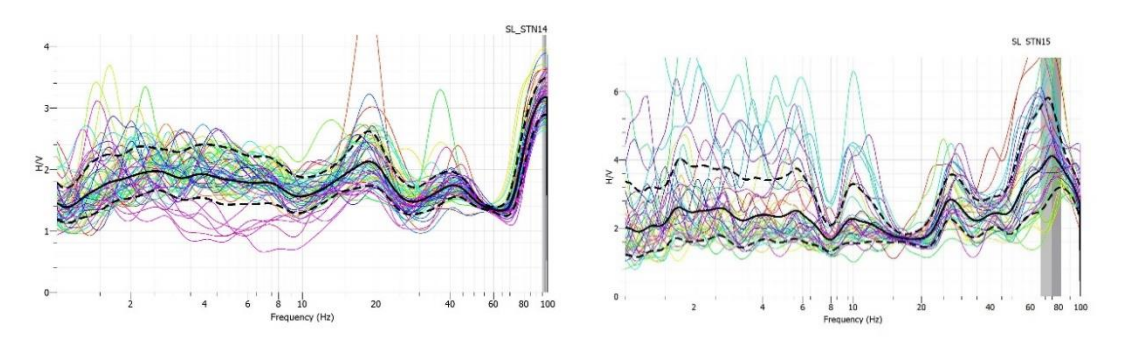

**Figura 3.39 f0 misurato nelle registrazioni di febbraio e luglio 2017**

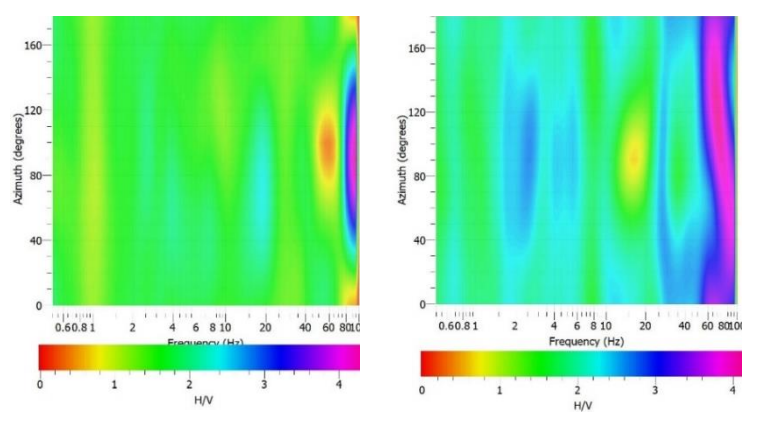

**Figura 3.40 Valori azimut ottenuti nelle registrazioni di febbraio e** 

## **Blocco 1010**

Il penultimo blocco analizzato è il 1010, situato anch'esso sulla parete sud-est.

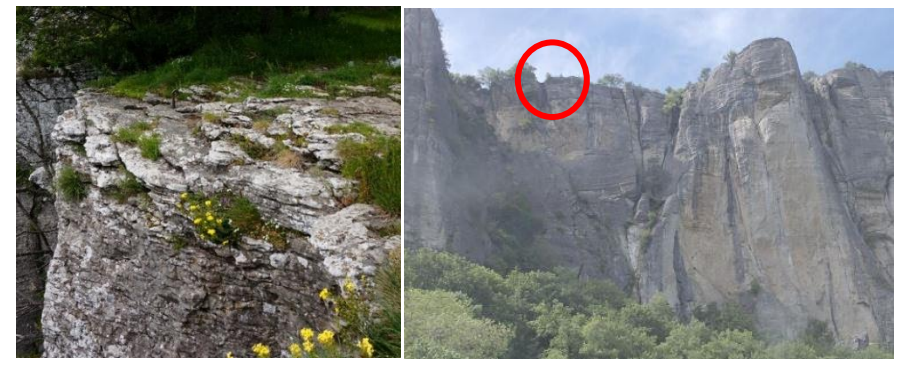

**Figura 3.41 Inquadramento blocco 1010**

Come si può notare dalla tabella 3.18 i risultati del 09/02/2017 sono discordanti da quelli del rilievo precedente e successivo che invece sono dello stesso ordine di grandezza, questo risultato può essere stato perturbato per svariate cause e per questo motivo non sarà preso in considerazione nelle considerazioni che verranno fatte in seguito.

I risultati ottenuti sono pressoché identici con una frequenza di risonanza che varia da 5,60 a 5,80 Hz e una direzione di polarizzazione di 140° in direzione ortogonale alla faccia più lunga del blocco orientata lungo l'asse NE-SO.

| <b>Registrazione</b> | f0(Hz) | Dev. Std (Hz) |
|----------------------|--------|---------------|
| 16/05/2016           | 5,61   | ±0.40         |
| 09/02/2017           | 7,53   | ± 1,00        |
| 28/07/2017           | 5.79   | ± 0,56        |

**Tabella 3.18 frequenze f0 misurate per il blocco 1010**

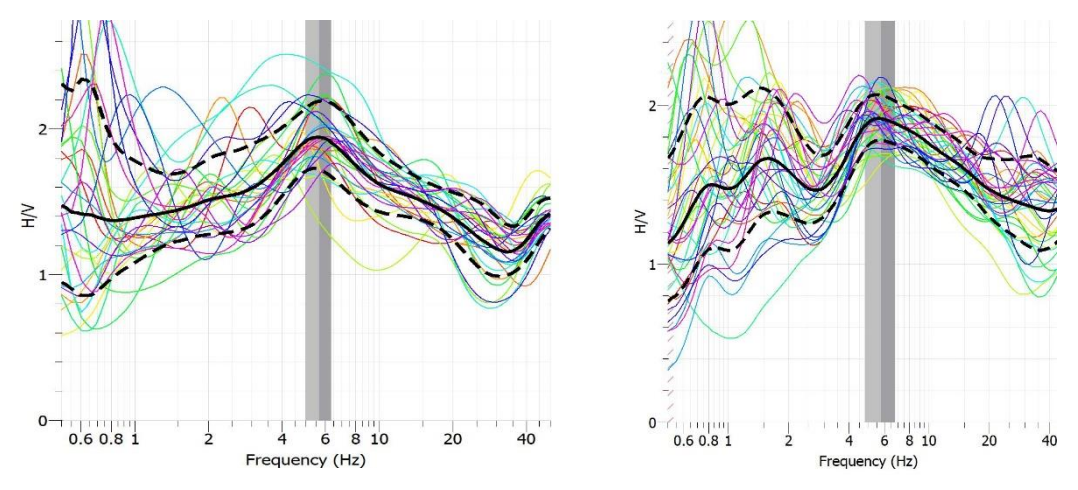

**Figura 3.42 grafico frequenze di risonanza misure del 16/05/16 e 28/07/17**

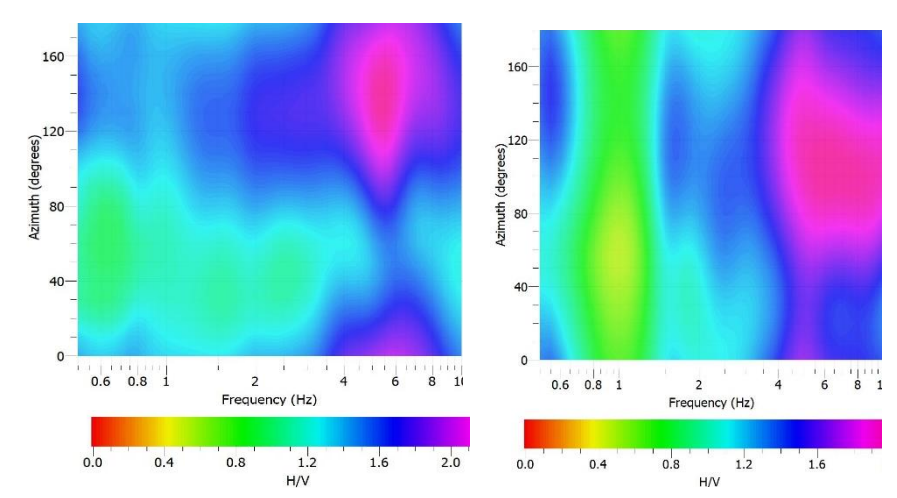

**Figura 3.43 grafico direzioni di polarizzazione misure del 16/05/16 e 28/07/17**

Riguardo alla misure del blocco 1010, come si vede nei grafici dei rapporti spettrali di figura 3.42, i picchi ottenuti non sono molto marcati e quindi potrebbe essere criticabile parlare di frequenza di risonanza e quindi sarebbe opportuno effettuare altre misurazioni.

#### **Blocco 2010**

Per quanto riguarda il blocco 2010 abbiamo ottenuto risultati molto diversi in ogni diversa registrazione. Anche in questo caso molto probabilmente, questi valori sono influenzati da una superficie, su cui sono stati installati i sensori, molto fratturata. Per completezza di seguito sono comunque mostrati i risultati.

| <b>Registrazione</b>                    | f0(Hz) | Dev. Std (Hz) |  |  |  |  |
|-----------------------------------------|--------|---------------|--|--|--|--|
| 16/05/2016                              | 2,10   | ± 0.40        |  |  |  |  |
| 09/02/2017                              | 29,90  | ± 1,00        |  |  |  |  |
| 28/07/2017                              | 36,10  | ± 1,20        |  |  |  |  |
| <b>AA 1 1</b><br>20.40<br>.<br>$2.40$ m |        |               |  |  |  |  |

**Tabella 3.19 Frequenze f0 blocco 2010**

Seppur il primo risultato mostra un valore di frequenza attendibile, confrontato con altri casi studio, non è possibile trarre conclusioni certe poiché il picco H/V non è ben definito.

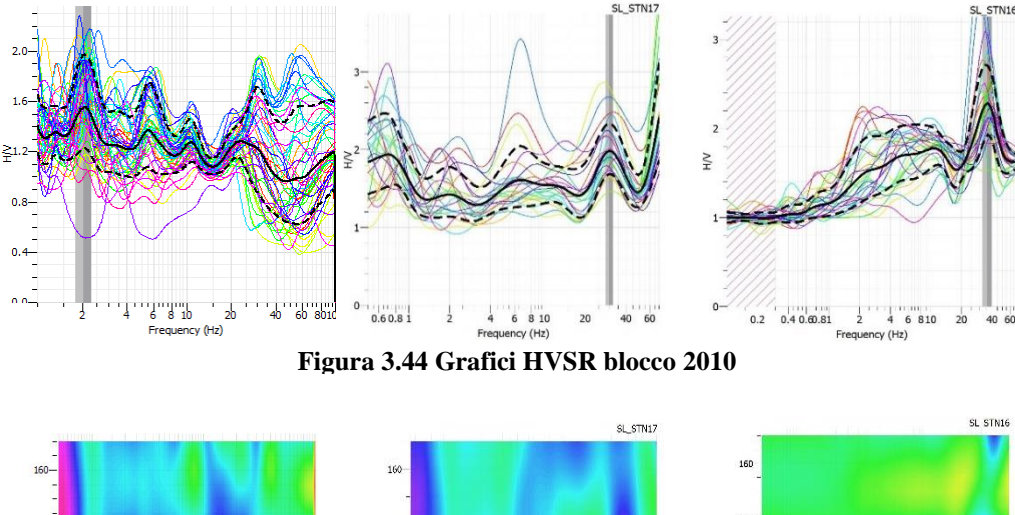

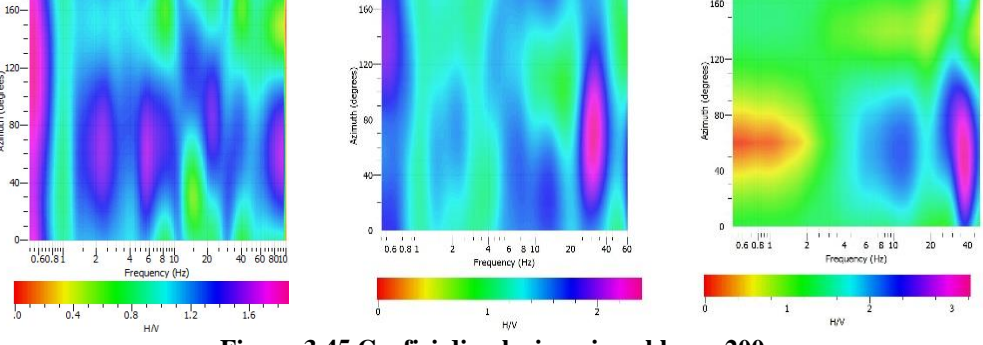

**Figura 3.45 Grafici di polarizzazione blocco 200**

Per quanto riguarda la direzione della polarizzazione tutte le misure sono concordanti con la direzione di 70° e come si può vedere dai grafici in figura 3.45 si possono notare piu picchi con direzione di polarizzazione 70°.

Possiamo concludere che negli ultimi blocchi analizzati le misure non sono da ritenersi molto attentibili in quanto lo stato di fratturazione dei blocchi stessi può aver perturbato le analisi effetuate. Nella tabella sottostante sono stati riassunti i valori ottenuti dalle analisi che verranno poi ulteriormente analizzati nel paragrafo successivo (in giallo indicati i casi non attendibili).

|                                   |         |       |                                  | <b>Frequenza misurata [Hz]</b> |       |
|-----------------------------------|---------|-------|----------------------------------|--------------------------------|-------|
| altezza [m]<br><b>Nome Blocco</b> |         |       | 16/05/2016 09/02/2017 28/07/2017 |                                |       |
|                                   | Sirotti | 30,00 | 3,85                             | 3,94                           | 4,61  |
|                                   | 200     | 16,50 |                                  | 2,50                           | 2,98  |
|                                   | 400     | 15,00 | 44,10                            | 41,50                          | 41,90 |
|                                   | 601     | 21,00 | 3.94                             | 95,20                          | 74,10 |
| 1010<br>10,20                     |         | 5,61  | 7,53                             | 5,79                           |       |
|                                   | 2010    | 18,60 | 2,10                             | 29,90                          | 36,10 |

**Tabella 3.20 tabella riassuntiva delle misure ottenute dall'analisi sui diversi blocchi**

#### **3.3.3. Confronti sulle misure effettuate**

#### **Confronto frequenza temperatura**

In questo paragrafo verrano confrontate le misure delle frequenze con i valori di temperatura forniti dall'ARPA dell'Emilia Romagna. Verranno mostrati i valori di temperatura media durante il periodo di rilievo per i diversi blocchi e verranno poi valutati eventuali aumenti o diminuizioni di frequenza che sono stati riscontrati. Nell'analisi sono stati considerati solo i blocchi in cui per i tre diversi rilievi le misure siano state ritenute soddifacenti, dall'analisi sono stati quindi esclusi i blocchi 601 e 2010.

Ovviamente questa è un'analisi che meglio si adatta a dei dataset in grado di coprire più giorni di registrazione nelle diverse stagioni e non a singoli dati in quanto l'individuazione di un trend risulta molto più difficile. Dai grafici di temperatura orari dei diversi rilievi sono state ricavate le temperature medie giornaliere.

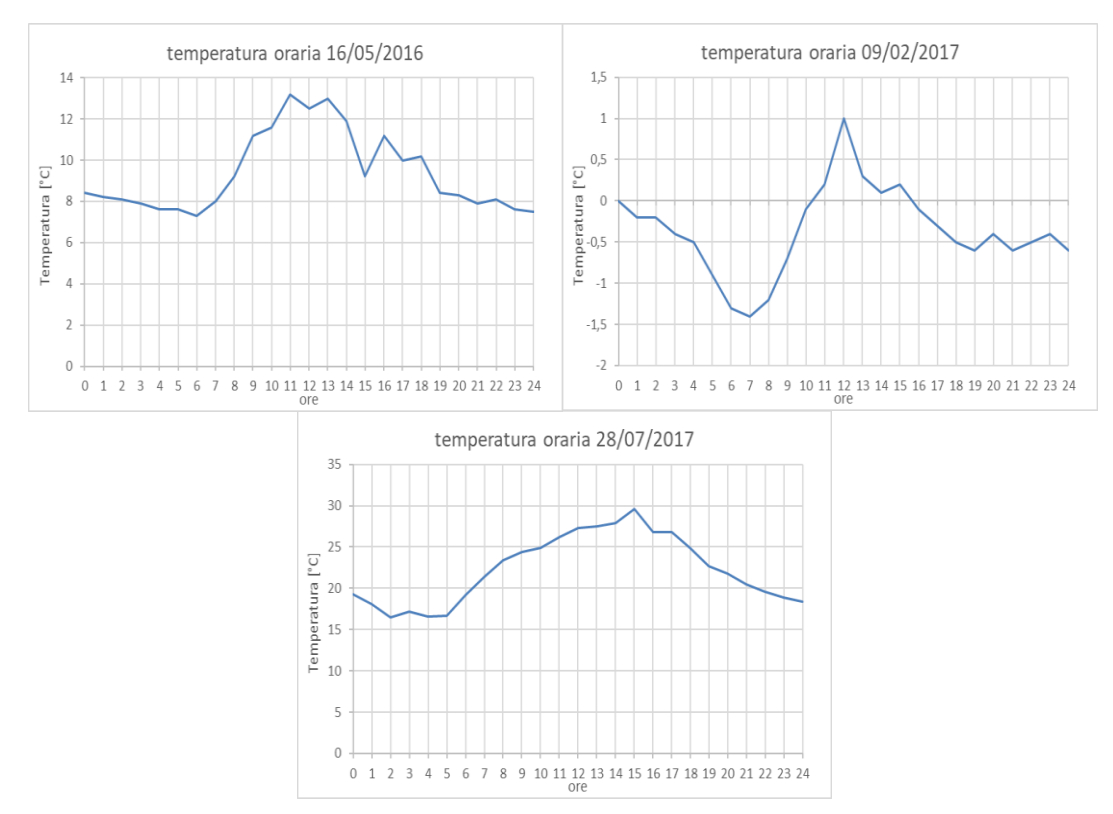

**Figura 3.46 Temperature medie giornaliere nei diversi rilievi**

Per dare un'idea più chiara sono stati riassunti i valori in una tabella contenente valori delle frequenze misurate e temperatura media giornaliera.

|             | 09/02/2017 |        | 16/05/2016 |        | 28/07/2017 |        |
|-------------|------------|--------|------------|--------|------------|--------|
| Nome Blocco | f0 [Hz]    | T [°C] | $f0$ [Hz]  | T [°C] | $f0$ [Hz]  | T [°C] |
| Sirotti     | 3,94       | 3,94   | 3,85       |        | 4,61       |        |
| 200,00      | 2,50       |        | 2,80       |        | 2,98       |        |
| 400,00      | 41,50      |        | 44,10      | 9,36   | 41,90      | 22,26  |
| 1010,00     |            |        | 5,61       |        | 5,79       |        |

**Tabella 3.21 Tabella di confronto con temperature medie giornaliere e frequenza**

Come si può vedere nella tabella 3.21 la temperatura varia di circa 10 gradi da rilievo a rilievo, si passa da una temperatura prossima allo zero del mese di febbraio ai 10 gradi del mese di maggio per arrivare fino ai 22 gradi del mese di luglio.

Analizzando i valori delle frequenze si può notare come subiscano una variazione significativa, aumentando progressivamente con l'aumentare della temperatura. Come già detto nel paragrafo relativo al torrione Sirotti, un aumento della temperatura provoca una dilatazione dell'ammasso roccioso, si ha un incremento della rigidezza dei giunti e quindi

un conseguente aumento di valori di frequenza di risonanza. Per quanto riguarda il blocco 400 non è stato possibile osservare questo andamento in quanto, come detto in precedenza i risultati del blocco 400 risultato perturbati.

#### **3.3.4. Considerazioni finali**

In questo capitolo è stato analizzato il caso studio della Pietra di Bismantova col fine di confrontare la frequenza di risonanza di diversi blocchi instabili in tre diverse epoche di misura.

I risultati ottenuti hanno in parte rispettato le nostre aspettative, per quanto riguarda frequenze di risonanza e direzioni di polarizzazione le analisi sono state soddisfacenti solo per alcuni blocchi, dandoci un'idea chiara di quale sia la frequenza della roccia. Solo per il torrione Sirotti si può parlare di frequenza di risonanza in quanto è stato ottenuto un picco ben definito. Per questo si è deciso di effettuare per il torrione anche la normalizzazione dei rapporti spettrali (H/V) e dei rapporti spettrali ruotati.

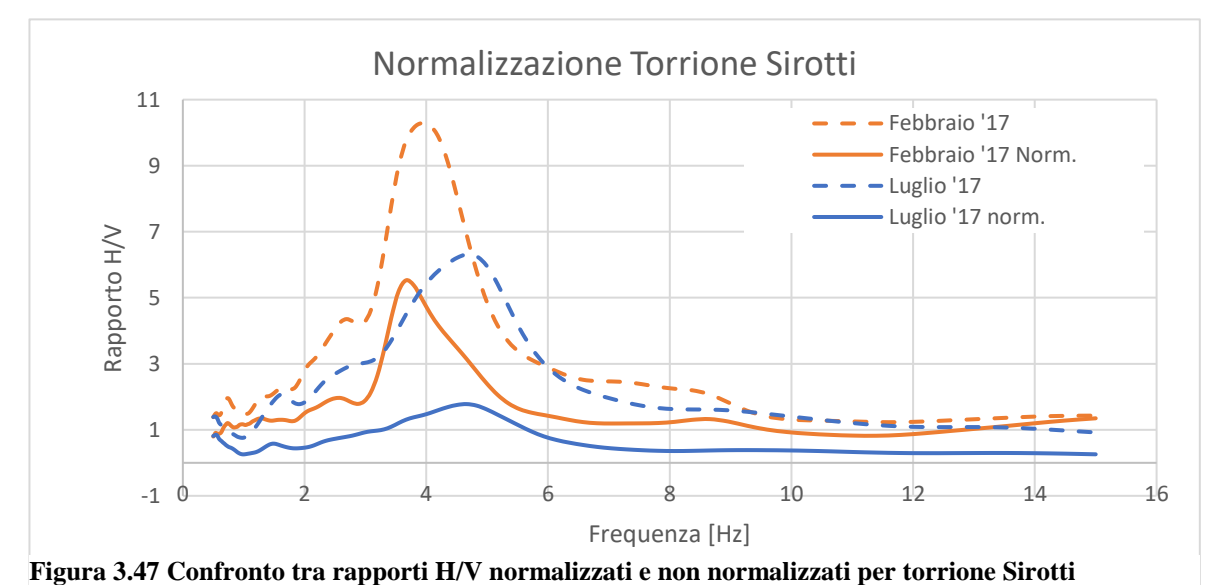

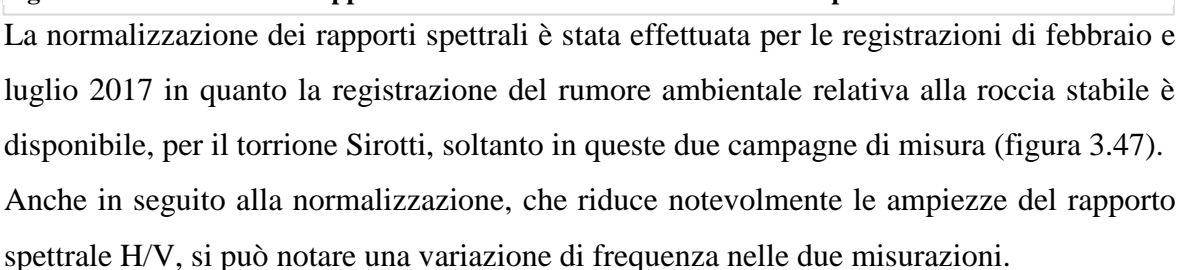

Per quanto riguarda la direzione di oscillazione, i risultati ottenuti con la normalizzazione confermano le analisi effettuate in precedenza nel torrione Sirotti ovvero la direzione preferenziale di oscillazione varia tra la misura di febbraio e luglio 2017 (figura 3.48).

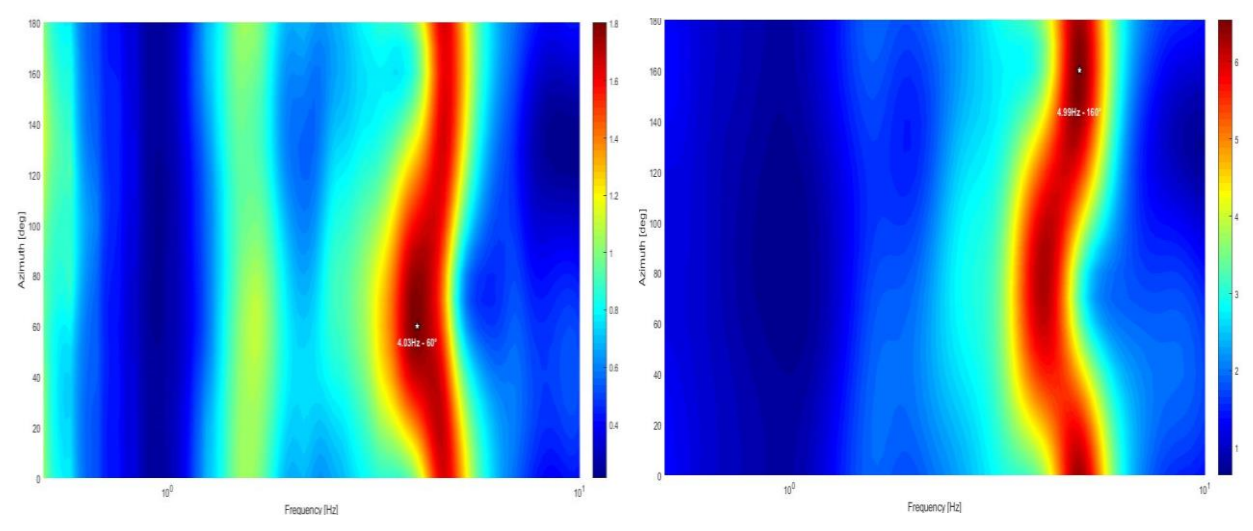

**Figura 3.48 Direzioni preferenziali di oscillazione normalizzati per il torrione Sirotti**

Per i restanti blocchi non è stato possibile identificare una relazione univoca tra azimut e picchi di rapporto spettrale; in alcuni blocchi le misure non sono state molto utili in quanto non sono stati ottenuti risultati attendibili.

L'aspetto che più ha soddisfatto queste analisi riguarda la variazione di frequenza dovuta ai cambiamenti climatici. Infatti, la presenza di più rilevazioni riguardante gli stessi blocchi prese in periodi dell'anno diversi ci ha dato l'opportunità di valutare questi cambiamenti. Dalle ricerche effettuate, come ad esempio l'analisi di Madonna del Sasso (Colombero, 2017) era emerso che la variazione di frequenza di risonanza aumentava o diminuiva proporzionalmente con la temperatura. Dai risultati ottenuti questo trend è stato confermato per i blocchi in cui sono state ottenute misure attendibili. Dai risultati abbiamo notato che la frequenza di risonanza del blocco aumenta progressivamente dalle registrazioni invernali passando per quelle primaverili e avendo il massimo nella registrazione estiva.

Come analisi critica possiamo affermare che questi valori ottenuti potrebbero essere migliorati andando a effettuare misurazioni stagionali o della durata di più giorni, riuscendo a coprire una porzione maggiore di ogni stagione. I nostri risultati sono da considerarsi, come detto in precedenza, come stima un possibile trend essendo effettuati su dati puntuali.

# **4. Caso studio Lierna**

## **4.1.Introduzione**

In questa sezione dell'elaborato di laurea, verrà analizzato il caso pratico che ha come oggetto il rilievo e il monitoraggio di un blocco di roccia instabile che, mediante una destabilizzazione graduale, è stato portato al crollo.

Per destabilizzazione si intende un processo a step successivi durante il quale, mediante l'utilizzo di una leva metallica, vengono gradualmente rotti i ponti di roccia che lo rendono solidale con la parete di appartenenza. L'obiettivo dunque, è quello di ridurre la stabilità dell'ammasso stesso valutandone la risposta in frequenza in funzione propagazione della frattura.

Sono state eseguite 4 perturbazioni, andando a monitorare 5 step:

- Primo step: blocco intatto;
- Secondo step: blocco dopo la prima perturbazione;
- Terzo step: blocco dopo la seconda perturbazione;
- Quarto step: blocco dopo la terza perturbazione;
- Quinto step: blocco dopo la quarta perturbazione (crollo).

Verrà applicata la tecnica del rapporto H/V già descritta nel capitolo teorico in modo da valutarne la validità e l'efficacia.

Nei paragrafi successivi, dopo un breve inquadramento dal punto di vista geografico e geologico, verranno illustrati in dettaglio i vari step e le procedure seguite durante le operazioni di campo.

Il caso in esame (figura 4.1) è stato scelto dopo un'iniziale fase di ricerca, durante la quale sono stati presi in considerazione diversi casi studio situati in tutta la provincia di Lecco. Presenta dimensioni adeguate, il luogo è facilmente raggiungibile ed il crollo previsto non va a creare disagi e pericoli a cose e a persone.

Vista la durata delle operazioni, le campagne di misurazione sono state eseguite in due giornate. Durante la prima giornata è stato eseguito il rilievo geologico e fotogrammetrico permettendo di definire le caratteristiche geologiche del luogo. Importante rimarcare che in questa fase il blocco non è stato perturbato.

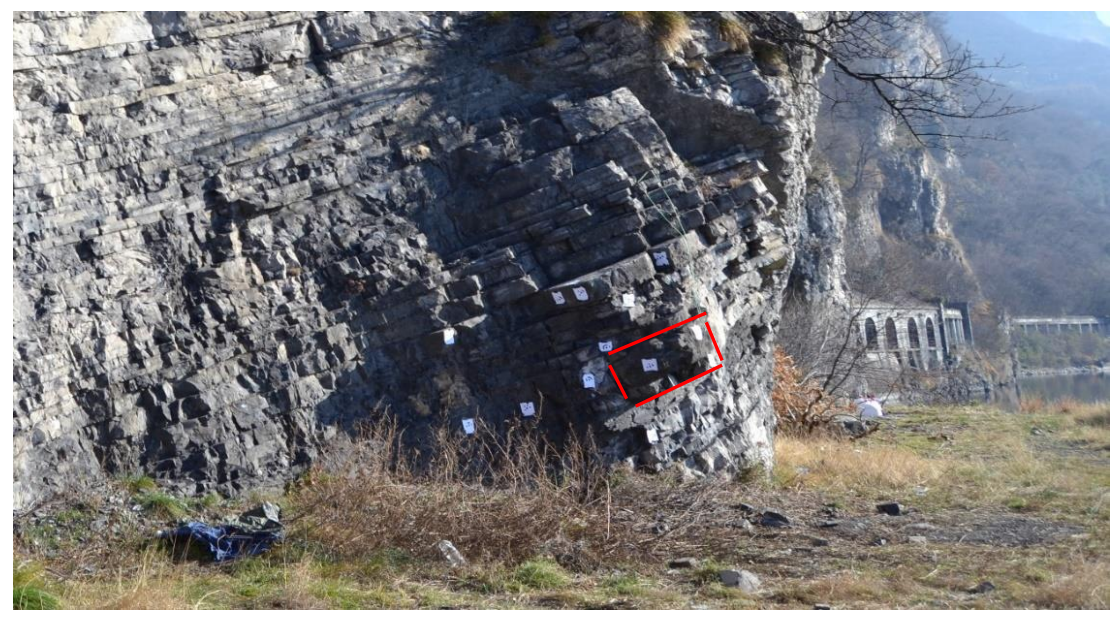

**Figura 4.1 Caso studio di Lierna**

Durante la seconda giornata di misure invece è stato eseguito il rilievo geofisico vero e proprio, portando a rottura l'ammasso. Questa fase è stata affiancata dal rilievo fotogrammetrico utile per ricostruire virtualmente la dinamica del crollo.

# **4.2.Inquadramento**

Il rilievo è stato effettuato su un blocco di roccia di dimensioni 100x60x40 cm situato nel comune di Lierna (LC), in Lombardia (figura 4.2), ad alcune centinaia di metri dal centro abitato. Il sito è raggiungibile percorrendo la strada SP72 in direzione Lecco, attraversando la prima galleria che si incontra.

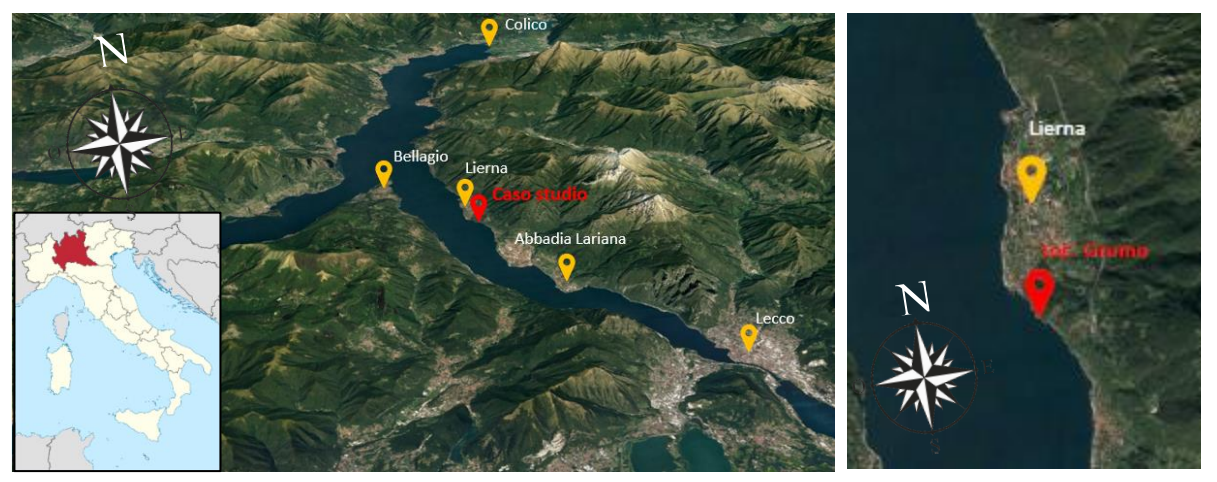

**Figura 4.2 Localizzazione del sito in esame**

Analizzando la carta geologica fornita dall' Istituto Superiore per la Protezione e la Ricerca Ambientale (Ispra) (figura 4.3 sx) la roccia in zona appartiene al calcare di Perledo-Varenna, mudstone-wackestone con laminazione e gradazione.

Da analisi più approfondite (figura 4.3 dx) la roccia risulta appartenere alla successione di Lierna componente dell'unità tettonica Coltignone (Laubscher, 1985; Jadoul e Gaetani, 1987), l'unità strutturalmente più bassa dell'edificio delle Grigne. La fascia di affioramento si estende fino a 650-700 m di altitudine, dove le unità carniche, troncate dai sovrascorrimenti della Grigna Settentrionale e Meridionale, scompaiono al di sotto del Calcare di Esino (Garzanti e Pagni, 1990).

La zona in analisi è quindi caratterizzata dalla presenza di una specifica formazione, detta di Breno costituita da calcari grigi compatti con stratificazioni piano-parallelo. Gli strati, talvolta separati da giunti argillosi, presentano spessore variabile da 10cm fino a 1m.

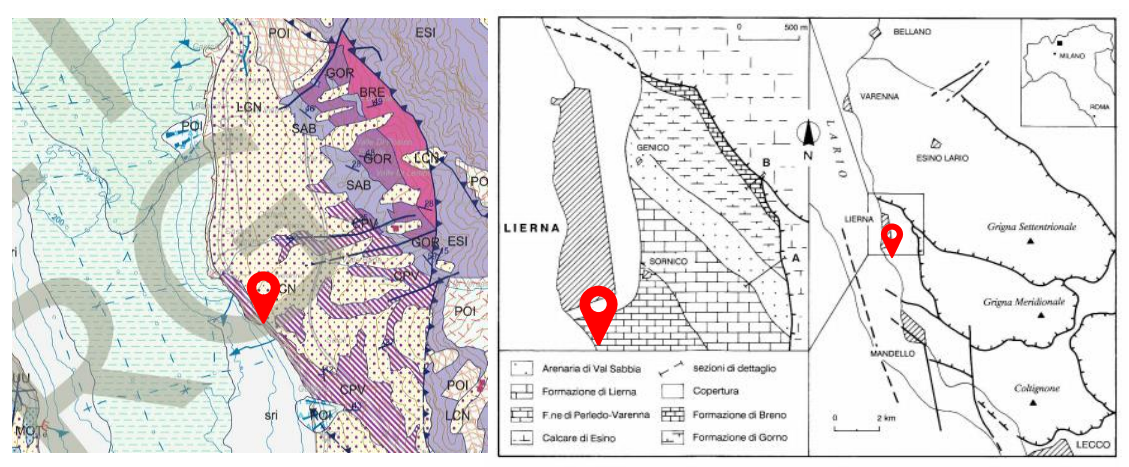

**Figura 4.3 Dettaglio della carta geologica nazionale fornita da Ispra (a sinistra); carta geologica ottenuta da Garzanti e Pagni (a destra-1990)**

Questo viene confermato da un sopralluogo in zona dove risultano evidenti le discontinuità quasi orizzontali descritte da Garzanti e Pagni (1990).

Il blocco instabile è stato scelto in accordo con le caratteristiche di seguito riportate:

- Dimensioni contenute:
- Possibilità di eseguire le analisi in sicurezza;
- Possibilità di posizionare gli strumenti mantenendo la verticalità degli stessi;
- Blocco parzialmente svincolato dalla parete stabile.

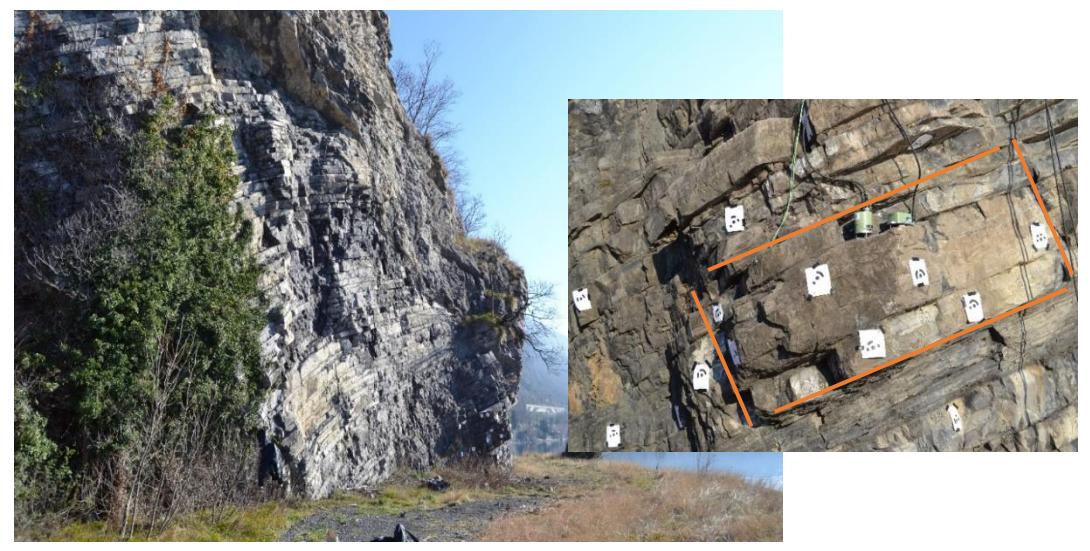

**Figura 4.4 Foto panoramica della zona dove si può notare la stratificazione della roccia (a sinistra); masso instabile considerato (a destra)**

## **4.3.Descrizione rilievo**

Dopo una prima analisi volta a caratterizzare da un punto di vista geologico la parete rocciosa, identificandone le famiglie di discontinuità presenti, la resistenza al taglio e a compressione e la rugosità dei giunti, è stata valutata la stabilità della roccia effettuando il test di Markland.

Si è scelto inoltre di affiancare un rilievo fotogrammetrico del blocco in esame con lo scopo sia di validare i risultati ottenuti mediante la caratterizzazione geologica, ma soprattutto per valutare l'evoluzione dell'apertura della frattura prima del crollo dell'ammasso instabile.

Ai rilievi geologico e fotogrammetrico è seguito il rilievo geofisico, tema centrale dell'elaborato di laurea, volto a studiare e analizzare la frequenza di risonanza del blocco instabile e la sua variazione in funzione dell'apertura delle discontinuità.

Nei paragrafi seguenti entreremo nel dettaglio di ogni fase del rilievo partendo dall'analisi geologica e terminando con la parte geofisica.

## **4.4.Analisi geologica**

Dai rilievi effettuati in sito è emerso che la parete oggetto di rilievo è caratterizzata da tre macro famiglie di discontinuità denominate K1, K2 e K3 (Figura 4.5). Per ciascuna di esse sono state analizzate diverse discontinuità misurandone immersione e inclinazione. Questi valori, e le relative medie per ciascuna famiglia, sono riassunti nella tabella sottostante.

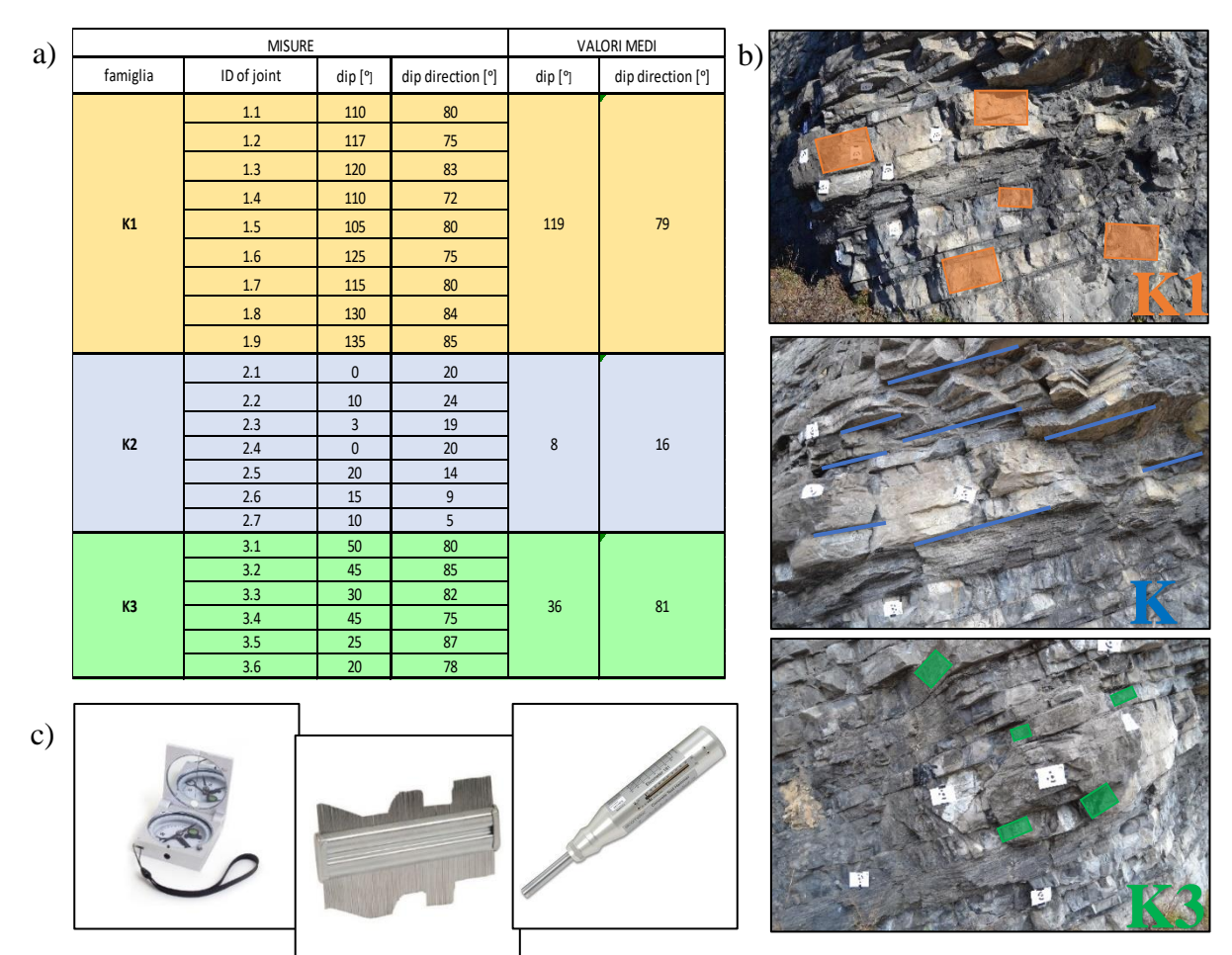

**Figura 4.5 a) Tabella discontinuità riscontrate durante il rilievo b) esempi di discontinuità rilevate sul blocco instabile c) strumenti geologici utilizzati**

L'analisi delle famiglie di discontinuità è proseguita con l'utilizzo del software stereo32 che ha permesso di visualizzare le discontinuità nei relativi stereogrammi confermando la presenza di 3 famiglie distinte.

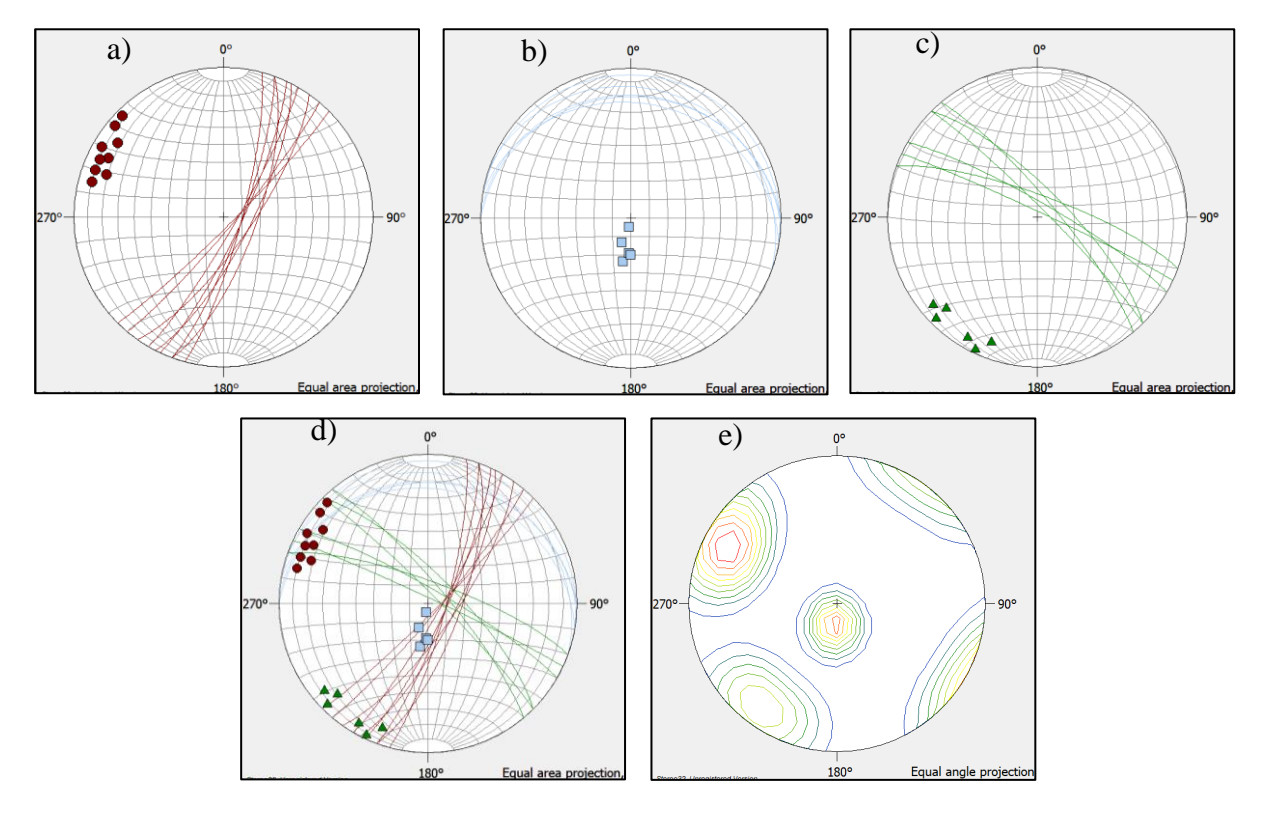

**Figura 4.6 a) stereogramma famiglia K1; b) stereogramma famiglia K2; c) stereogramma famiglia K3; d) stereogramma totale, e) densità rappresentante la distribuzione delle famiglie di discontinuità.**

### *JCS – Resistenza a compressione del giunto*

Per ogni famiglia di discontinuità è stata calcolata la resistenza a compressione del giunto effettuando sulla discontinuità delle misurazioni con il martello di Schmidt. Per il calcolo della JCS sono stati scartati i valori massimi e minimi delle misurazioni ed è stata effettuata la media delle misurazioni restanti. Tramite l'apposito abaco di conversione è stata ricavata la resistenza a compressione per ogni famiglia di discontinuità.

• Per la discontinuità K1 sono state effettuate 27 misure, 3 per ogni discontinuità mantenendo il martello in posizione orizzontale e ottenendo un indice di Schmidt di 53. Dalla tabella di conversione abbiamo ottenuto un JCS di 75 MPa.
- Per la discontinuità K2 sono state effettuate 21 misure, 3 per ogni discontinuità mantenendo il martello in posizione perpendicolare dall'alto verso il basso e ottenendo un indice di Schmidt di 46. Dalla tabella di conversione abbiamo ottenuto un JCS di 64 MPa.
- Per la discontinuità K3 sono state effettuate 18 misure, 3 per ogni discontinuità mantenendo il martello in posizione orizzontale e ottenendo un indice di Schmidt di 55. Dalla tabella di conversione abbiamo ottenuto un JCS di 85 MPa.

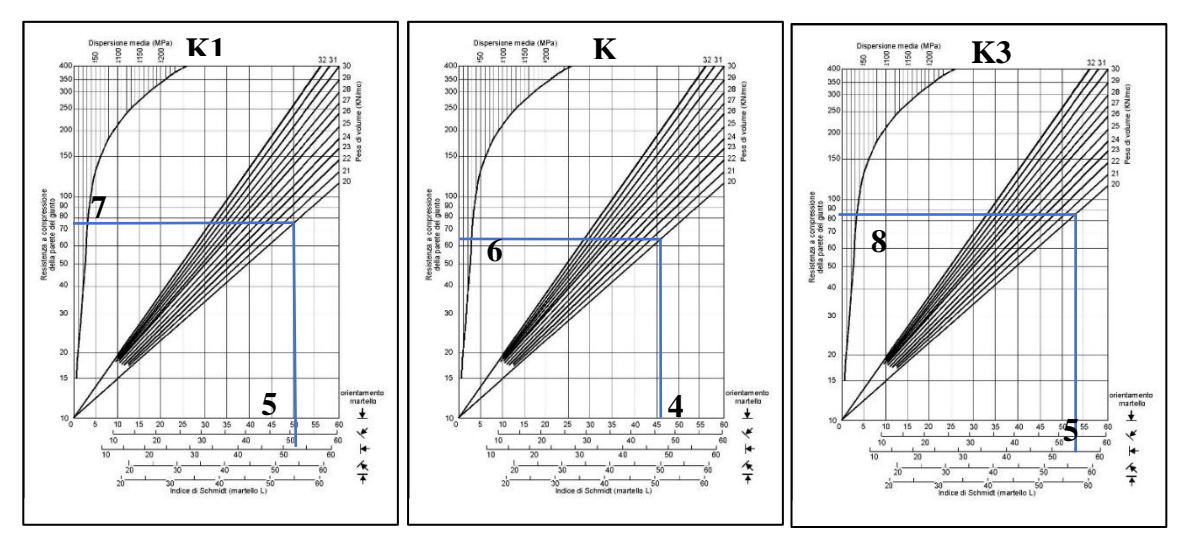

**Figura 4.7 Tabelle di conversione delle misure rilevate con martello di Schmidt al fine di ottenere il valore di resistenza a compressione del giunto per ogni discontinuità.**

### *JRC coefficiente di rugosità*

Il *joint roughness coefficient* è una misura che ci fornisce indicazioni sulla rugosità della superficie del giunto.

Il coefficiente viene ottenuto confrontando il profilo di rugosità ricavato appoggiando il pettine di Barton sulla superficie della discontinuità con i profili standard proposti da Barton.

Con il pettine abbiamo effettuato la misura appoggiandolo lungo la probabile direzione di scivolamento del blocco.

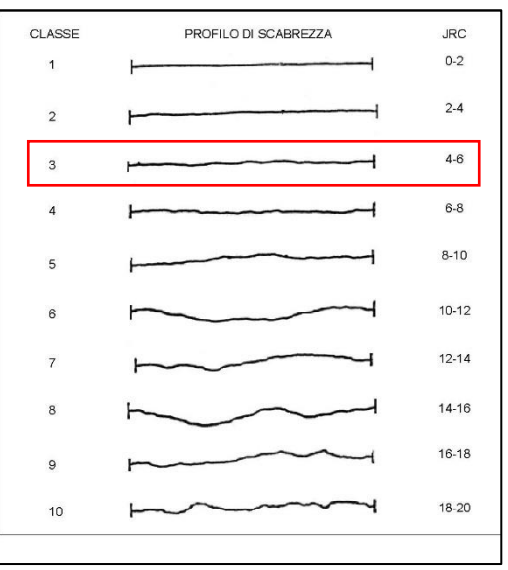

**Figura 4.8 Profili di rugosità di Barton**

I risultati ottenuti per le 3 famiglie di discontinuità sono piuttosto simili e possiamo concludere che le nostre famiglie di discontinuità hanno un JRC molto basso che si può ricondurre alla classe 3 ovvero un JRC tra 4 e 6 che indica che le nostre discontinuità presentano una superficie di scorrimento abbastanza liscia.

# *Point Load Test*

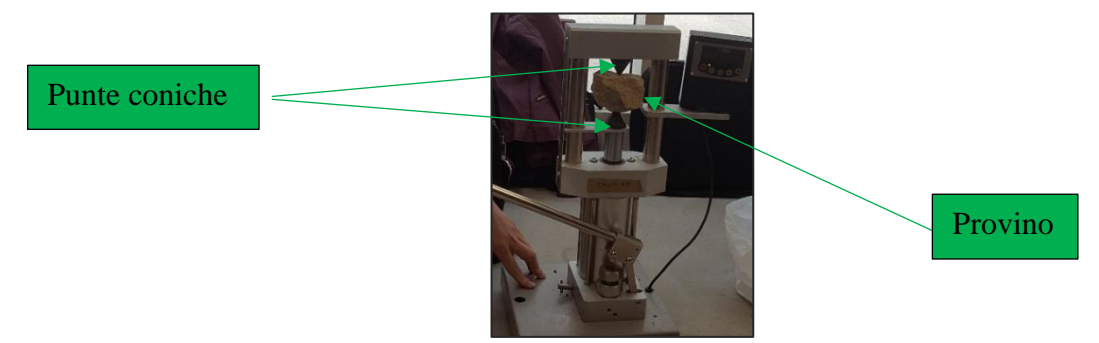

**Figura 4.9 Strumento utlizzato per effettuare point load test**

Lo scopo di questo test è quello di ottenere un indice di resistenza al fine di classificare l'ammasso roccioso e di stimarne la resistenza uniassiale a compressione. Si tratta di una prova molto veloce e semplice che viene condotta su campioni di roccia, di dimensioni moderate, prelevati in sito. I provini vengono posti tra due estremità aventi punta conica in acciaio e viene esercitata su di essi una pressione fino portarli a rottura.

Una volta giunti a rottura vengono effettuate le misure sul campione e ne vengono misurate altezza e larghezza. Affinché la prova sia considerata valida il provino deve avere la frattura che attraversi tutto il blocco, eventuali fratture parziali comportano annullamento della prova. Dallo strumento è stata registrata la forza esercitata a rottura sul blocco che sarà utilizzata per calcolare l'indice di resistenza.

Per il calcolo dell'indice di resistenza è stata utilizzata la formula elencata in seguito:

$$
I_S = \frac{0.138 \, P}{(D \, W)^{0.75}}
$$

Dove: P=forza(N); D=altezza o distanza tra i 2 punti di carico(mm); W= larghezza della faccia di provino(mm)

Per il calcolo della resistenza uniassiale a compressione è stata utilizzata una formula che mette in correlazione l'indice di resistenza con un coefficiente empirico che varia a seconda del materiale del campione roccioso. Nel nostro caso il valore di questo coefficiente K è pari a 11, valore ricavato dalla classificazione di Bruschi (1998). La formula è la seguente.

$$
\sigma_C = K I_S
$$

Le prove sono state effettuate su campioni posti in posizioni diverse ovvero, data la presenza su tutti i campioni di una discontinuità trasversale, si è deciso di calcolare indice di resistenza e resistenza uniassiale a compressione sia nella direzione parallela alla discontinuità sia in quella perpendicolare. Dai valori mostrati nella tabella seguente si può notare che sia a livello di indice sia a livello di resistenza a compressione i valori sono molto simili e la presenza della discontinuità non perturba i risultati.

| a discontinuità non perturba i risultati. |       |       |                      |                     |             |                  |                                   |
|-------------------------------------------|-------|-------|----------------------|---------------------|-------------|------------------|-----------------------------------|
| <b>Test number</b>                        | P[N]  | D[mm] | $w$ [mm]             | A/mm <sup>2</sup> ] | $I_S$ [Mpa] | $\sigma_c$ [Mpa] |                                   |
| $\mathbf{1}$                              | 10000 | 60    | 130                  | 7800                | 1,66        | 18,3             |                                   |
| $\overline{2}$                            | 7500  | 60    | 60                   | 3600                | 2,23        | 24,5             | test eseguiti                     |
| 3                                         | 23010 | 40    | 160                  | 6400                | 4,44        | 48,8             | perpendicolarme                   |
| $\overline{4}$                            | 11290 | 35    | 90                   | 3150                | 3,71        | 40,8             | nte alla                          |
| 5                                         | 3430  | 60    | 70                   | 4200                | 0,91        | 10,0             | principale                        |
| 6                                         | 14980 | 60    | 55                   | 3300                | 4,75        | 52,2             | discontinuità                     |
| $\overline{7}$                            | 7690  | 55    | 50                   | 2750                | 2,79        | 30,7             |                                   |
| 8                                         | 5740  | 30    | 70                   | 2100                | 2,55        | 28,1             |                                   |
| 9                                         | 4190  | 25    | 60                   | 1500                | 2,40        | 26,4             |                                   |
| 10                                        | 3000  | 4     | 60                   | 240                 | 6,79        | 74,7             | test eseguiti                     |
| 11                                        | 4770  | 35    | 70                   | 2450                | 1,89        | 20,8             | parallelamente<br>alla principale |
| 12                                        | 5210  | 25    | 60                   | 1500                | 2,98        | 32,8             | discontinuità                     |
| 13                                        | 3880  | 15    | 60                   | 900                 | 3,26        | 35,8             |                                   |
| 14                                        | 5050  | 30    | 70                   | 2100                | 2,25        | 24,7             |                                   |
|                                           |       |       | $\sigma_{c,1}$ [Mpa] | 2,9                 | 32,2        |                  |                                   |
|                                           |       |       | $\sigma_{c,2}$ [Mpa] | 3,2                 | 34,8        |                  |                                   |

**Tabella 4.1Tabella riassuntiva dei risultati ottenuti mediante Point Load Test**

Confrontando i risultati ottenuti in sito con valori tabulati di resistenza uniassiale, indice di resistenza e test in sito, si può concludere che la roccia che caratterizza il sito oggetto di rilievo è una roccia relativamente forte.

| Term                 | Uniaxial<br>Descriptive Compressive<br>Strength<br>(MPa) | Approximate Point Load<br>Strength Index Values (Is(50))<br>for Granitic & Volcanic Rocks<br>(MPa) | Field Identification Tests                                                                                                    |
|----------------------|----------------------------------------------------------|----------------------------------------------------------------------------------------------------|----------------------------------------------------------------------------------------------------|
| Extremely<br>weak    | < 0.5                                                    |                                                                                                    | Easily crumbled by hand; indented deeply by thumbnoil,                                                                                                    |
| Very weak            | $0.5 - 1.25$                                             | Generally not applicable                                                                           | Crumbled with difficulty by hand; scratched easily<br>by thumbnail; peeled easily by pocket knife.                                                                                                    |
| Weak                 | $1.25 - 5$                                               |                                                                                                    | May be broken by hand into pieces; scratched by thumbnail;<br>peeled by pocket knife; deep indentations up to 5mm made<br>with point of geological pick; hand-held specimen easily<br>broken by single light blow of geological hammer.                                                              |
| Moderately<br>weak   | $5 - 12.5$                                               | $0.2 - 0.5$                                                                                        | May be broken with difficulty in two hands; scratched with<br>difficulty by thumbnail: difficult to peel but easily scratched<br>by pocket knife; shallow indentations easily made with<br>point of geological pick; hand-held specimen usually<br>broken by single light blow of geological hammer. |
| Moderately<br>strong | $12.5 - 50$                                              | $0.5 - 2$                                                                                          | Scratched by pocket knife; shallow indentations made by<br>firm blow with point of geological pick; hand-held<br>specimen usually broken by single firm blow of geological<br>hommer.                                                                                                    |

**Tabella 4.2 Tabella utilizzata per descrivere la roccia basandoci sull'indice del test**

#### *Analisi cinematica*

In fine è stata analizzata la stabilità della porzione rocciosa andando a valutare eventuali meccanismi di rottura e scivolamenti. Queste valutazioni sono state possibili grazie all'utilizzo del test di Markland che ha permesso di ottenere un'indicazione della stabilità dei blocchi all'interno dell'ammasso roccioso in funzione del loro orientamento spaziale e della resistenza al taglio media lungo le discontinuità meccaniche. La resistenza al taglio delle discontinuità è quantificata attraverso un valore medio dell'angolo attrito. Si è deciso di analizzare valori medi di immersione e inclinazione per ogni famiglia di discontinuità invece di effettuare l'analisi per ogni singola discontinuità.

Come angolo attrito è stato scelto da letteratura il valore di 35 gradi e per quanto riguarda il pendio abbiamo assunto valori di immersione e inclinazione di 120°/90°. Di seguito sono riportati i risultati ottenuti per quanto riguarda scivolamento planare, ribaltamento e scivolamento a cuneo.

#### *Scivolamento planare*

Le condizioni da verificare nel caso di scivolamento planare sono 2:

- L'immersione media dei giunti deve differire meno di 20° dalla direzione del pendio;
- L'inclinazione dei giunti deve essere maggiore dell'angolo d'attrito e minore dell'inclinazione del pendio.

Le condizioni sono soddisfatte solo nel caso della discontinuità K1 quindi possiamo affermare che potrebbe svilupparsi un fenomeno di scivolamento planare per quanto riguarda la famiglia di discontinuità K1.

#### *Ribaltamento*

Anche nel caso di verifica al ribaltamento le condizioni da verificare sono 2:

- Inclinazione della discontinuità maggiore di 70°;
- Immersione del pendio opposta all'immersione della discontinuità.

In questo caso nessuna delle famiglie di discontinuità soddisfa le condizioni quindi possiamo dire che il blocco non è soggetto a fenomeni di ribaltamento.

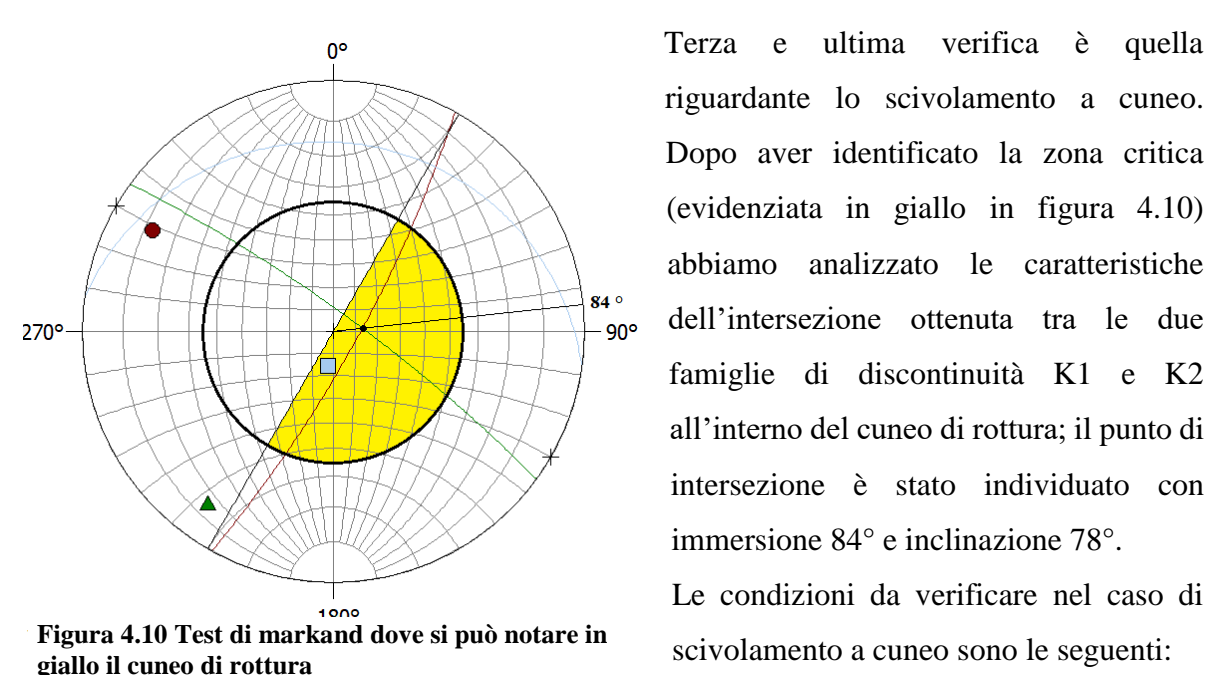

*Scivolamento a cuneo*

riguardante lo scivolamento a cuneo. Dopo aver identificato la zona critica (evidenziata in giallo in figura 4.10) abbiamo analizzato le caratteristiche dell'intersezione ottenuta tra le due famiglie di discontinuità K1 e K2 all'interno del cuneo di rottura; il punto di intersezione è stato individuato con immersione 84° e inclinazione 78°.

Le condizioni da verificare nel caso di scivolamento a cuneo sono le seguenti:

- Inclinazione pendio maggiore dell'inclinazione dell'intersezione;
- Inclinazione dell'intersezione maggiore dell'angolo d'attrito.

In questo caso le condizioni del punto individuato all'interno della zona critica sono state rispettate quindi possiamo dire che è possibile lo sviluppo di uno scivolamento a cuneo con coinvolte le discontinuità K1 e K2. Nella tabella 4.3 sono riportati i risultati delle tre differenti verifiche effettuate sulle discontinuità della parete rocciosa oggetto del rilievo.

| <b>FAMIIGLIA</b> | <b>IMMERSIONE</b> | <b>INCLINAZIONE</b> | SCIVOLAMENTO     |                           | RIBALTAMENTO SCIVOLAMENTO |
|------------------|-------------------|---------------------|------------------|---------------------------|---------------------------|
|                  | $[^{\circ}]$      | [°]                 | <b>PLANARE</b>   |                           | A CUNEO                   |
| K1               | 119               | 79                  |                  | x                         | ×                         |
| K <sub>2</sub>   | 8                 | 16                  | x                | $\boldsymbol{\mathsf{x}}$ | ×                         |
| K <sub>3</sub>   | 36                | 81                  | x                | $\boldsymbol{\mathsf{x}}$ | $\boldsymbol{\mathsf{x}}$ |
| K1 A K2          | 84                | 78                  | x                | x                         |                           |
| <b>PENDIO</b>    | 120               | 90                  | ANG. ATTRITO [°] | 35                        |                           |

**Tabella 4.3 Risultati delle verifiche cinematiche effetuate**

# **4.5.Analisi fotogrammetrica**

Come detto in precedenza si è deciso di effettuare anche un rilievo fotogrammetrico in modo tale da validare la caratterizzazione geologica realizzata in sito e monitorare nel tempo il blocco instabile oggetto dell'esperimento.

Il risultato finale è un modello 3D ottenuto elaborando le foto prese in sito su tutta la superficie d'interesse. In seguito, saranno spiegati i diversi step e per evitare ripetizioni verrà riportato il procedimento relativo al Rilievo 1 (step 1) che però è valido anche per gli altri rilievi.

# **4.5.1. Operazioni in sito**

Per realizzare il rilievo fotogrammetrico sono stati in primo luogo posizionati dei marker utili per sviluppare il modello 3D con il software "Agisoft Photoscan". In un secondo momento sono state effettuate le foto utilizzando una macchina fotografica Reflex Nikon 3100, cercando di prendere più target possibili in ogni foto e mantenendo sempre la stessa distanza focale scelta di 18mm.

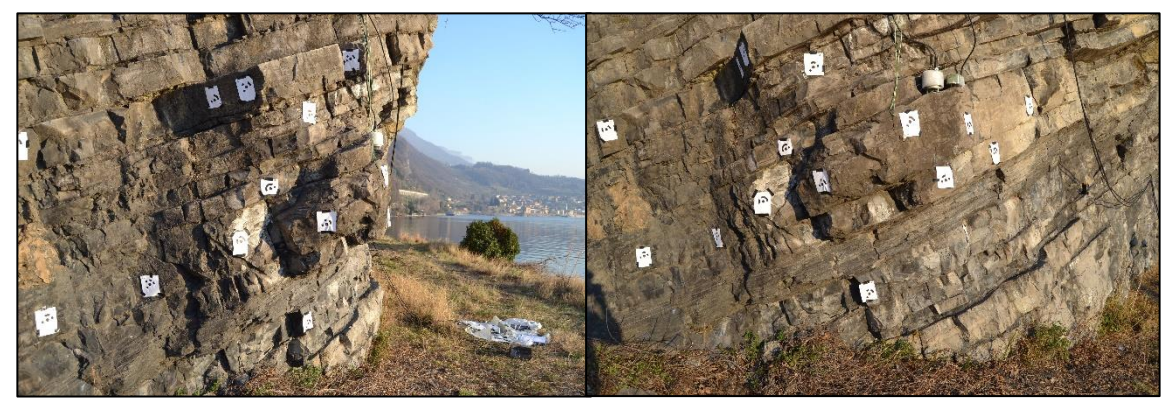

**Figura 4.11 Posizionamento dei target** 

### **4.5.2. Modellazione con 3D con software**

In questo paragrafo è stata descritta la procedura utilizzata per la modellazione 3D del blocco oggetto del rilievo, tale modellazione è stata ottenuta grazie all'utilizzo di Agisoft Photoscan (versione gratuita) software in grado di elaborare modello 3D importando le immagini effettuate in sito. La procedura è stata ottenuta seguendo 5 step successivi.

# *Step 1 "Importazione foto, riconoscimento markers"*

Dopo aver importato le foto il primo passo è stato quello del riconoscimento dei markers fatto in automatico dal programma, operazione resa tale grazie all'utilizzo dei maker originali del programma. Dato l'elevato numero di foto effettuate abbiamo deciso di effettuare l'autocalibrazione delle foto utilizzando un plug-in chiamato "optimize camera"

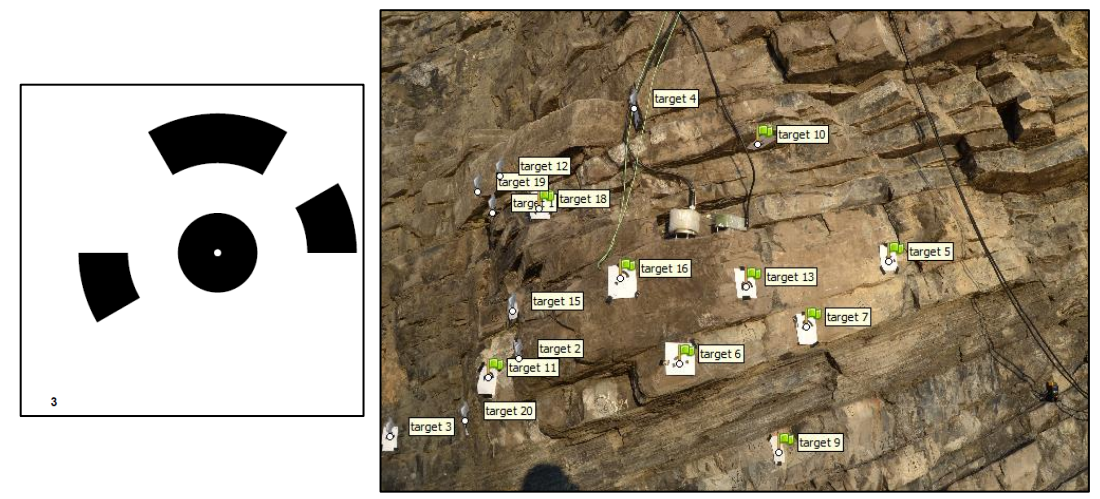

**Figura 4.12 Riconoscimento target con Photoscan**

## *Step 2 "Allineamento foto"*

Dopo aver individuato i marker si è proceduto allineando le foto, inizialmente mediante un allineamento veloce e a con bassa precisione, e in un secondo momento dopo aver sistemato i target manualmente, è stato prodotto un allineamento ad alta risoluzione. Il risultato di questo step è una nuvola 3D costituita da circa 30'000 punti.

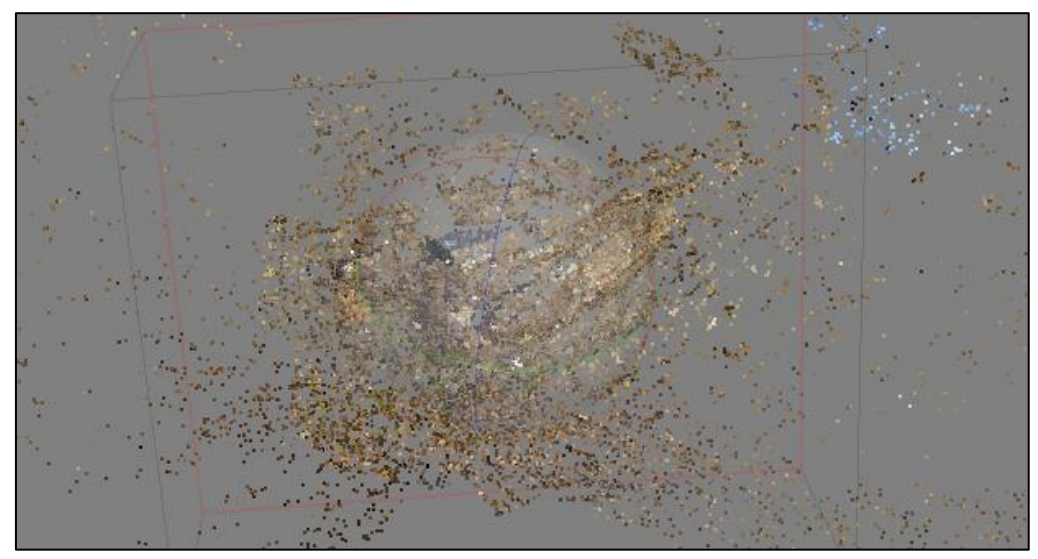

**Figura 4.13 Point cloud ottenuta con l'allineamento delle foto**

# *Step 3 "costruzione Dense Cloud e inserimento scala di misura"*

In questo step è stata inserita la scala di misura inserendo la distanza tra più target, rilevata durante la fase di campagna. In particolare, sono state prese misure tra 4 diverse coppie di target in modo tale da avere una ridondanza di misure e aumentare il livello di accuratezza. Successivamente è stata elaborata la "dense cloud" con un'accuratezza medio-alta ottenendo così una nuvola di circa 4,5 milioni di punti. Nel processo è stata inoltre utilizzata la modalità di filtro *moderata* in quanto è consigliata nel caso di superficie poco uniformi e con asperità come nel caso in oggetto.

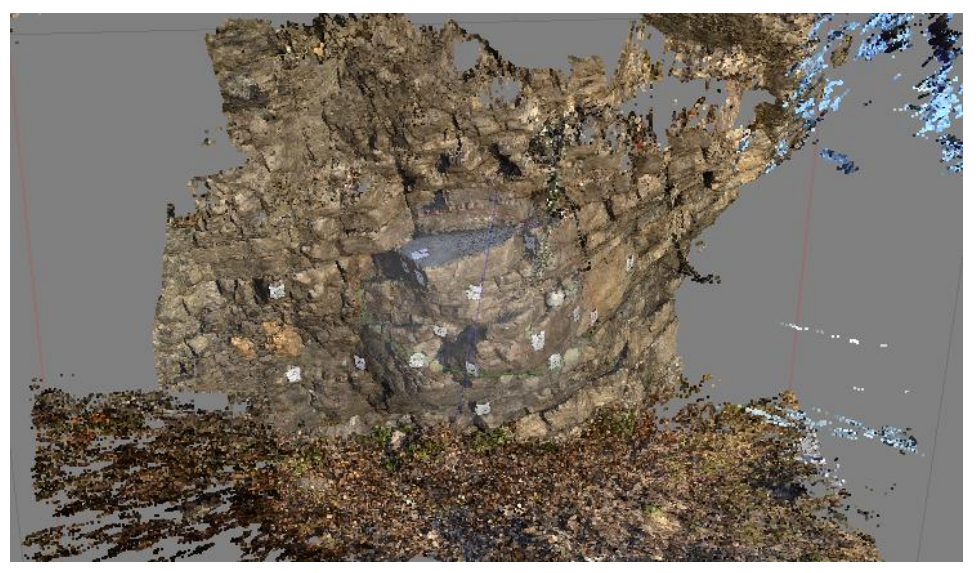

**Figura 4.14 Dense cloud ottenuta sulla base della point cloud precedentemente calcolata**

# *Step 4 "Creazione Mesh***"**

In questo step, dalla "dense cloud" precedentemente mostrata, è stata ottenuta la "mesh 3D". Sulla base dei 4,5 milioni di punti con un'impostazione di una precisone elevata è stato ottenuto un modello costituito da più di 1,5 milioni di facce.

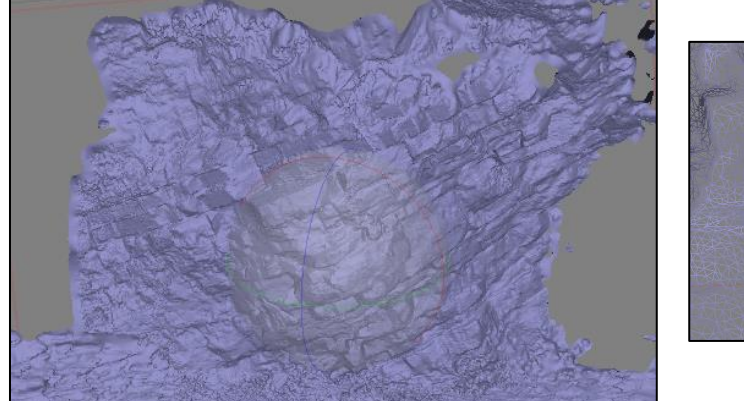

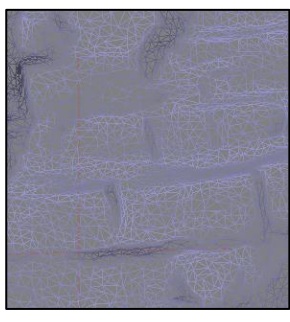

**Figura 4.15 Creazione mesh**

### *Step 5 "Creazione texture"*

Questo ultimo step dà vita ad un modello 3D che riproduce fedelmente la parete di roccia interessata. Tale operazione garantisce una notevole qualità di risoluzione dell'immagine elaborata, andando a definir attraverso l'uso dei colori, la differenza tra le diverse superfici presenti all'interno delle immagini sulla quale stiamo lavorando.

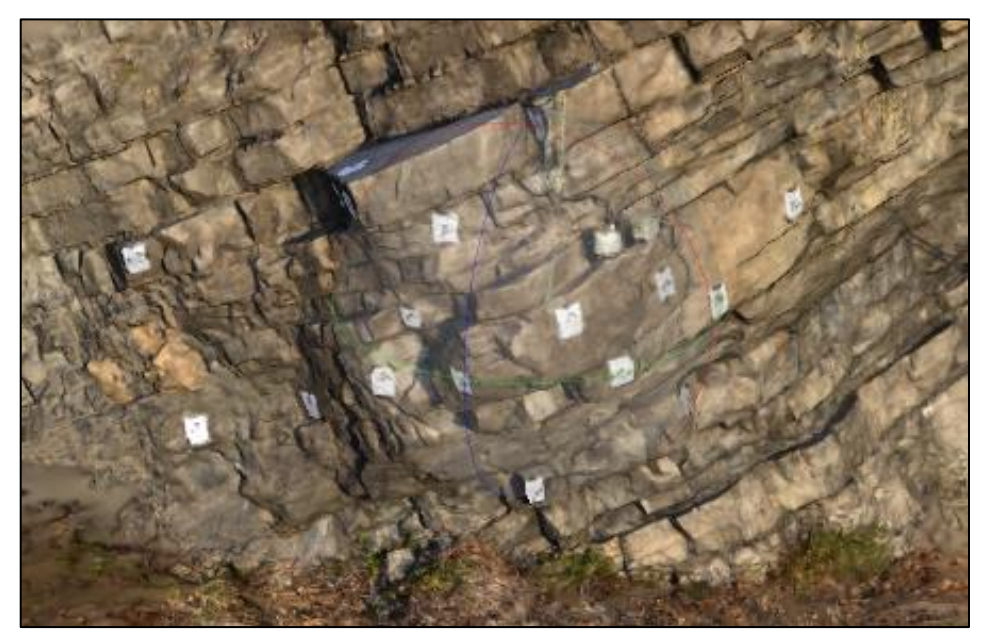

**Figura 4.16 spalmatura della texture sulla mesh 3D**

### **4.5.3. Analisi sul modello 3D**

Una volta ottenuto il modello 3D sono state effettuate su di esso due operazioni: la prima, volta ad un'analisi delle discontinuità della parete per avere un riscontro con il rilievo geologico, mentre la seconda è stata svolta per valutare l'apertura della frattura nei diversi step di allargamento effettuati durante il rilievo geofisico.

## *Analisi delle discontinuità*

In questa sezione sono state analizzate le discontinuità mediante il software "Cloud Compare". Grazie a questo programma è possibile elaborare le nuvole di punti ottenute con il rilievo fotogrammetrico ed estrarre informazioni relative alle famiglie di discontinuità della superficie rocciosa.

Dopo avere importato la nuvola densa di punti, è stato applicato l'algoritmo KD-TREE andando a variare diversi parametri al fine di ottenere una soluzione che più approssima il modello 3D.

Si è proceduto effettuando in primo luogo un'analisi più grezza, ovvero cercando di ottenere una soluzione semplificata ma che rappresentasse l'ammasso roccioso.

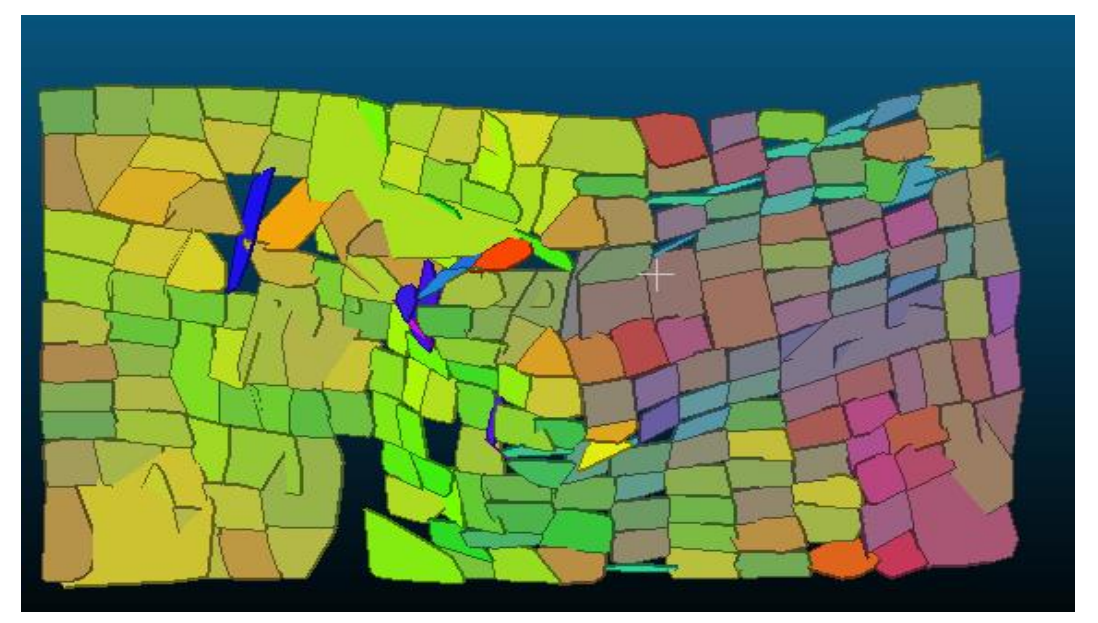

**Figura 4.17 modellazione 3D delle facce della parete rocciosa al fine di analizzarne le discontinuità**

| <b>PARAMETERS</b>     | <b>KD-TRFF</b> |
|-----------------------|----------------|
| Max angle             | 5.00 deg       |
| Max relative distance | $\overline{2}$ |
| Criterion of grouping | Max RMS        |
| Value for grouping    | 0,005          |
| Min point per facet   | 10.000         |
| Max edge length       | 1.0            |

**Tabella 4.4 Parametri utilizzati per la ricostruzione delle discontinuità**

Con la prima interpolazione sono stati raggiunti risultati poco soddisfacenti in quanto il software ha definito facce troppo grezze ed ampie. Questo ha reso impossibile l'individuazione della famiglia di discontinuità (K2).

Nella figura 4.18 abbiamo un confronto tra la distribuzione delle famiglie di discontinuità rilevate sul campo (a sinistra) e quelle ottenute con l'algoritmo (a destra) e si può notare come la parte centrale rappresentante la famiglia K2 sia completamente assente.

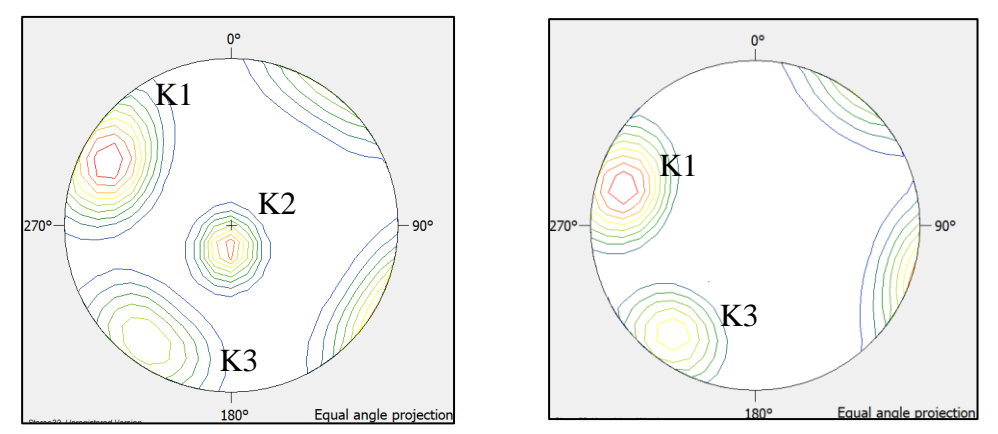

**Figura 4.18 Confronto tra densità delle famiglie di discontinuità ottenute dal rilievo, asinisistra, quelle ottenute con CloudCompare, a destra.**

Abbiamo quindi deciso di effettuare un'interpolazione più fitta andando a diminuire la grandezza delle facce, numero minimo di punti e distanza tra piani. Questa procedura è risultata più dispendiosa in termini di tempo ma ha portato a risultati più completi e ad una individuazione di tutte e tre le famiglie misurate in sito.

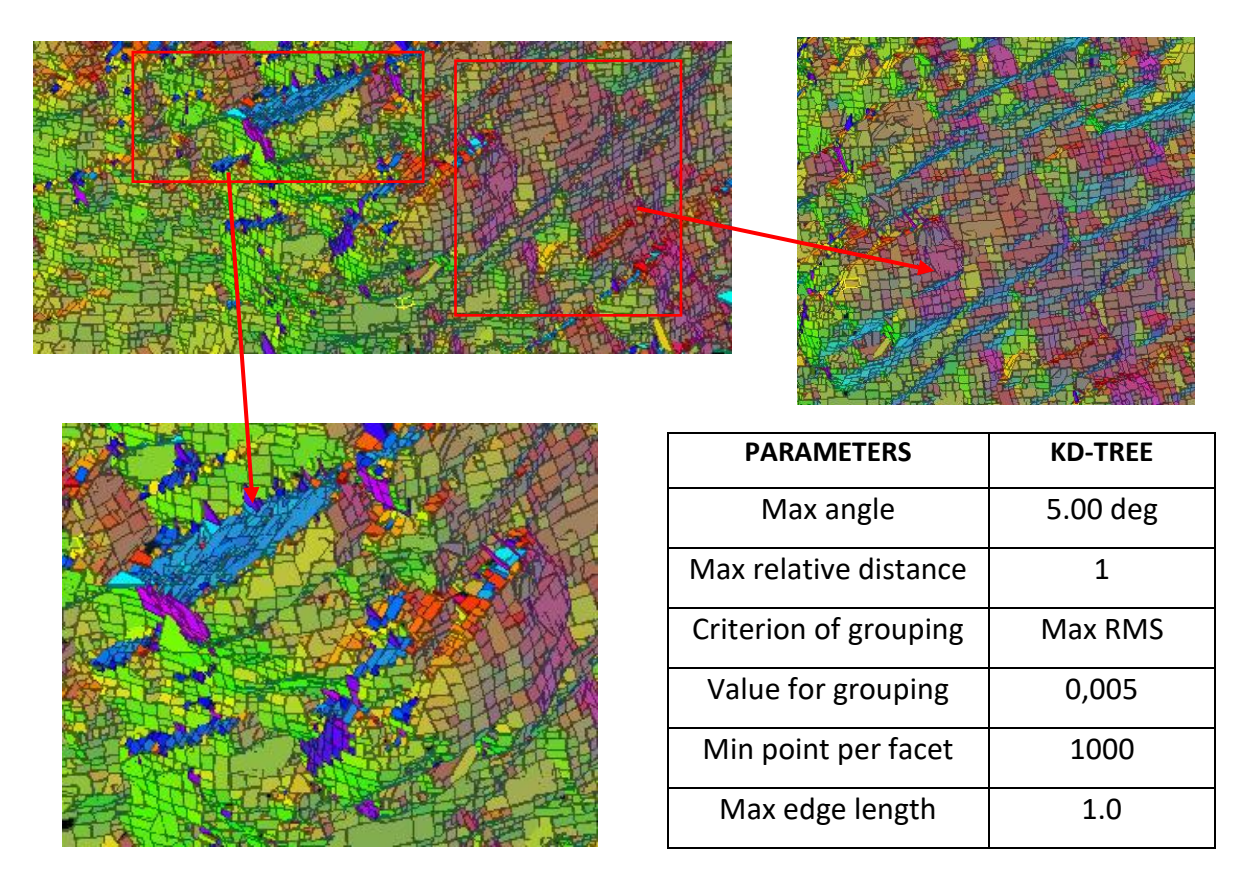

**Figura 4.19 Modellazione 3D più raffinata e relativi parametri di calcolo**

Come si può notare in figura 4.19, abbiamo ottenuto un modello molto più dettagliato e con molte più facce, (si notino le facce in azzurro che rappresentano la famiglia K2 prima assente). Con questa seconda modellazione, i risultati ottenuti durante il rilievo (sinistra) sono stati confermati dalle operazioni effettuate con cloud compare (a destra).

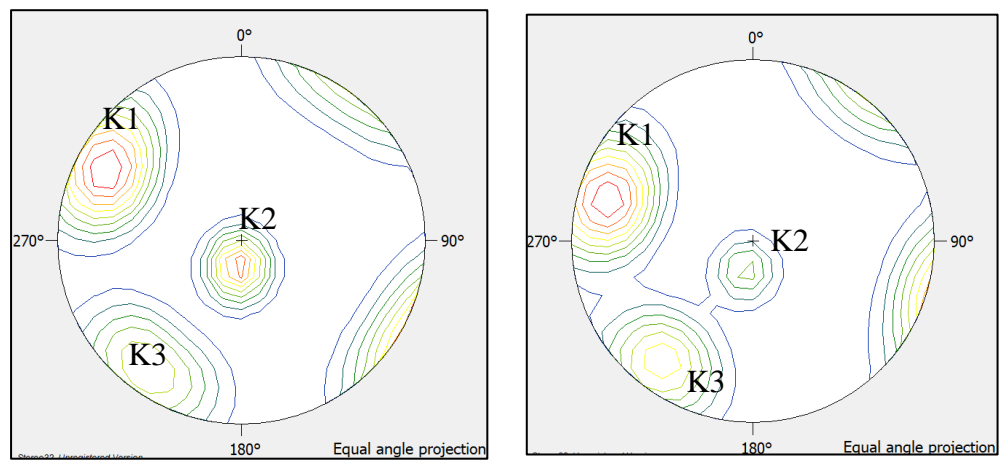

**Figura 4.20 Confronto tra discontinuità rilevate, a sinistra e computate con CloudCompare, a destra.**

## **4.5.4. Monitoraggio della frattura**

La seconda analisi effettuata con il modello 3D è stata quella di misurare l'apertura della frattura successivamente ad ogni perturbazione effettuata. Abbiamo quindi segnato dei punti con un pennarello sia sulla roccia stabile sia sulla parte instabile per avere dei riferimenti sui cui effettuare la misura. La prima, è stata effettuata sul blocco non ancora perturbato, mentre le 4 successive sono relative ai 4 incrementi della frattura.

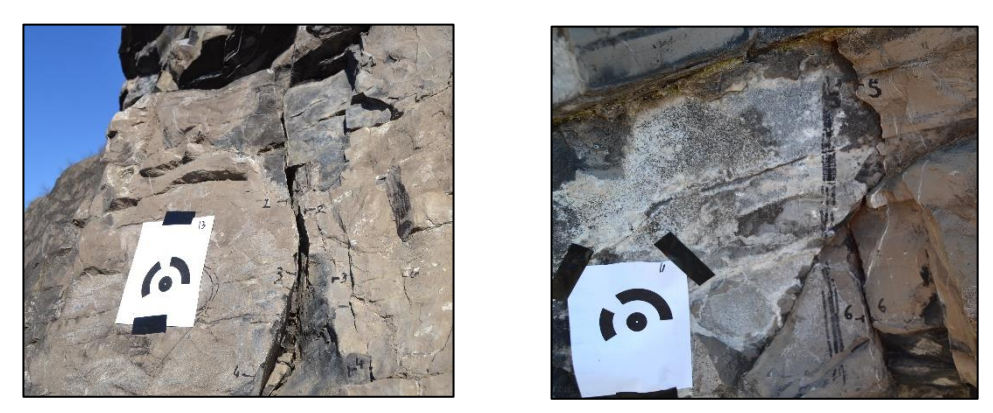

**Figura 4.21 riferimenti numerati utilizzati per monitorare apertura del blocco**

Dalle foto si possono notare i riferimenti che sono stati numerati con numeri progressivi da 1 a 6, i primi 4 sul lato che presenta la frattura esistente mentre il 5 e il 6 sono sul lato opposto. In tabella 4.5 sono riportati i risultati ottenuti misurando manualmente l'apertura.

| Misura blocco instabile |                        |                                                                                         |      |      |      |      |
|-------------------------|------------------------|-----------------------------------------------------------------------------------------|------|------|------|------|
| Misure                  | Apertura fratture (cm) |                                                                                         |      |      |      |      |
|                         |                        | misura 1 - 1   misura 2 - 2   misura 3 - 3   misura 4 - 4   misura 5 - 5   misura 6 - 6 |      |      |      |      |
| Misura 1                | 10,00                  | 1,80                                                                                    | 3,30 | 8,40 | 1,50 | 0,90 |
| Misura 2                | 10,30                  | 2,10                                                                                    | 3,50 | 8,42 | 1,50 | 0,90 |
| Misura 3                | 10,50                  | 2,50                                                                                    | 4,00 | 8,80 | 1,50 | 0,90 |
| Misura 4                | 11,00                  | 3,40                                                                                    | 4,70 | 9,20 | 1,50 | 0,90 |
| Misura 5                | 11,70                  | 4,50                                                                                    | 5,70 | 9,60 | 1,50 | 0,90 |

**Tabella 4.5 Misure dell'apertura della frattura effettuate progressivamente ad ogni step**

Dalla tabella possiamo notare che le misure 4 variano significativamente, mentre le misure 5 e 6 rimangono pressochè invariate. Questo è dovuto al fatto che, contrariamente alle aspettative, il distacco del blocco non ha interessato il lato misurato. Lo scopo di quest'analisi è quello di verificare la bontà di tali rilevazioni andando a confrontarle con le misure effettuate sul modello 3D.

Abbiamo quindi misurato su ogni modello 3D generato ad ogni perturbazione effettuata la distanza tra i riferimenti e abbiamo effettuato un confronto con le misure prese in sito (Tabella 4.5).

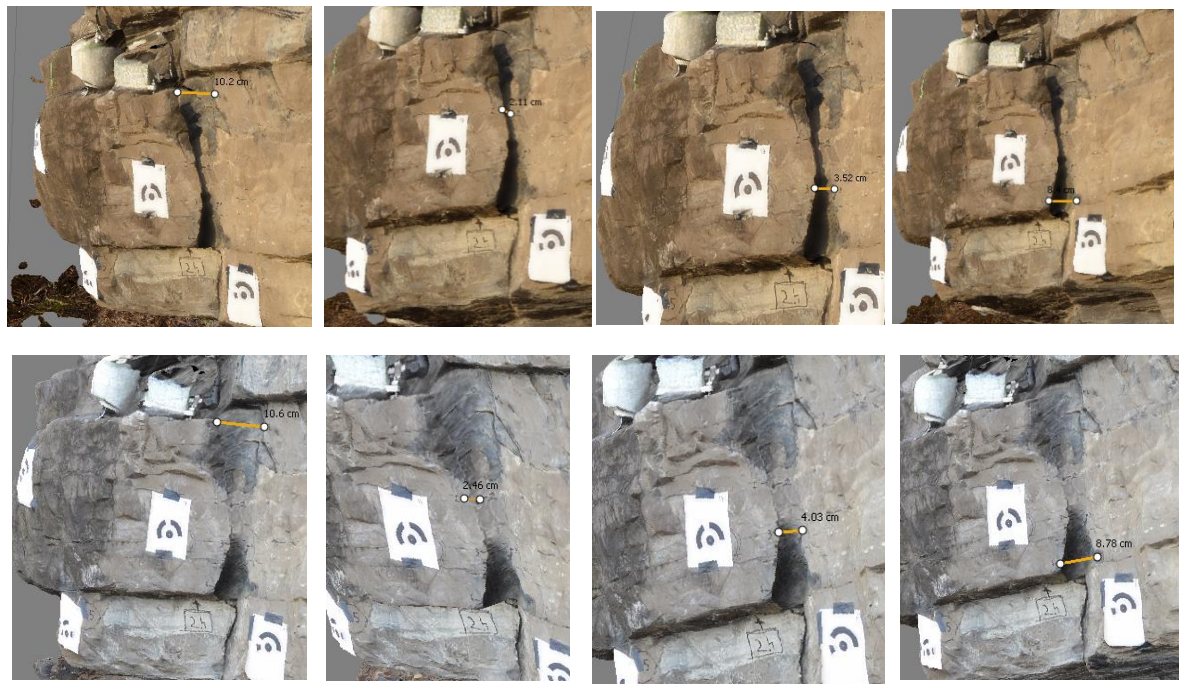

**Figura 4.22 apertura della frattura misurata con il software Photoscan**

Per evitare ripetizioni sono stati riportati sopra due esempi di misurazioni mentre le misure complete sono riportate nela tabella sottostante.

| Misura blocco instabile |                        |                                                           |      |      |  |  |
|-------------------------|------------------------|-----------------------------------------------------------|------|------|--|--|
| Misure                  | Apertura fratture (cm) |                                                           |      |      |  |  |
|                         |                        | misura 1 - 1   misura 2 - 2   misura 3 - 3   misura 4 - 4 |      |      |  |  |
| Misura 1                | 10,05                  | 1,85                                                      | 3,34 | 8,46 |  |  |
| Misura 2                | 10,20                  | 2,11                                                      | 3,53 | 8,40 |  |  |
| Misura 3                | 10,60                  | 2,46                                                      | 4,03 | 8,78 |  |  |
| Misura 4                | 11,00                  | 3,45                                                      | 4,75 | 9,25 |  |  |
| Misura 5                | 11,90                  | 4,70                                                      | 5,88 | 9,82 |  |  |

**Tabella 4.6 Misure apertura della frattura rilevate con Photoscan**

# **4.6.Analisi geofisica**

Terminata l'analisi geologica e fotogrammetrica, è stata effettuata l'analisi del rumore ambientale.

Lo scopo dell'analisi è quello di validare le teorie, ad oggi esistenti in letteratura, sulle modalità di vibrazione di ammassi rocciosi instabili. In particolare, si è deciso di realizzare un esperimento sul campo, monitorando come la frequenza di risonanza di un blocco instabile variasse all'aumentare dell'instabilità dello stesso. Si è cercato quindi di perturbare manualmente il blocco in oggetto, allargando gradualmente la frattura che separa il blocco dal resto dell'ammasso mediante un'asta metallica, fino a causarne il completo distaccamento.

Il rilievo è stato svolto con attrezzatura costituita da:

- Sensore Trillium Compact, velocimetro;
- Sensore Titan, accelerometro;
- Acquisitore Centaur: sistema portatile in grado di operare come acquisitore vibrazionale o sismico/microsismico;
- Datalogger, sensore di temperatura e di umidità;
- Batteria: al piombo a 12V e 7.2 Ah;
- Computer portatile.

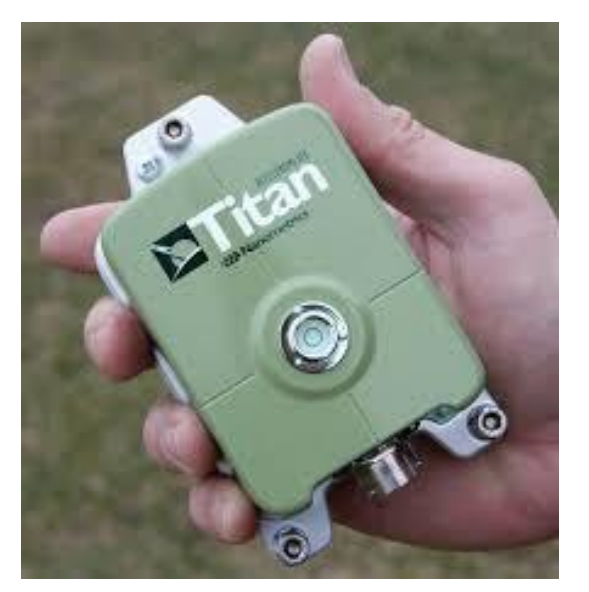

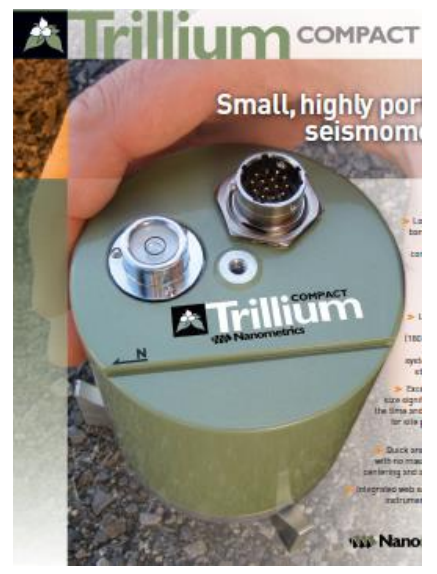

**Figura 4.23 Sensori Titan e Trillium utilizzati**

Perché l'acquisitore Centaur permette di impostare la frequenza di campionamento a cui è associata la banda utile in cui valutare i segnali registrati, è opportuno stimare le frequenze di interesse per il nostro test. È inoltre importante considerare il limite superiore della banda degli strumenti utlizzati, cioè 100 Hz e 430 Hz rispettivamente per Trillium e Titan.

Il blocco può essere schematizzato come un pendolo semplice; il calcolo del periodo proprio di oscillazione è:

$$
T = 2 x \pi x \sqrt{\frac{L}{g}}
$$

Dove:

- $\bullet$  L = distanza asse di rotazione-massa:
- $\bullet$  g = accelerazione di gravità

E la frequenza propria:

$$
f_0 = \frac{1}{T}
$$

Invertendo la formula e conoscendo le dimensioni approssimate del blocco, è possibile risalire alle frequenze di interesse.

Le dimensioni del blocco, prima stimate e poi misurate con precisione a posteriori del crollo risultano essere circa 100x60x40 cm. La frequenza di campionamento è stata impostata 1000 Hz per il Trillium e 2000 Hz per il Titan tenendo conto del teorema del campionamento di Nyquist per far fronte al fenomeno di aliasing.

La prima misura del rilievo è stata effettuata sulla parte di roccia ritenuta stabile identificata nella parte superiore dell'ammasso roccioso.

Dopo aver pulito le zone di interesse, sono stati posizionati i sensori figura assicurandosi della loro verticalità mediante una bolla posta sul sensore stesso (figura 4.24). Con l'ausilio di una bussola, la componente y di ogni strumento è stata allineata con il nord. Per garantire una maggiore qualità dei dati acquisiti e considerando il tempo necessario per l'autocalibrazione di ciascun sensore (circa 10 minuti), è stata eseguita una registrazione sul blocco stabile della durata di 1 ora e 15 minuti. Per tutta la durata delle registrazioni sono state rilevate, mediante l'utilizzo del sensore datalogger, temperatura e umidità.

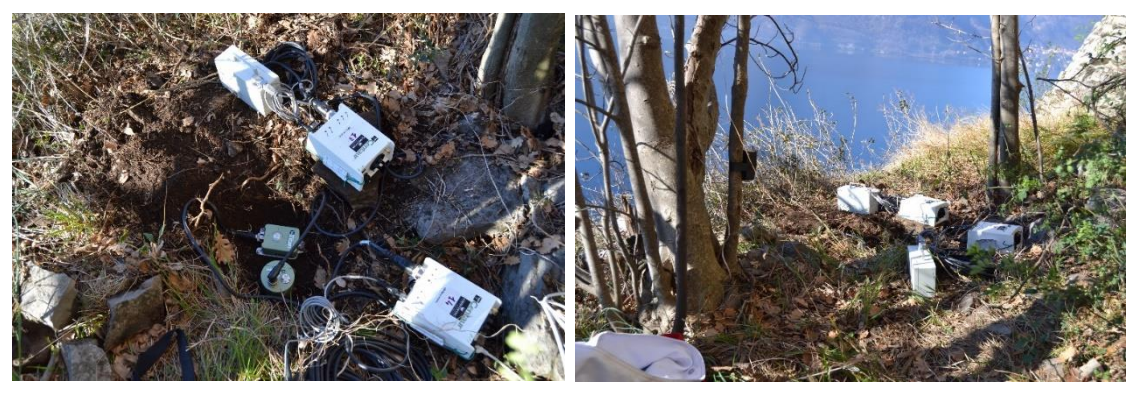

**Figura 4.24 Rilievo roccia stabile**

Dopo aver effettuato la misura sulla roccia stabile, sono stati posizionati i sensori sul blocco instabile. Lo scopo come detto in precedenza è stato quello di valutare la variazione di frequenza in funzione della variazione dell'apertura della frattura del blocco instabile. Sono state quindi effettuate manualmente delle perturbazioni volte ad aprire in step progressivi la frattura fino ad arrivare al crollo. Subito dopo ogni perturbazione sono state registrate delle finestre temporali della durata sempre di 1 ora circa. Il sensore Trillium è stato posizionato allineando l'asse Y con il Nord.

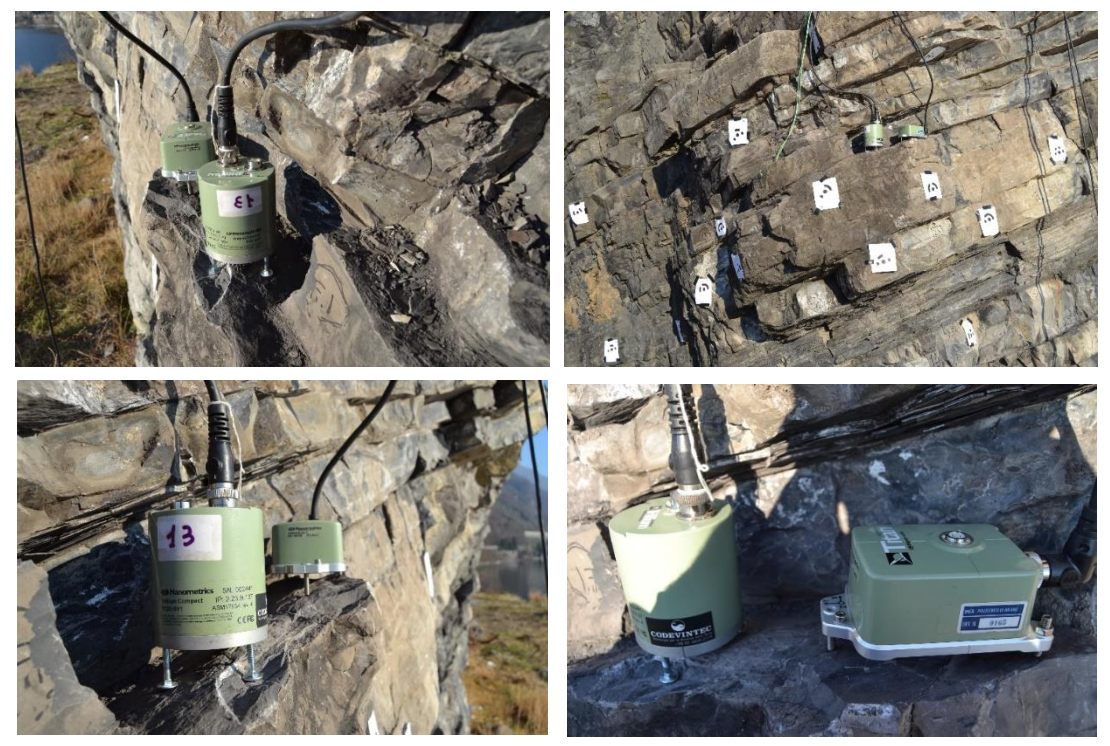

**Figura 4.25 Posizionamento sensori sul blocco instabile**

È importante notare che tutte le registrazioni vengono automaticamente salvate nel pc collegato ai geofoni in ordine cronologico, facendo riferimento all'orario GPS internazionale che differisce di un'ora rispetto all'orario italiano. Per evitare fraintendimenti, sia durante la registrazione sia durante la rielaborazione dei dati è stata considerata l'ora GPS.

L'orario d'inizio delle registrazioni è riportato in Tabella 4.7 mentre uno schema logico riassuntivo (figura 4.26) aiuta a comprendere la logica seguita. In figura 4.27 invece è possibile notare gli effetti delle perturbazioni causate durante i processi di destabilizzazione dell'ammasso roccioso. E'infatti possibile notare dei picchi energetici che interessano tutto il range di frequenze considerate (linee gialle verticali visibili in figura 4.27).

| Misure blocco instabile                         |                        |            |  |  |  |
|-------------------------------------------------|------------------------|------------|--|--|--|
| Misure                                          | Ora italiana Ora (GPS) |            |  |  |  |
|                                                 | Ora inizio             | Ora inizio |  |  |  |
| Misura Zero (blocco non perturbato)             | 14:55:00               | 13:55:00   |  |  |  |
| Misura 1 (dopo prima perturbazione)             | 15:41:00               | 14:41:00   |  |  |  |
| Misura 2 (dopo seconda perturbazione)           | 16:11:00               | 15:11:00   |  |  |  |
| Misura 3 (dopo terza perturbazione)             | 16:55:00               | 15:55:00   |  |  |  |
| Misura 4 (dopo quarta perturbazione)            | 17:34:00               | 16:34:00   |  |  |  |
| $\mathbf{m}$ , $\mathbf{m}$ , $\mathbf{m}$<br>ш | $\bullet$ .            |            |  |  |  |

**Tabella 4.7 Orari di inizio delle registrazioni**

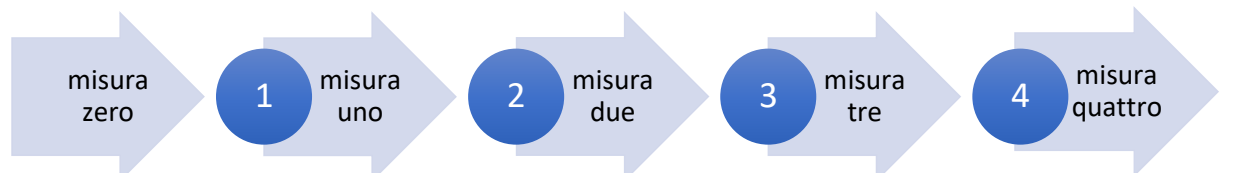

**Figura 4.26 Schema di esecuzione delle misurazioni: nei cerchi le perturbazioni applicate**

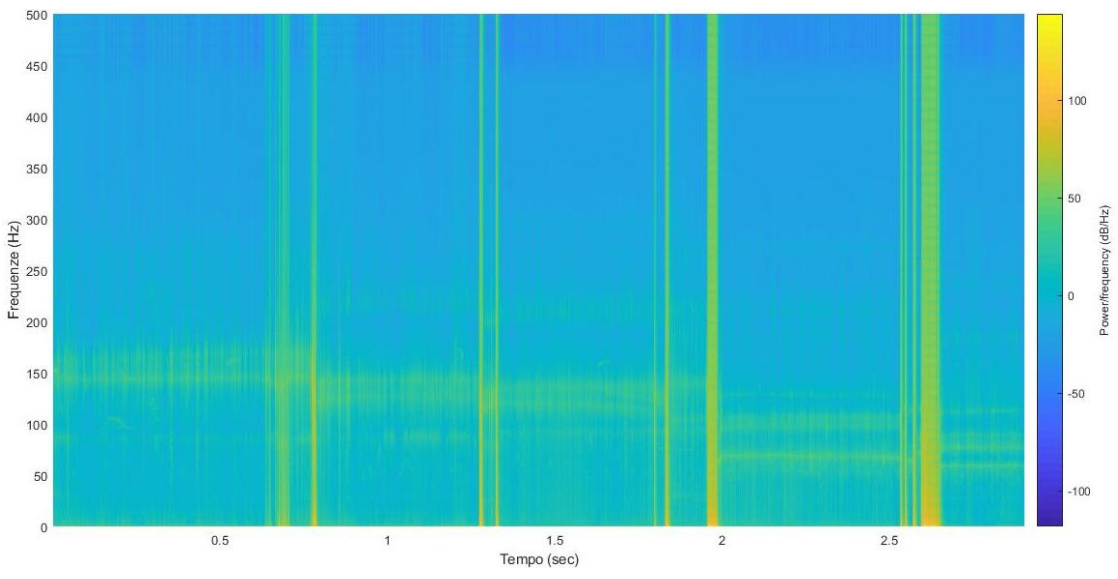

**Figura 4.27 Spettrogramma totale**

Dopo aver acquisito le registrazioni in loco, i dati sono stati rielaborati utilizzando Geopsy; ciascuna finestra è stata analizzata separatamente, e per ciascuna di essa è stato definito:

- Rapporto H/V totale;
- Finestre selezionate per il calcolo del rapporto H/V;
- Spettro di frequenza per ogni singola componente (orizz.-E, orizz.-N, verticale);
- Spettro di frequenza medio, considerando le tre componenti;
- Rapporto H/V ruotato;

In seguito, verrà analizzata in dettaglio ogni singola fase di misurazione per i dati provenienti dal sensore Trillium; i dati provenienti dal sensore Titan invece verranno trattati in maniera meno dettagliata. Per eseguire un'analisi approfondita infatti, è richiesta un'ulteriore rielaborazione dei dati, trattandosi di un accelerometro. Per quanto riguarda i parametri utilizzati per la definizione del rapporto H/V, vengono fatti variare in modo da verificare le equazioni fornite da Geopsy per avere risultati affidabili (capitolo 2).

# **4.6.1. Analisi velocimetro Trillium**

Per evitare ripetizioni verranno riportati i grafici sopraelencati soltanto per lo step 0 (condizione iniziale), per gli altri step verranno considerati il rapporto H/V, dal quale è possibile ricavare la frequenza di risonanza, gli spettri e il rapporto H/V ruotato, dal quale è invece possibile ricavare la direzione principale (Azimut) lungo la quale il blocco oscilla.

### **4.6.1.1 Misura zero - roccia instabile senza perturbazioni**

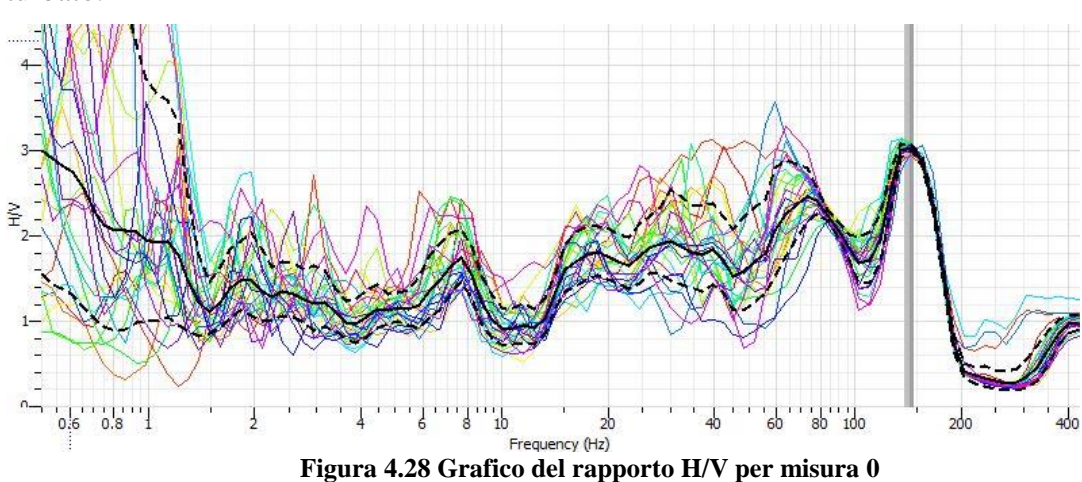

Durante questa fase il blocco instabile è stato monitorato senza essere in alcun modo perturbato.

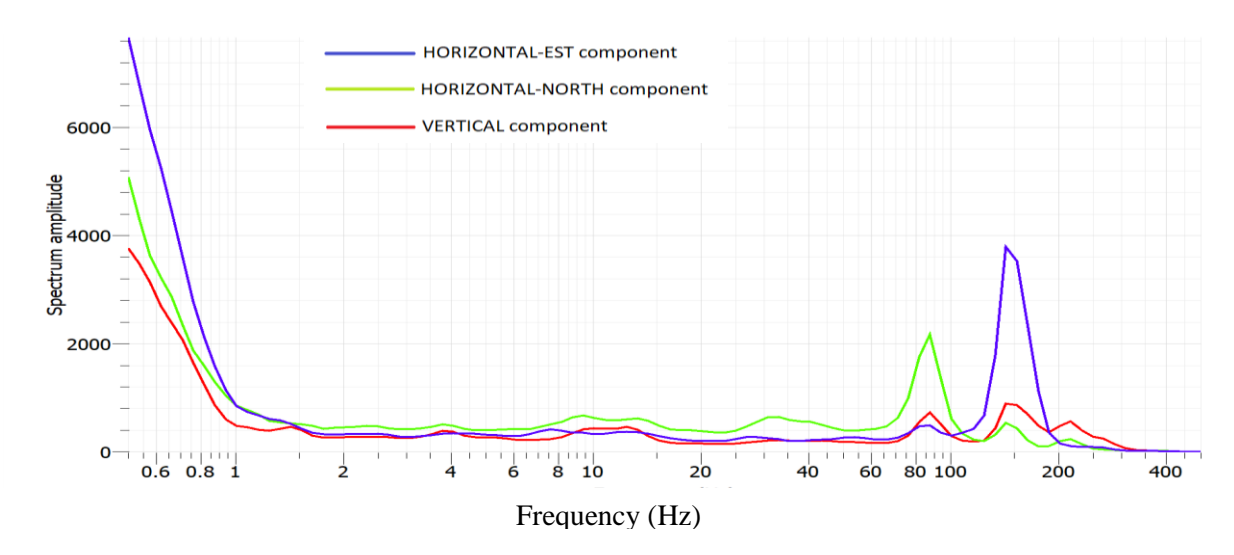

**Figura 4.29 spettri di frequenza per le componenti orizzontali e verticale del blocco non perturbato**

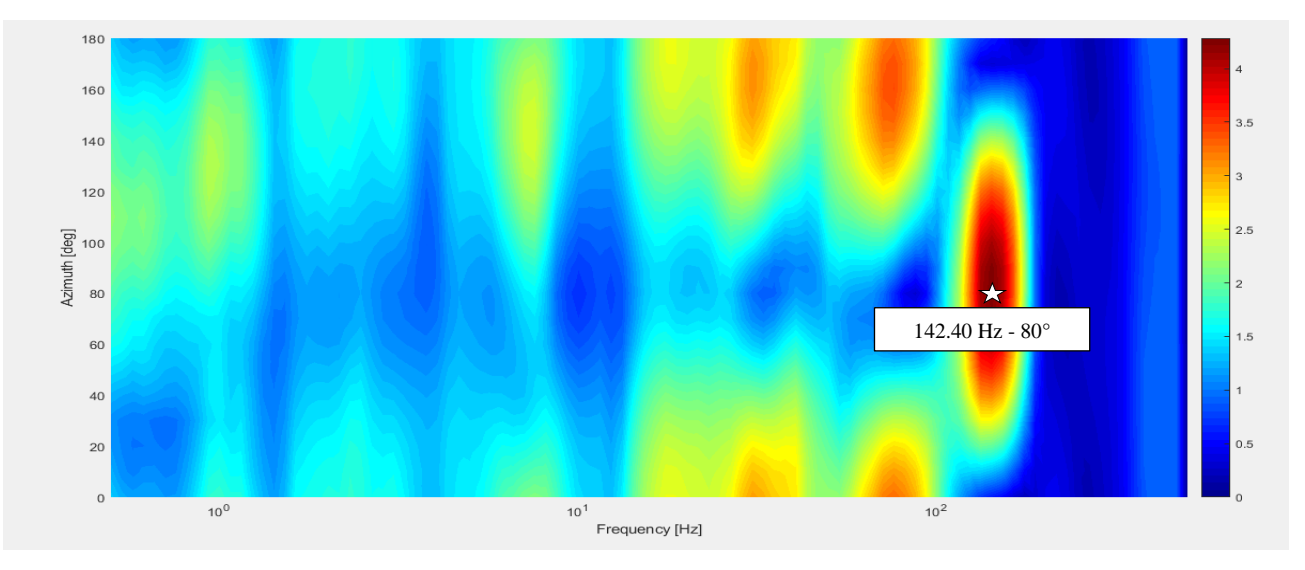

**Figura 4.30 Rapporto H/V ruotato; indicato la frequenza di risonanza e la direzione di vibrazione**

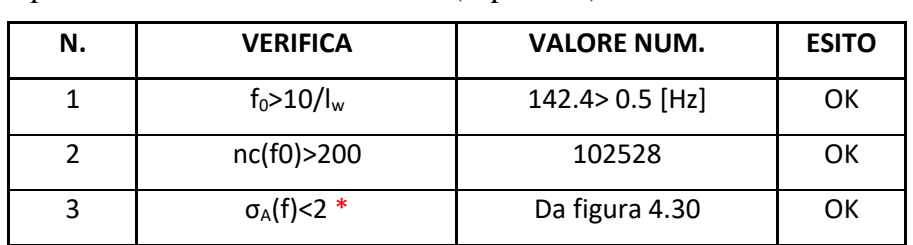

Verifica dei parametri delle analisi effettuate (capitolo 2):

# **4.6.1.2 Misura 1- In seguito alla prima perturbazione**

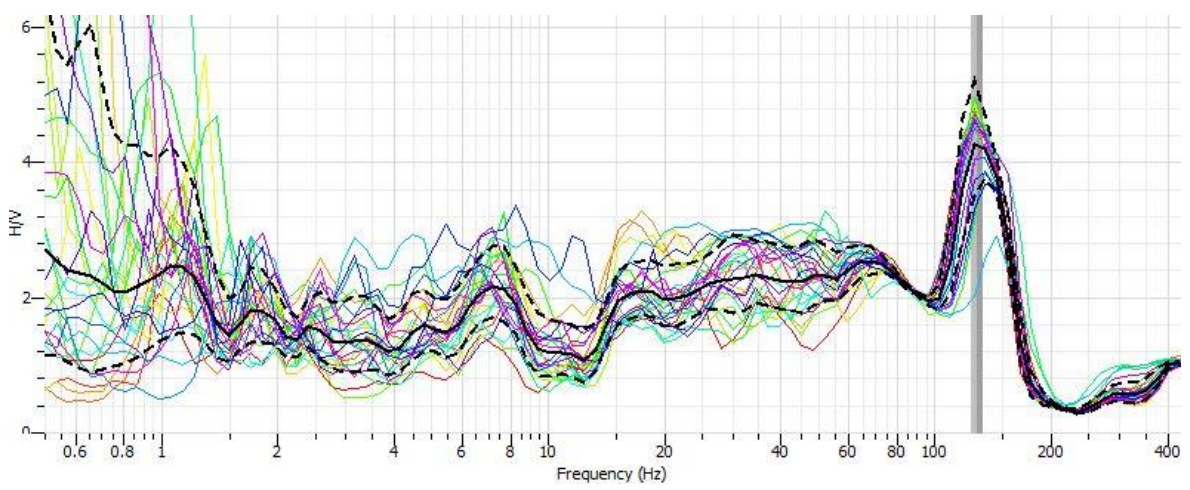

**Figura 4.31 Grafico del rapporto h/v per misura 1**

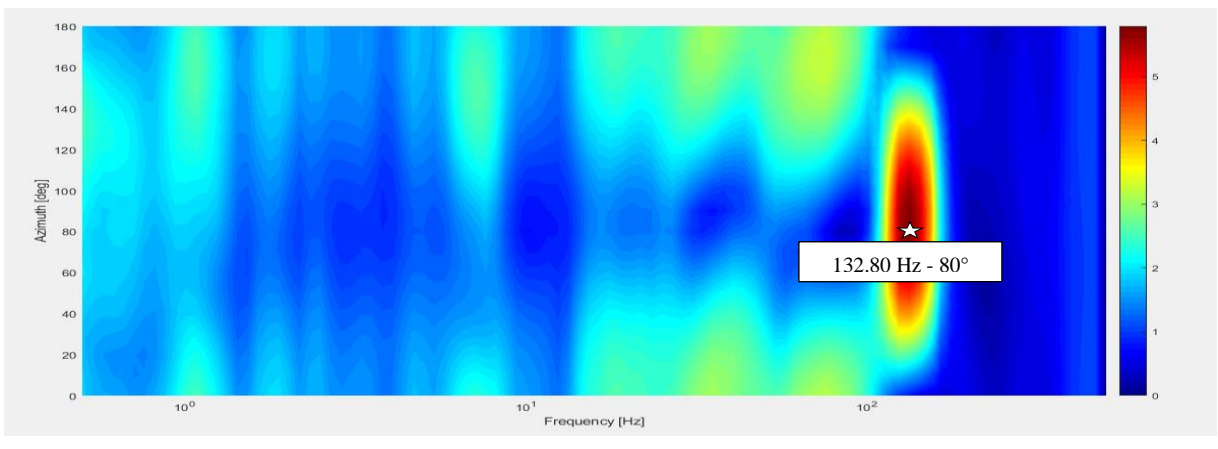

**Figura 4.32 Rapporto H/V ruotato dopo prima perturbazione**

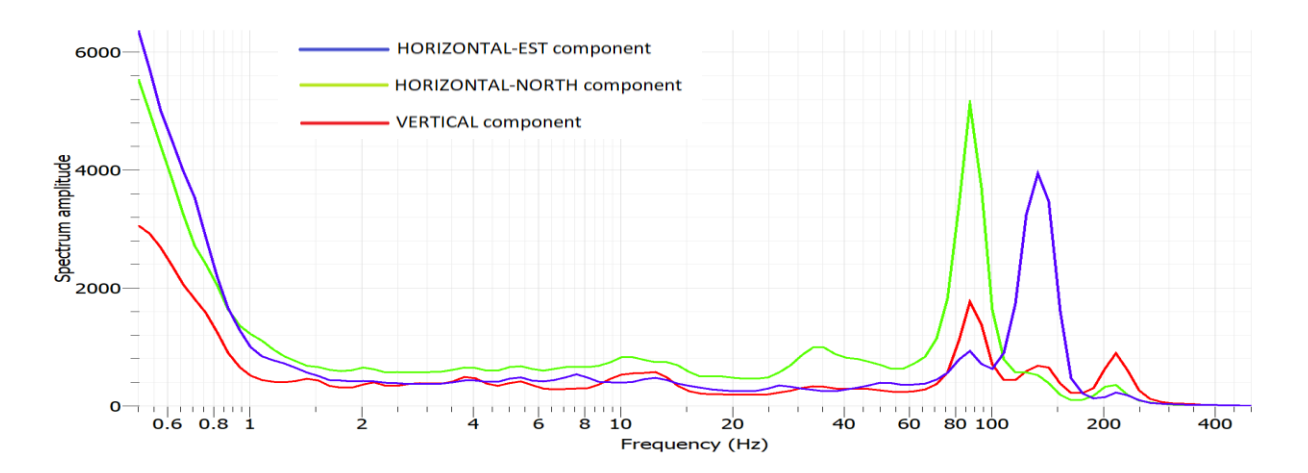

**Figura 4.33 Spettri di frequenza per le componenti orizzontali e verticale del blocco dopo la prima perturbazione**

Verifca dei parametri per la misura 1:

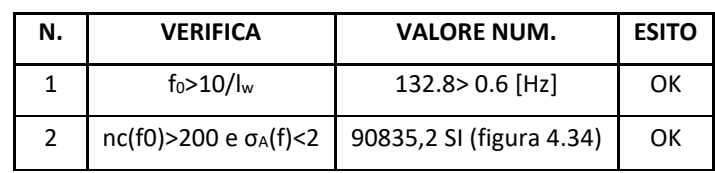

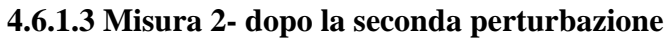

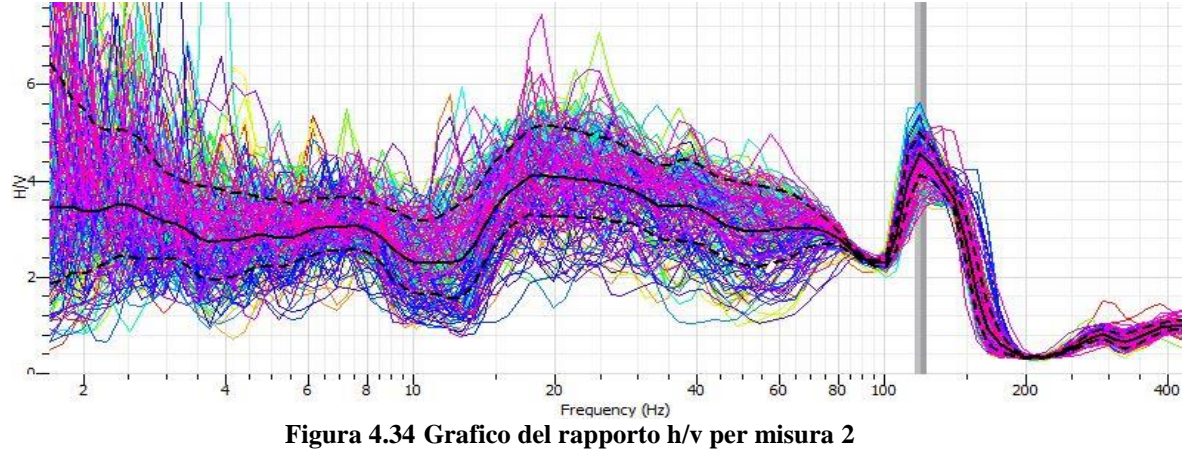

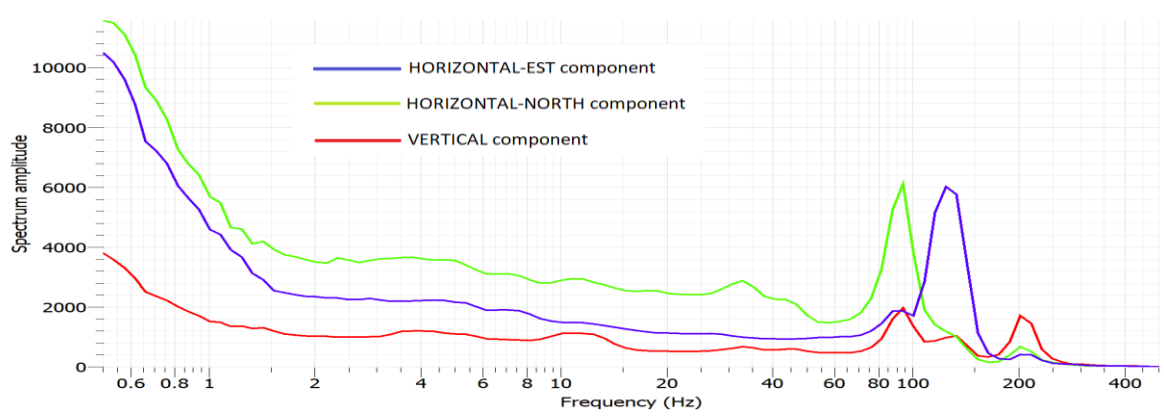

**Figura 4.35 Spettri di frequenza per le componenti orizzontali e verticale del blocco dopo la seconda perturbazione**

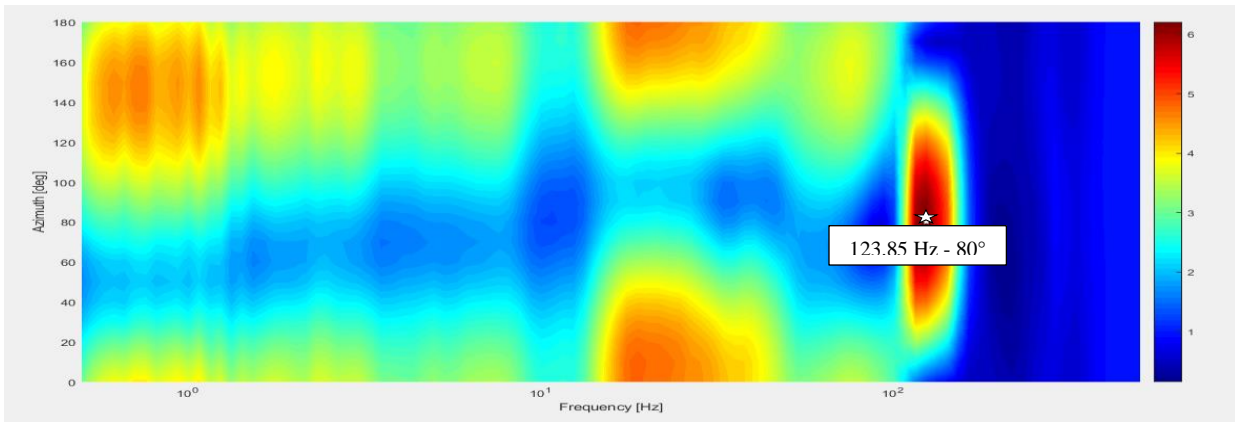

**Figura 4.36 Rapporto H/V ruotato; indicata la frequenza di risonanza e la direzione di vibrazione**

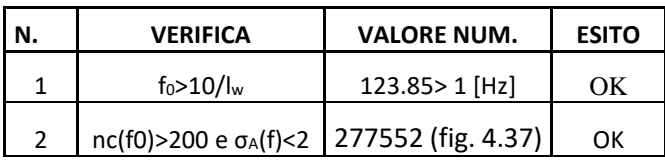

Verifica dei parametri delle analisi effettuate per la misura 2:

# **4.6.1.4 Misura 3- dopo la terza perturbazione**

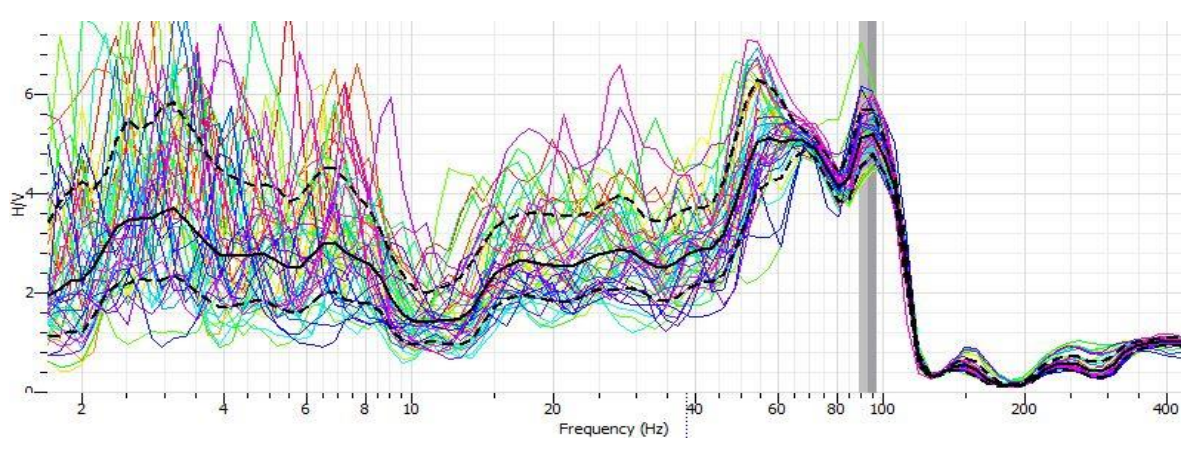

**Figura 4.37 Grafico del rapporto H/V per misura 3**

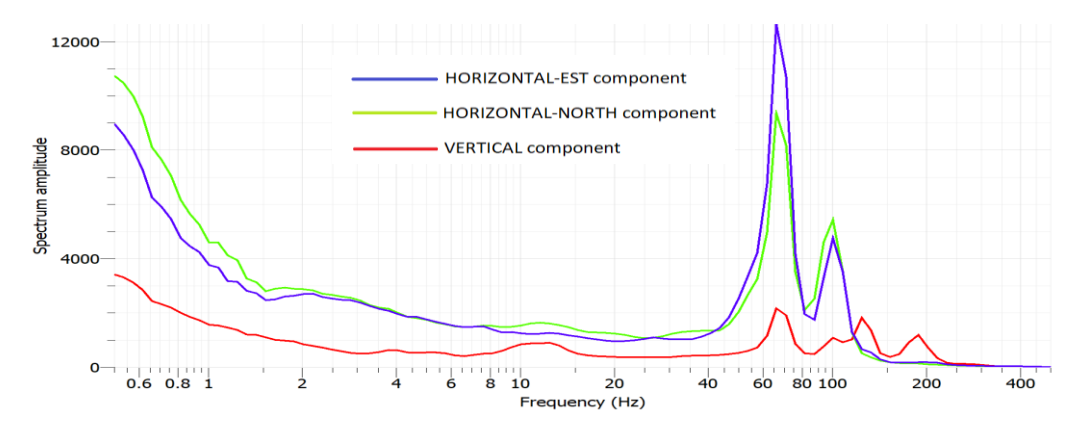

**Figura 4.38 Spettri di frequenza per le componenti orizzontali e verticale del blocco dopo la terza perturbazione**

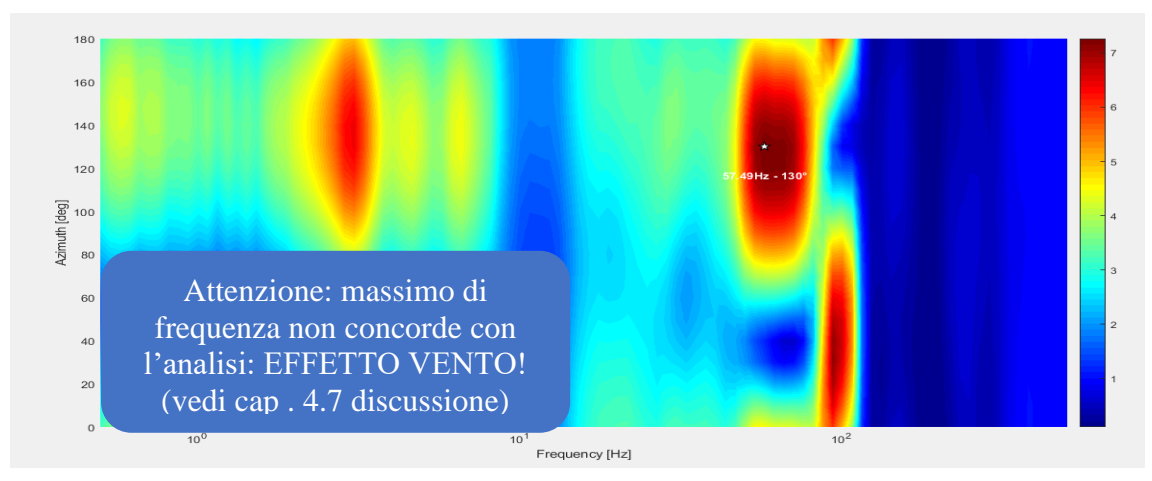

**Figura 4.39 Rapporto H/V ruotato; indicata la frequenza di risonanza e la direzione di vibrazione**

Verifica dei parametri per la misura 3:

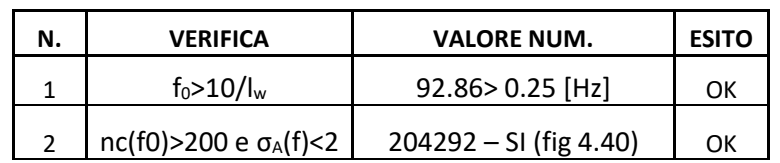

# **4.6.1.5 Misura 4 – dopo la quarta perturbazione**

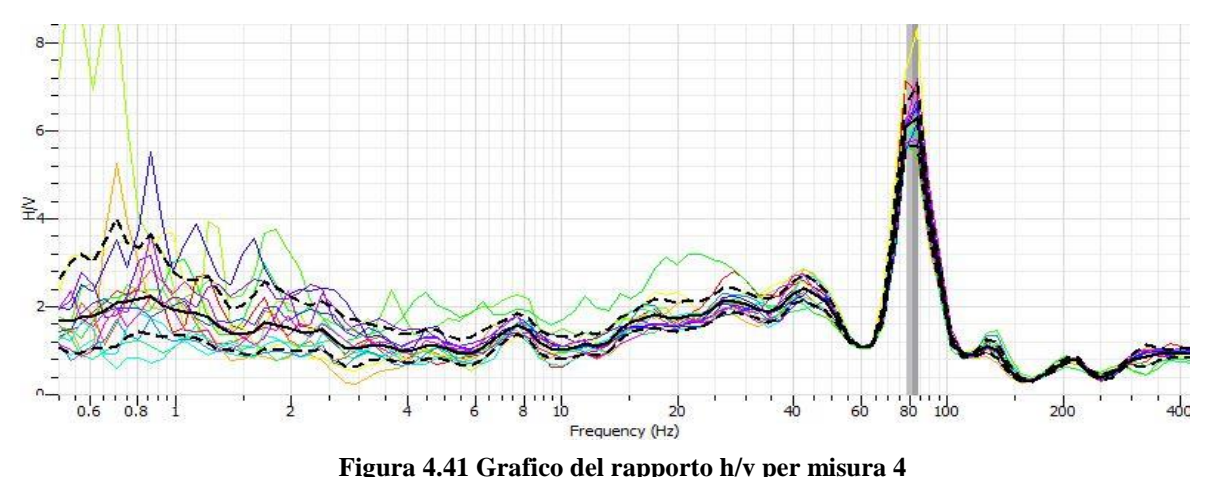

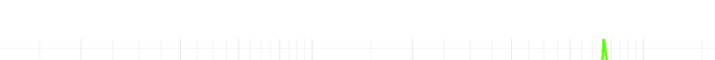

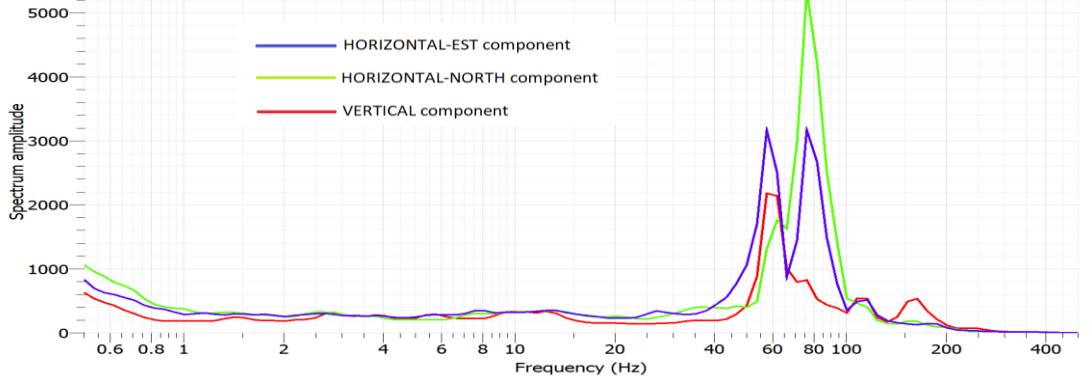

**Figura 4.40 Spettri di frequenza per le componenti orizzontali e verticale del blocco dopo la quarta perturbazione**

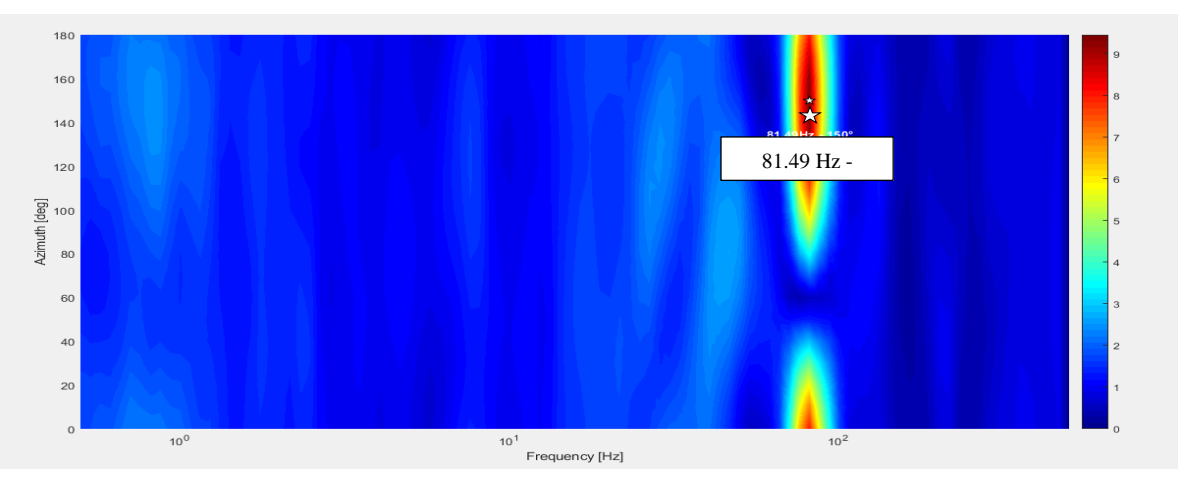

**Figura 4.42 Rapporto H/V ruotato; indicato la frequenza di risonanza e la direzione di vibrazione**

Verifica parametri misura 4:

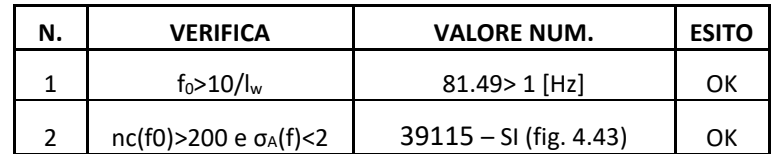

# **4.6.1.6 Riepilogo**

Di seguito viene riportato un riepilogo dei risultati ottenuti durante i vari step di misura.

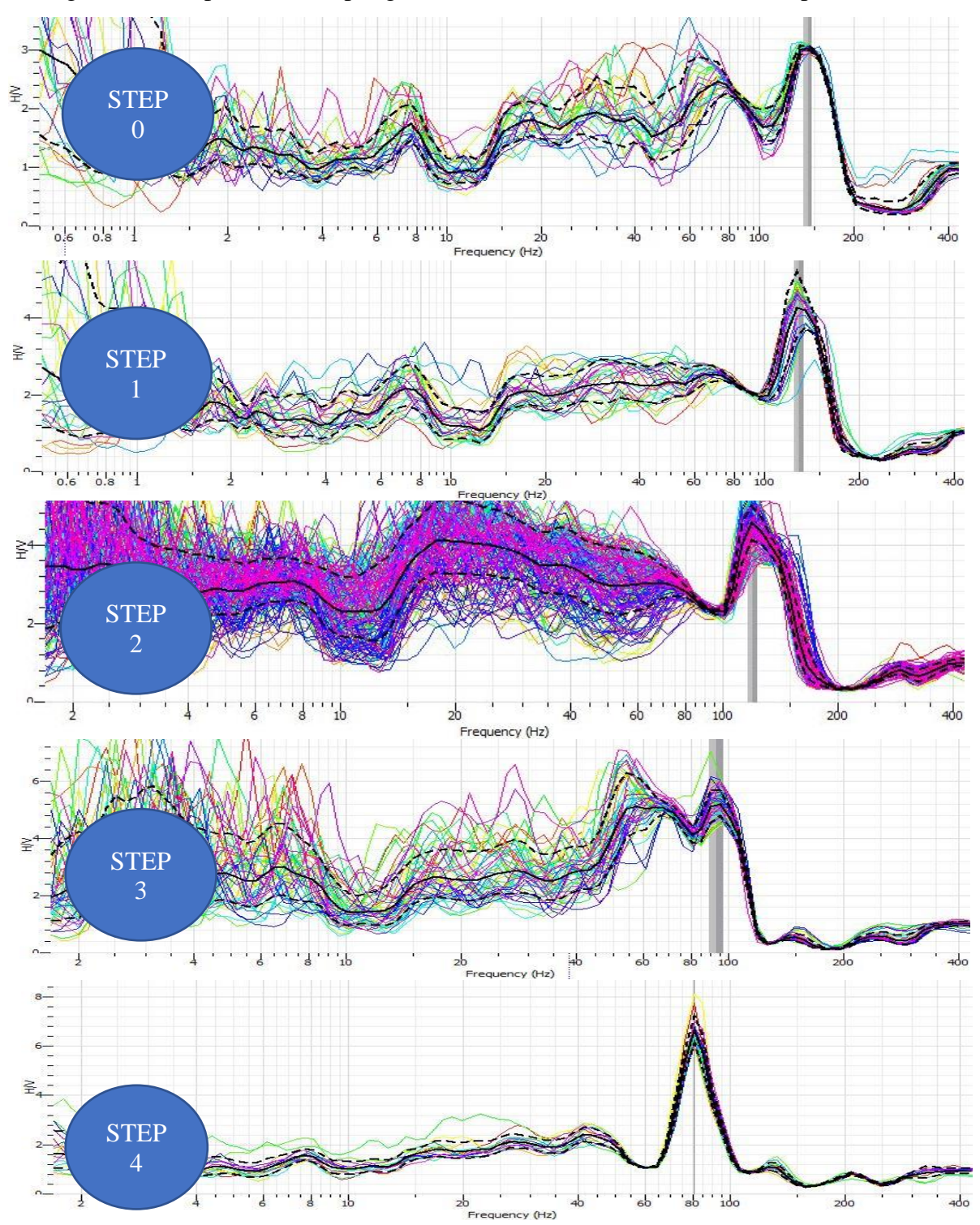

97 **Figura 4.43 Grafici di rapporto H/V ad ogni step di perturbazione ottenuti per il sensore Trillium**

## **4.6.2. Analisi accelerometro Titan**

Analogamente a quanto già riportato per il sensore Trillium, vengono di seguito presentati i grafici di rapporto H/V ottenuti analizzando le registrazioni fornite dal sensore Titan.

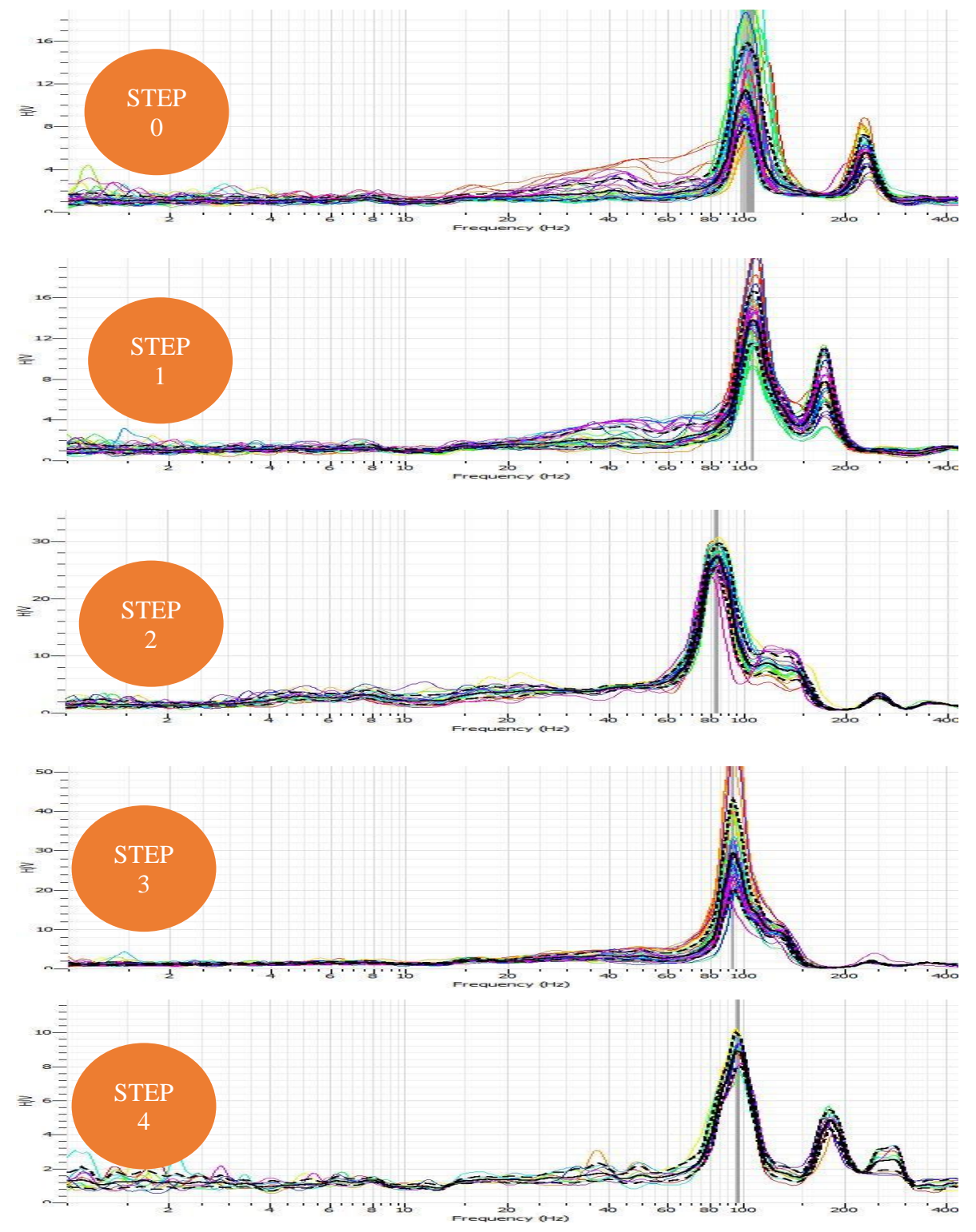

**Figura 4.44 Grafici di rapporto H/V ad ogni step di perturbazione ottenuti per il sensore Titan**

Nella stragrande maggioranza dei casi presenti in letteratura, per questa tipologia di analisi vengono solitamente utilizzati dei velocimetri: in questo caso al velocimetro è stato affiancato un accelerometro, appunto il Titan, con l'obiettivo di eseguire un'analisi più completa e affidabile.

È possibile notare una grossa differenza a livello di frequenza di risonanza tra i risultati forniti dai due sensori, a causa della natura stessa dei dati forniti: essendo appunto il Titan un accelerometro, i risultati ottenuti dovrebbero essere ulteriormente processati.

Tuttavia, può essere effettuata un interessante considerazione: dai grafici mostrati sopra infatti, si può notare che in step 0 e 1 i grafici presentano due picchi ben distinti. In step 2 e 3 invece, il secondo picco viene attenuato per poi ripresentarsi durante l'ultima misurazione. Questo fatto potrebbe essere stato causato dalla presenza di vento; questa variazione di forma infatti è presente nell'arco temporale in cui è stata percepita, durante la giornata di misurazioni, un'intensità maggiore del vento, ovvero dalle ore 15.30 alle 16.30 circa.

In particolare, la zona è soggetta al fenomeno della Breva, vento periodico che caratterizza le sponde del lago di Como, soffiando con intensità costante nelle ore pomeridiane.

# **4.7.Discussione**

Vista la grande quantità di dati trattati e di grafici disponibili, si è scelto prima di mostrare i risultati ottenuti per ciascuna misurazione e quindi effettuarne l'analisi in questo paragrafo.

#### **4.7.1. Analisi spettrale**

Come si può notare dai grafici degli spettri mostrati in precedenza, le componenti orizzontali, sia quella rivolta verso nord si quella rivolta verso est, presentano picchi chiaramente maggiori rispetto alla componente di spettro verticale.

Una possibile ipotesi è dovuta al fatto che il blocco vibra lungo le direzioni orizzontali; infatti ad ogni allargamento graduale della fessura (con conseguente aumento di instabilità) si ha un aumento delle ampiezze spettrali delle due componenti orizzontali mentre quella verticale rimane pressoché invariata.

Altri fattori che possono aver influenzato in qualche modo le componenti di spettro orizzontale, vista la posizione dell'ammasso roccioso, sono:

- La presenza del lago; il moto ondoso, anche se limitato e praticamente impercettibile ad occhio nudo, va ad influenzare la componente orizzontale di spettro. L'effetto della vicinanza di un corpo idrico infatti, è considerata, in letteratura, una delle principali fonti di rumore ambientale.
- L'effetto del vento; in particolar modo, durante la misura tre, si è assistito ad un incremento dell'intensità del vento. Come è possibile notare in figura 4.38 infatti gli spettri orizzontali presentano ampiezze mai raggiunte durante le altre misurazioni.

#### **4.7.2. Variazione della frequenza nel tempo**

L'esperimento sopra descritto ha permesso di analizzare l'andamento della frequenza di risonanza dell'ammasso instabile nel tempo, e quindi in funzione della perdita di stabilità. Dall'analisi precedentemente descritta è stato ottenuto il grafico presentato in figura 4.45 in cui è stato riportato lo spettrogramma ottenuto precedentemente. Ad ogni step di perturbazione si può notare la diminuzione della frequenza di risonanza (evidenziata da un abbassamento della linea orizzontale gialla).

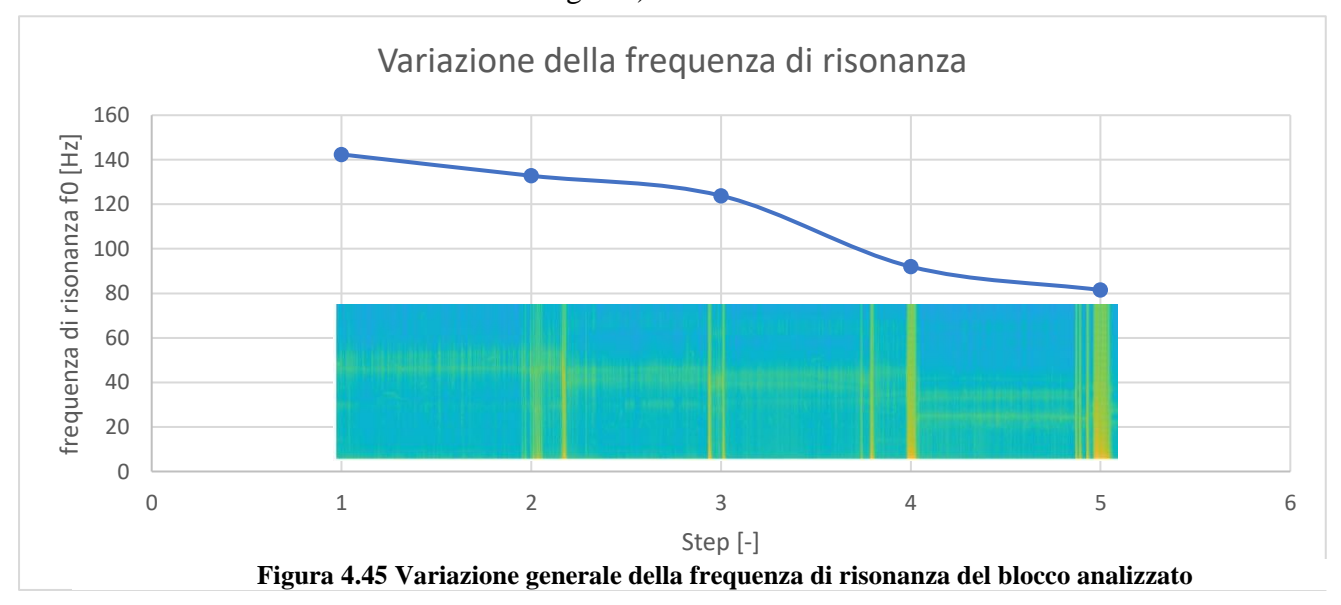

Per valutare la progressiva perdita di stabilità del blocco è stata analizzata l'apertura progressiva delle fessure (figura 4.46) andando poi a definire l'apertura media delle fessure.

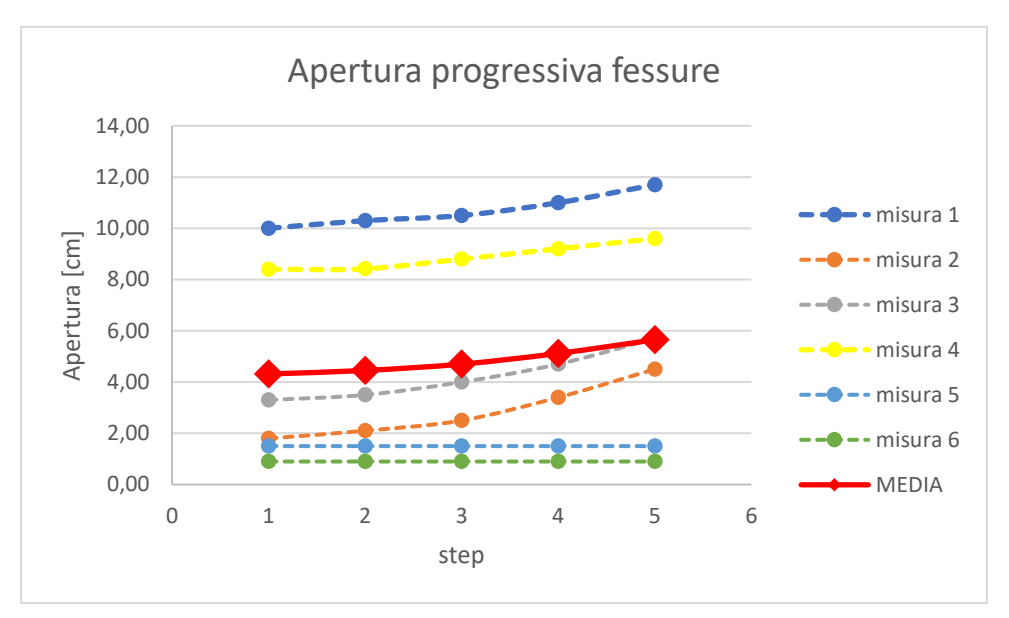

**Figura 4.46 Apertura progressiva delle fessure considerate e valore di apertura medio**

I risultati ottenuti vengono mostrati in figura 4.47 da cui si può notare la diminuzione progressiva della frequenza di risonanza del blocco all'aumentare dell'apertura media delle fessure:

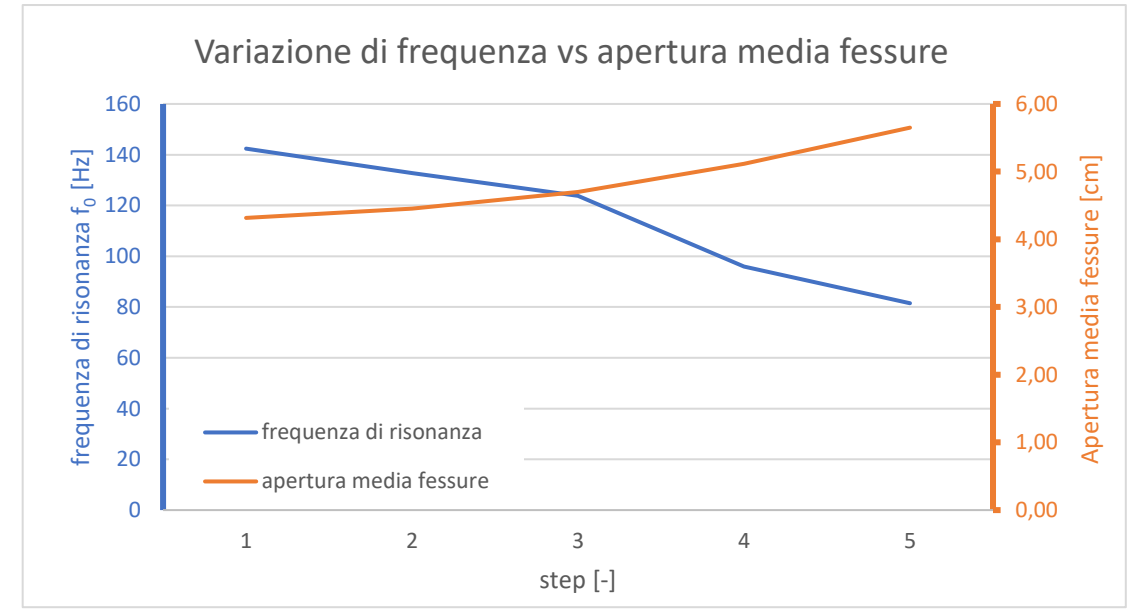

**Figura 4.47 Variazione di frequenza di risonanza al variare dell'apertura media delle fessure**

Ogni perturbazione applicata provoca un'apertura sempre maggiore delle principali fessure che delimitano il blocco, andando ad incrementarne l'instabilità. Questi fattori provocano un aumento del periodo di oscillazione; il blocco infatti, sotto effetto del rumore ambientale, tende a vibrare lungo le direzioni meno vincolate. Minor vincolo significa maggior periodo

di oscillazione; maggior periodo di oscillazione significa frequenza di risonanza minore essendo, i due termini, inversamente proporzionali. Questo risulta verificato per ogni step: infatti la frequenza è sempre in costante diminuzione fino a raggiungere il collasso.

#### **4.7.3. Effetto vento**

Durante il rilievo geofisico, è stato rilevato vento di Breva particolarmente intenso dalle 15.30 alle 16.30. Questo fenomeno ha influito sui dati rilevati mediante entrambi i sensori. Per quanto riguarda il velocimetro Trillium, nel grafico relativo al rapporto di polarizzazione in misura 3 (orario 15:45-16:34) e riportato in seguito, si possono notare picchi e direzione di polarizzazione anomali. Questi risultati non sono coerenti con i risultati ottenuti negli step precedenti e in quello successivo. Per l'analisi di frequenza di risonanza si è scartato il picco maggiore (figura 4.48 – cerchio rosso) dovuto all'effetto del vento, mentre è stato preso in considerazione il secondo picco (figura 4.48 – cerchio verde).

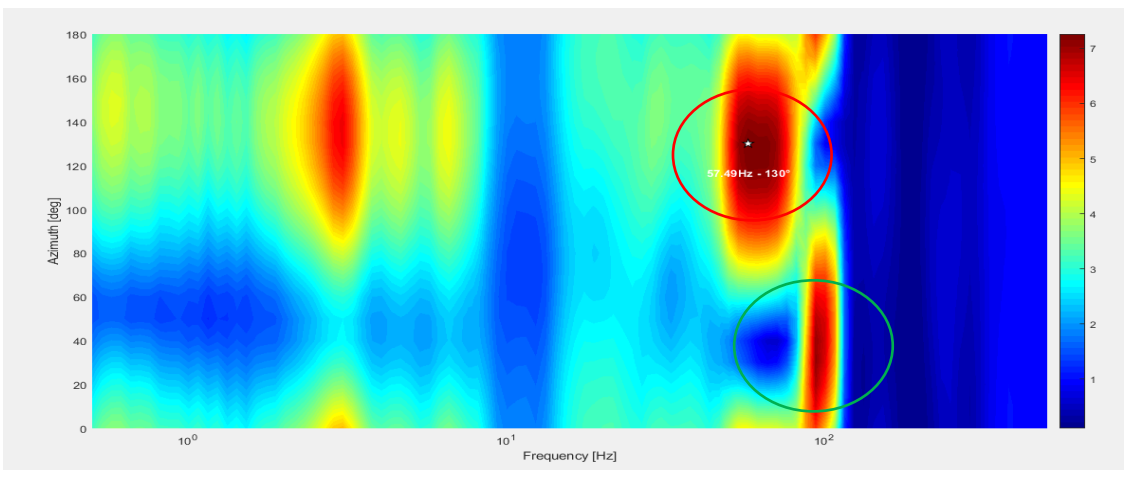

**Figura 4.48 Diagramma di polarizzazione per misura 3 e effetto del vento**

Un effetto rilevante della Breva è stato messo in evidenza anche per le misurazioni ottenute con l'accelerometro Titan; l'argomento è già stato discusso nel paragrafo 4.6.1.

## **4.7.4. Analisi temperatura e umidità relativa**

Il sensore datalogger ha permesso di misurare temperatura e umidità relativa fornendo i seguenti risultati:

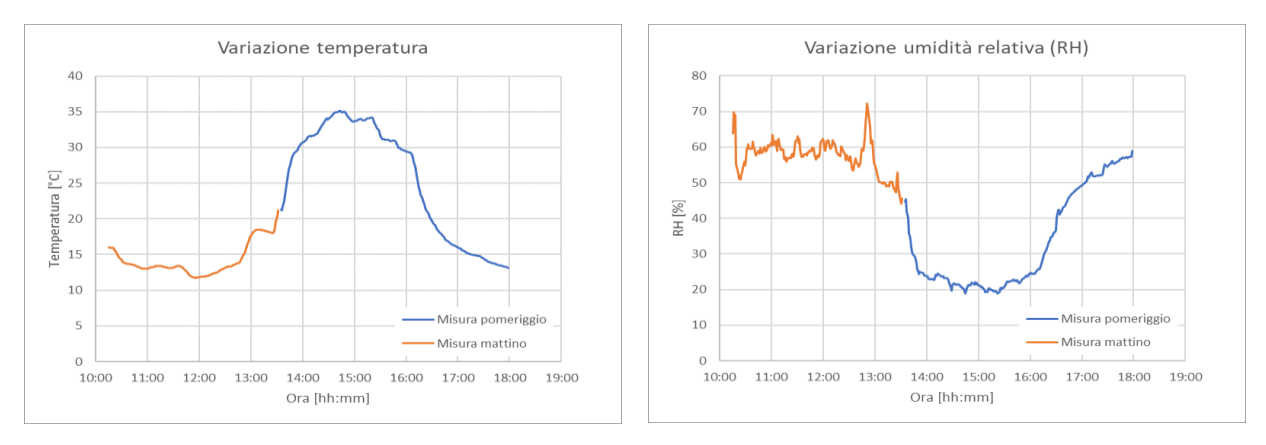

**Figura 4.49 Variazione della temperatura e dell'umidità relativa**

Come è possibile notare da figura 4.49, un aumento della temperatura provoca una diminuzione praticamente immediata dell'umidità relativa.

I parametri misurati sono riferiti alla roccia in esame in quanto il termometro è stato posizionato a diretto contatto con la superficie. Si può notare infatti che nel corso della giornata vengono tranquillamente superati i 25° nonostante la prova fosse stata eseguita nel mese di febbraio con temperature molto più rigide.

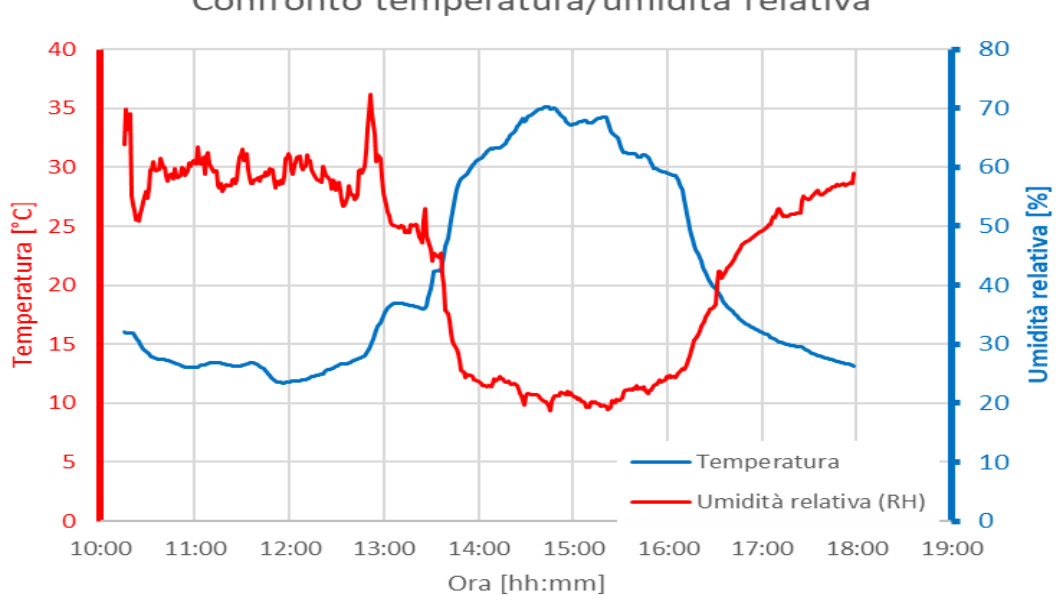

Confronto temperatura/umidità relativa

**Figura 4.50 Confronto tra variazione di temperatura e variazione di umidità relativa**

Le misurazioni effettuate non possono essere correlate ad una variazione di frequenza di risonanza: in letteratura infatti sono state definite relazioni empiriche tra i due fenomeni che definiscono, per variazioni di temperatura attorno ai 10 gradi, variazioni di frequenza di risonanza attorno a 0.2 Hz.

Per eseguire un'analisi più approfondita del fenomeno si dovrebbero eseguire analisi che tengono in considerazione tempi più estesi.

## **4.7.5. Considerazioni finali**

In questo capitolo è stato analizzato nel dettaglio un esperimento in cui un blocco roccioso è stato portato al collasso in condizioni controllate. In una prima fase sono stati realizzati il rilievo geologico e quello fotogrammetrico permettendo rispettivamente di caratterizzare la roccia e di definire le principali famiglie di discontinuità necessarie per valutare i potenziali meccanismi di rottura dell'ammasso. Il rilievo fotogrammetrico, eseguito anche parallelamente al rilievo geofisico, ha inoltre permesso di monitorare l'apertura della frattura a seguito di ogni perturbazione.

Il lavoro ha evidenziato una buona corrispondenza tra i due metodi nel processo di definizione e caratterizzazione della roccia, in quanto sono state rilevate le stesse famiglie di discontinuità con valori di immersione e inclinazione pressochè uguali. Per quanto riguarda invece la definizione dell'apertura delle fratture durante i diversi step procedurali, anche in questo caso sono stati ottenuti risultati concordanti ma con una precisione minore, dovuta alla complessità morfologica della roccia esaminata.

Mediante il rilievo geofisico ed in particolare applicando la tecnica del rapporto H/V è stato possibile legare la variazione della frequenza di risonanza del blocco all'aumento dell'instabilità, mediante l'applicazione di una forza in grado di aprire le che vincolavano il blocco all'ammasso stabile.

L'analisi del rumore ambientale ha inoltre permesso di analizzare l'effetto del vento sulla frequenza di risonanza. Per quanto riguarda l'effetto della temperatura invece, le misurazioni effettuate non sono sufficienti per validare le relazioni empiriche presenti in letteratura.

# **5. Conclusioni**

In questo elaborato di laurea è stato analizzato in dettaglio il concetto di rumore ambientale applicato a pendii rocciosi, in particolare l'applicazione del metodo HVSR, basato sulle vibrazioni presente nell'ambiente dovuto principalmente a sorgenti di rumore naturale. Il metodo permette di stimare, in seguito ad una rielaborazione dei segnali registrati tramite sensori, la frequenza di risonanza di un sistema. La frequenza di risonanza, ed in particolare la sua variazione ottenuta effettuando diverse misurazione nel tempo, risulta essere direttamente collegata con la stabilità di un ammasso roccioso. Maggiore è la stabilità dell'ammasso, maggiore è il numero di ponti di roccia che lo connettono alla roccia stabile adiacente; una maggiore connessione determina una minore libertà di movimento (struttura più vincolata) che si traduce in un periodo di oscillazione minore. Essendo il periodo inversamente proporzionale alla frequenza, si ottiene che una roccia stabile, cioè con ponti di roccia rigidi, presenta una frequenza di risonanza maggiore se confrontata con la stessa roccia in una situazione instabile. Quindi una diminuzione della frequenza di risonanza nel tempo determina una diminuzione della condizione di stabilità del caso in esame; uno stato di stazionarietà invece indica che la stabilità del sistema non è variata nel tempo. Tale concetto può trovare applicazione nei metodi di monitoraggio di frane di crollo che si verificano su pendii rocciosi.

Per comprenderne meglio il funzionamento, si è applicato il metodo HVSR al caso dei Torrioni di Rialba e alla Pietra di Bismantova, utilizzando registrazioni effettuate in altri studi.

Per quanto riguarda la pietra di Bismantova, la presenza di più rilevazioni riguardante gli stessi blocchi registrate in periodi dell'anno diversi ha dato l'opportunità di valutare la possibile variazione di frequenza correlata alla variazione di temperatura. Dai risultati abbiamo notato che la frequenza di risonanza del blocco aumenta progressivamente dalle registrazioni invernali passando per quelle primaverili e mostra il massimo nella registrazione estiva. Questo conferma i casi analizzati in letteratura in cui sono stati ottenuti risultati simili. In seguito, si è cercato di valutare l'effetto di una variazione di stabilità sulla frequenza di risonanza. Si è scelto quindi applicare il metodo ad un caso studio di dimensioni contenute (circa  $1 \text{ m}^3$ ) situato nel comune di Lierna (LC). Le ridotte dimensioni e le condizioni logistiche del sito hanno permesso di valutare al meglio i vari parametri che influenzano le registrazioni di rumore ambientale. Si è scelto di affiancare alle campagne di misurazione geofisiche delle misurazioni geologiche e fotogrammetriche che hanno permesso di caratterizzare al meglio la natura della roccia e le caratteristiche delle varie famiglie di discontinuità confermate poi anche dal rilievo fotogrammetrico. Quest'ultimo ha inoltre permesso di validare e confermare le misure rilevate in sito, in particolar modo l'apertura delle fratture: sono state infatti scelte alcune fratture delimitanti il blocco che sono state monitorate per tutta la durata delle operazioni. Vista la quantità di indagini da eseguire, le campagne di misurazione sono state eseguite in due giorni distinti; durante la prima giornata è stato eseguito il rilievo geologico e una parte del fotogrammetrico; nella seconda giornata invece si è proceduto con i rilievi geofisici per l'analisi del rumore ambientale e con la seconda parte del rilievo fotogrammetrico.

Partendo da una condizione iniziale denominata stabile, si è proceduto per passi successivi, mediante una leva metallica si è andati ad agire sull'apertura delle fessure. Dopo ogni apertura si è effettuata una misurazione di rumore ambientale con la conseguente definizione della frequenza di risonanza del blocco.

Il crollo del masso ha definito la fine della seconda campagna di misurazione. Una volta rielaborati i dati è stato possibile confermare quanto presente in letteratura: step dopo step, con l'aumentare dell'apertura delle fessure, si verifica una progressiva diminuzione della frequenza di risonanza. Particolarmente chiaro risulta essere il confronto tra apertura media nel tempo delle fessure monitorate e la variazione di frequenza: le due curve risultano essere inversamente proporzionali. Le variazioni di condizioni ambientali durante le giornate di misurazione hanno permesso di definire il loro effetto sulle registrazioni di rumore ambientale; in particolar modo l'effetto del vento che, al momento delle misurazioni, risultava essere particolarmente intenso. Un altro parametro importante da tenere in considerazione, come già espresso nel capitolo teorico, risulta essere la variazione di temperatura. Tuttavia, avendo registrato per tempi relativamente corti, non è stato possibile andare a rilevarne l'effetto; questo risulta essere un interessante spunto per lavori futuri, con l'obiettivo di definire una relazione ben definita tra temperatura e frequenza di risonanza.

Questo caso studio ha permesso quindi di evidenziare la validità dell'analisi del rumore ambientale, in particolare il metodo del rapporto HVSR come metodo di monitoraggio della stabilità di pendii rocciosi.

Una volta giunti a questa conclusione si è deciso di eseguire una seconda campagna di misurazione sui Torrioni di Rialba, con l'obiettivo di valutarne un'eventuale variazione di stabilità; questo in quanto un eventuale crollo provocherebbe ripercussioni a livello provinciale, colpendo principalmente il settore delle infrastrutture e trasporti. Una volta rielaborati, i risultati sono stati confrontati con quelli ottenuti in campagna di misurazione 1. Analizzando nel dettaglio i risultati ottenuti si può concludere che solamente per il torrione 2 si può parlare di frequenza di risonanza, in quanto in questo caso il picco del rapporto H/V risulta essere ben defino. Per i restanti torrioni sono da considerarsi veritiere in quanto anche gli altri metodi applicati (oscillatore, massa distribuita, modellazione elementi finiti) hanno fornito risultati simili. Inoltre i Torrioni possono essere considerati stabili in quanto non è stata definita alcuna variazione, né di frequenza di picco né di direzione di vibrare. Il sopralluogo ha inoltre permesso di notare la presenza di centraline di rilevazione di ARPA (Agenzia Regionale Per l'Ambiente): questi dati potrebbero essere un'interessante punto di partenza per un'integrazione di questo elaborato, andando a confermare quanto detto.

Tutti questi casi studio considerati appartengono a situazioni geografiche, morfologiche e litologiche completamente differenti; si possono notare anche notevoli differenze per quanto riguarda le dimensioni. Nonostante ciò è stato possibile valutare positivamente l'applicabilità del metodo che ha fornito sempre risultati concordanti.

Può essere quindi affermato che l'analisi del rumore ambientale, ed in particolare lo studio della frequenza fondamentale di blocchi rocciosi instabili, può essere considerato un valido metodo di monitoraggio in quanto efficace, semplice e di veloce applicabilità.

# **6. Bibliografia**

Arosio D. et al.

*2017 - Advancing Culture of Living with Landslides vol. 2 – "Seismic Noise Measurements on Unstable Rock Blocks: The Case of Bismantova Rock Cliff"*. pp 325-332

Atakan K, Duval A.M.

2004 - "*The H/V spectral ratio technique: experimental conditions, data processing and empirical reliability assessment".*

Bianchi A.

2017 - "*Misure di sismica passive presso i Torrioni di Rialba".*

Bonnefoy-Claudet et al.

2006 *- "H/V ratio: a Tool for Site Effects Evaluation. Results from 1-D Noise Simulations".*

Bottelin P. et al.

2017 - "*Monitoring Rock Reinforcement Works with Ambient Vibrations: La Bourne Case Study (Vercors, France)".* ELSEVIER Journal.

Brambilla D., Ivanov V., Longoni L., Arosio D., Papini M. *2017 – Advancing Culture of Living with Landslides vol. 2 – "Geological Assesment and Physical Model of Complex Landslides: Integration of Different Techniques".* pp 431-438.

Burjànek J. et al.

2010 *– "Ambient Vibration Analysis of an Unstable Mountain Slope".* Geophysical Journal International, v 180, pp. 820-828

Castelnuovo S.

2015 – "*Viabilità della Sponda Orientale del Lago di Como: Definizione di Interventi di Riduzione della Vulnerabilità".*
Colombero C.

2017 – "*Microseismic Strategies for Characterization and Monitoring of an Unstable Rock Mass".*

Conti S., Tosatti G. 1994 – "*Caratteristiche Geologico-strutturali della Pietra di Bismantova e Fenomeni Franosi Connessi (Appennino Reggiano)".*

Cooley J. W. & Tukey J. W. 1965 – "*An Algorithm for the Machine Calculation of Complex Fourier Series".*

Garzanti E & Pagni M. 1990 – "*Il Carnico di Lierna (CO): Stratigrafia e Paleogeografia".* Rivista Italiana di Paleontologia e Stratigrafia fascicolo 4, v 96, pag 407-426

ISPRA (Triglia A, Iadanza C.) *2007 – "Rapporto sulle Frane in Italia. Capitolo 3: Statistiche Nazionali ed Elaborazione Dati Progetto IFFI".*

Jadoul F., Gaetani M. 1987 – *"L'Assetto Strutturale del Settore Lariano Centro-Meridionale".* Mem. Soc. Geol. It., v 32 pag 123-131

Kleinbrod U. et al.

2017 – *"On the Seismic Response of Instable Rock Slopes Based on Ambient Vibration Recordings"*. Earth, Planets and Space.

Konno K. and Ohmachi T.

1998 – "*Ground-Motion Characteristics Estimated from Spectral Ratio between Horizontal and Vertical Components of Microtremor*

Laubscher H.P.

1985 – "*Large scale, thin-skinned thrusting in the Southern Alps: Kinematic models".* Geol. Soc. Am. Bull. v.96, pag 710-718

Lèvy C. et al.

2010. – *"Dynamic Response of the Chamousset Rock Column (Western Alps, France)".* Journal of geophysical research.

Nakamura Y.

1989 – "*A Method for Dynamic Characteristics Estimation of Subsurface using Microtremor on the Ground Surface".*

Proakis and Manolakis 1996 – "*Digital Signal Processing: principles, Algorithms and Applications, Third Edition"*

SARA Electronic Instrument S.R.L 2009/2013 – "*Guida all'uso di Geopsy per Elaborazioni HVSR e MASW".*

SESAME European research project 2004 – "*Guidelines for the Implementation of the H/V Spectral Ratio Technique on Ambient Vibrations".*

Taruselli M.

2017 *– "Cross-correlation of Ambient Seismic Noise to Monitor Groundwater Variations: Application to Crèpieux-Charmy Water Capturing Field (France)".*

Valentin J. Et al.

*2016 – "The Dynamic Response of Prone-to-fall Columns to Ambient Vibrations: Comparison between Measurement and Numerical Modelling.* Geophysical Journal International Advance Access

Zanzi L. 2004 – "*Appunti di Sismica di Esplorazione"*. I edizione

### **Appendice 1**

#### **Trasformata di Fourier**

La trasformata di Fourier, sviluppata dal matematico francese [Jean Baptiste Joseph Fourier](https://it.wikipedia.org/wiki/Jean_Baptiste_Joseph_Fourier) nel [1822](https://it.wikipedia.org/wiki/1822) è uno strumento matematico che permette di scrivere una funzione dipendente dal tempo, nel nostro caso un segnale, nel dominio di frequenze.

Nella maggior parte dei casi però calcolare la trasformata di Fourier è un'operazione complessa che richiede un grande sforzo computazionale; per questo motivo si introducono algoritmi con un'elevata efficienza computazionale andando quindi a ridurre il tempo necessario per il calcolo. Un esempio è l'algoritmo di Cooley-Tukey (Cooley & Tukey 1965).

L'espressione per definire una generica DFT risulta così strutturata:

$$
x[k] = \sum_{n=0}^{N-1} x[n]e^{-\frac{2\pi j k n}{N}}
$$
 (1)

Con N multipli complessi e N-1 addizioni per ciascun fattore k. Può essere quindi facilmente definito l'ordine di convergenza che risulta essere  $O(N^2)$ . Se andiamo a considerare la FFT può essere dimostrato che presenta un ordine di convergenza pari a  $O(N \log_2 N)$ , che risulta essere per piccoli valori di N ma completamente differente con l'incrementare del valore di N, come mostrato nella seguente tabella:

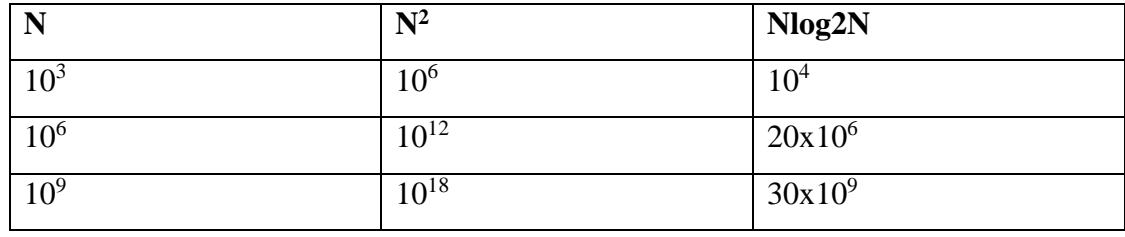

**Tabella ordini di convergenza**

Se consideriamo, per esempio una grandezza fisica quale il tempo,  $10^{18} = 31.2$  anni mentre 30x10<sup>9</sup> ns rappresentano 30s.Da qui si evince l'importante di algoritmi di FFT nel calcolo di DFT complesse. In seguito si dimostra l'ordine di convergenza della FFT presa in considerazione; le proprietà sfruttate per la dimostrazione risultano essere:

• Periodicità complessa coniugata:

$$
W_N^{k(N-n)} = W_N^{-kN} = (W_N^{kN})^*
$$
 (2)

Periodicità in n e k:

$$
W_N^{-kn} = W_N^{k(N+n)} = W_N^{n(k+N)} \tag{3}
$$

Introducendo  $W_N = e^{-\frac{2\pi j}{N}}$  l'equazione 2 risulta essere:  $x[k] = \sum_{n=0}^{N-1} x[n]W_N^{kn} = \sum_{n \text{ even}} x[n]W_N^{kr} + \sum_{n \text{ odd}} x[n]W_N^{kr}$  dove  $\int e v e n:$   $n = 2r$  $\begin{array}{ll} e \nu en: & n - 2i \\ odd: & n = 2r + 1 \end{array}$  (4)  $r = 0, 1, ...$  $\boldsymbol{N}$ 2  $-1$ 

In seguito si eseguono alcuni passaggi logici:

$$
x[k] = \sum_{r=0}^{\frac{N}{2}-1} x[2r]W_N^{k2r} + \sum_{r=0}^{\frac{N}{2}-1} x[2r+1]W_N^{(2r+1)k}
$$
(5)  

$$
x[k] = \sum_{r=0}^{\frac{N}{2}-1} x[2r](W_N^{2})^{kr} + W_N^{k} \sum_{r=0}^{\frac{N}{2}-1} x[2r+1](W_N^{2})^{kr}
$$
(6)

considerando che  $W_N^2 = e^{-\frac{4\pi j}{N}} = e$  $-\frac{2\pi j}{\frac{N}{2}}=W_N$ 2 si ottiene la relazione finale  $x[k] = x_e[k] + W_N^k x_0[k]$  (7)

Dove  $x_e$  risulta essere DFT di numeri dispari mentre  $x_0$  DFT di numeri dispari. La DFT totale è quindi somma di due DFT nei punti posizionati a N/2.

Andando a incrementare il valore dell'intervallo  $\frac{N}{2}$ ,  $\frac{N}{4}$  $\frac{N}{4} \cdots \frac{N}{2^l}$  $\frac{N}{2^p} = 1$  con  $p = log_2 N$  e poi sostituendo nell'ordine di convergenza si ottiene l'ordine di convergenza:

$$
\frac{N}{2} \qquad \left(\frac{N}{2}\right)^2 + N = \frac{N^2}{2} + N
$$
  

$$
\frac{N}{2^p} = 1 \qquad \frac{N^2}{2^p} + pN = \frac{N^2}{N} + N \log_2 N = O(N \log_2 N) \qquad \text{CVD}
$$

# **Appendice 2**

Di seguito sono riportati i grafici dei rapporti spettrali ottenuti dalle analisi effettuate sulle registrazioni di campagna 1 sui torrioni V2, V3, V4

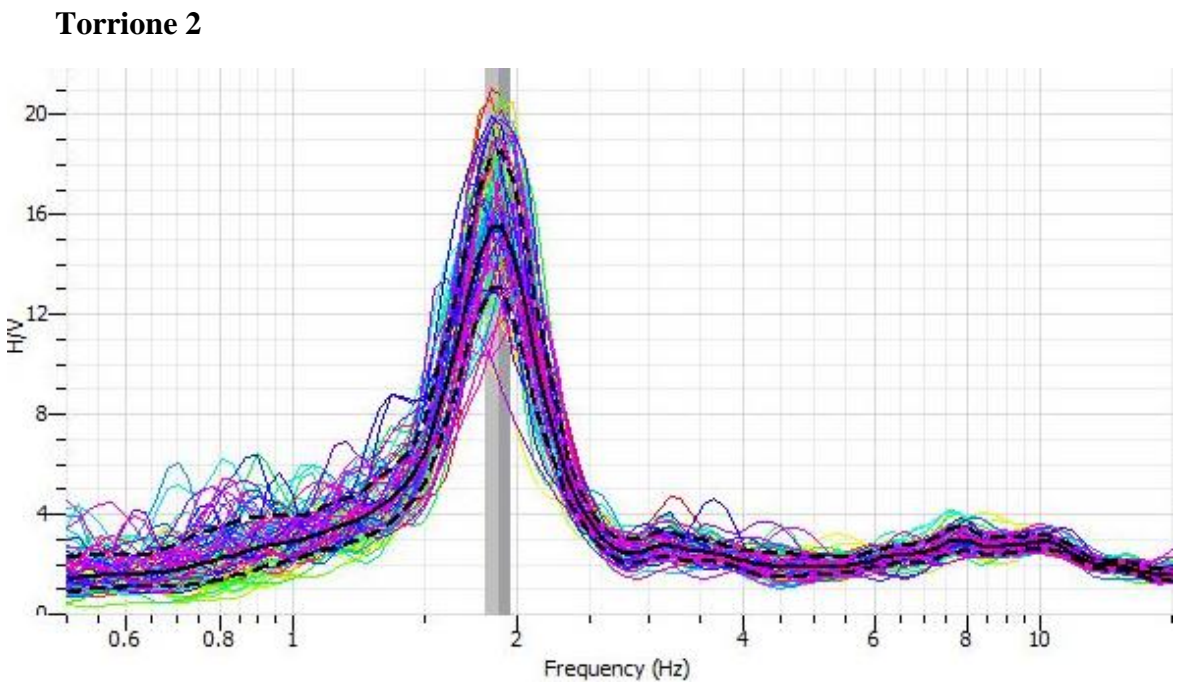

**Grafico H/V torrione 2**

**Torrione 3**

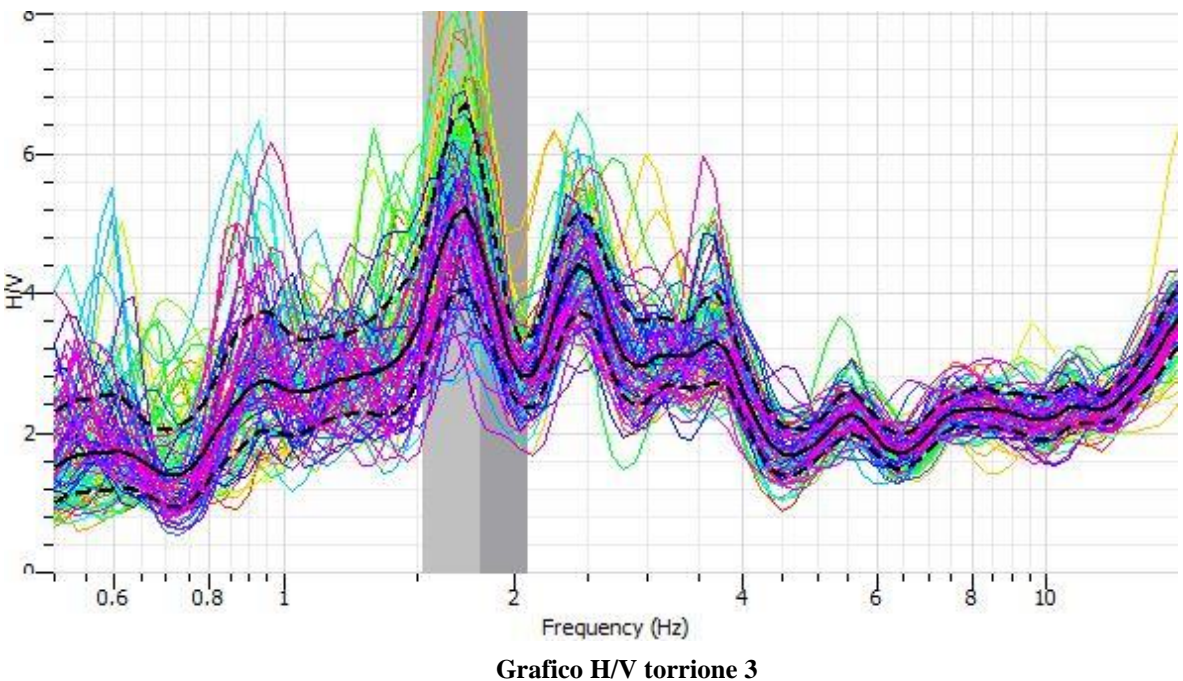

**Torrione 4**

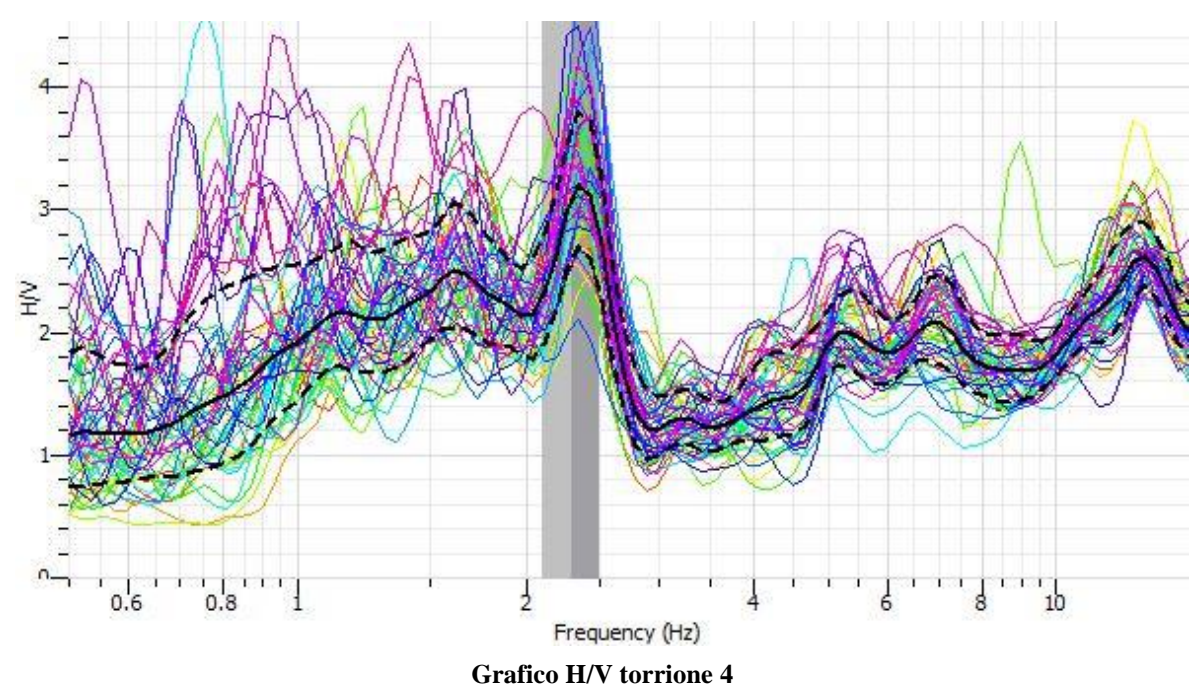

**Roccia stabile**  $\overline{2}$ ŘН  $\cap$  $\frac{1}{6}$   $\frac{1}{8}$   $\frac{1}{10}$  $\frac{1}{0.6}$  $^{+1.1}_{-0.8}$  $\mathbf{r} = \mathbf{r} - \mathbf{r}$  $\frac{1}{2}$ Frequency (Hz)

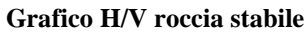

Di seguito sono riportati i valori ottenuti dalla rotazione dei rapporti spettali.

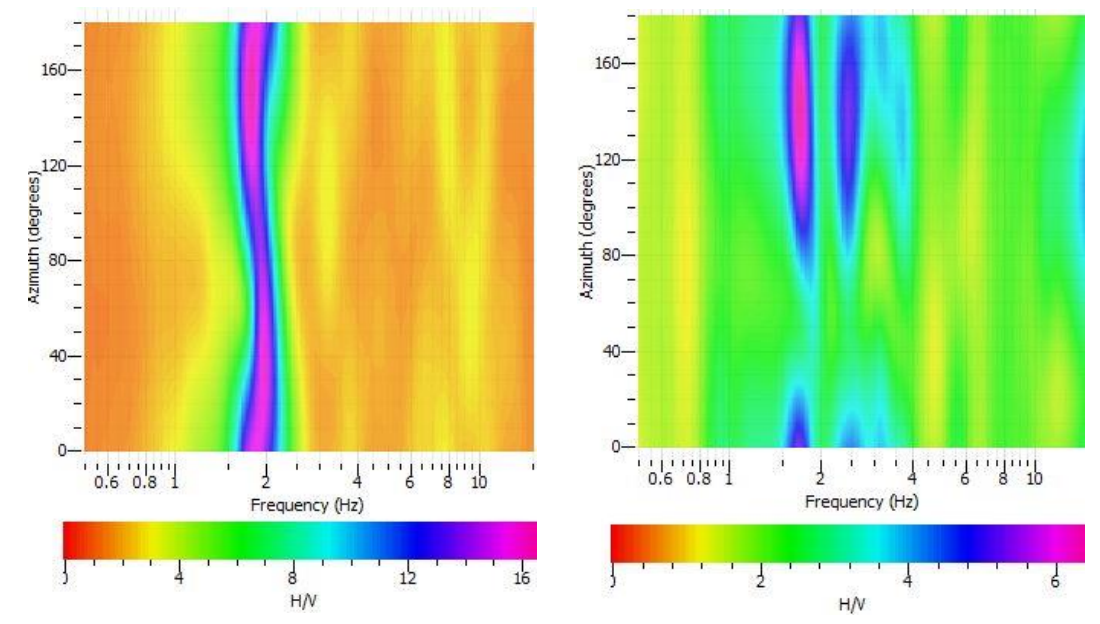

**Grafici rapporto H/V ruotato per i torrioni 2 e 3**

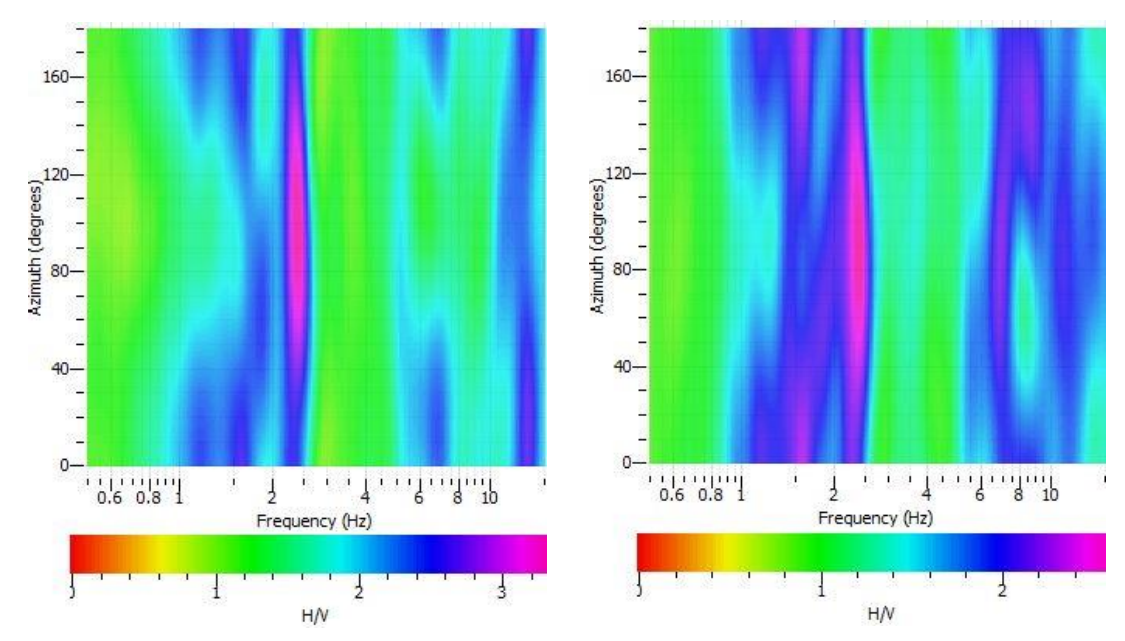

**Grafici rapporto H/V ruotato per il torrione 4 e per la roccia stabile**

# **Appendice 3**

Di seguito sono riportati i grafici dei rapporti spettrali ruotati e degli spettri ottenuti dalle analisi effettuate sulle registrazioni di campagna 2 dei torrioni di Rialba.

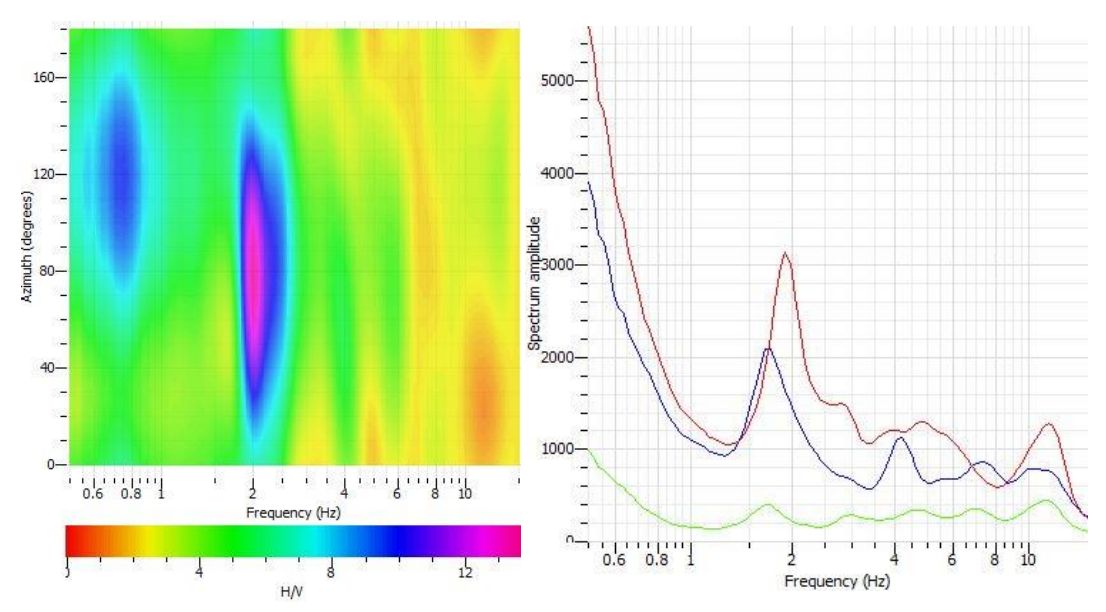

**Torrione 1**

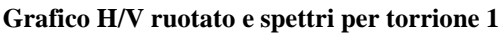

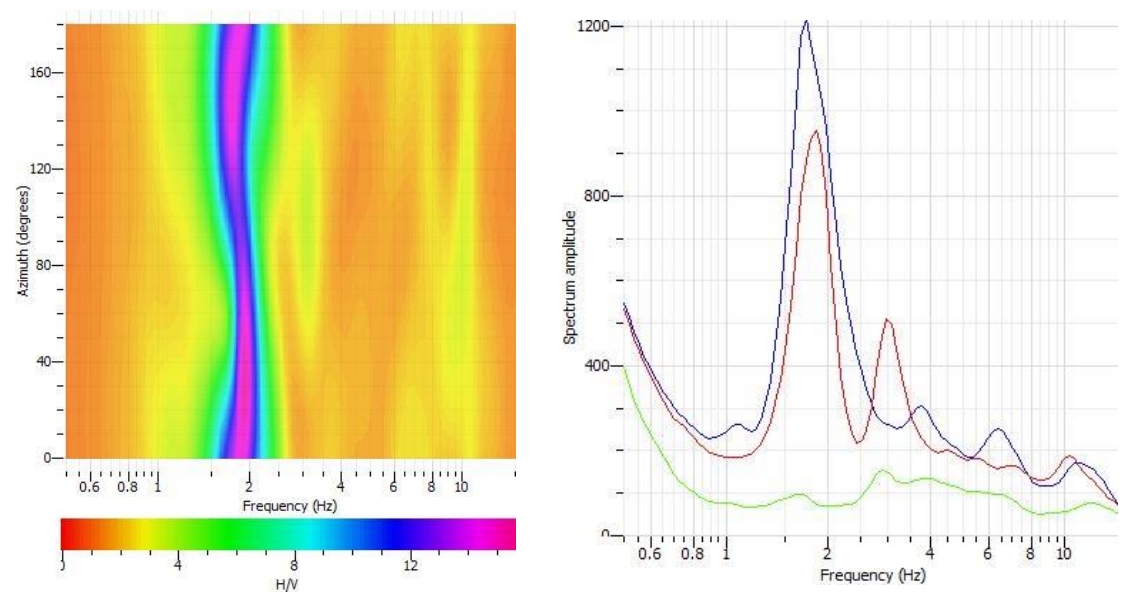

#### **Torrione 2**

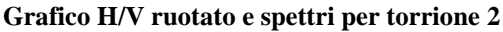

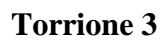

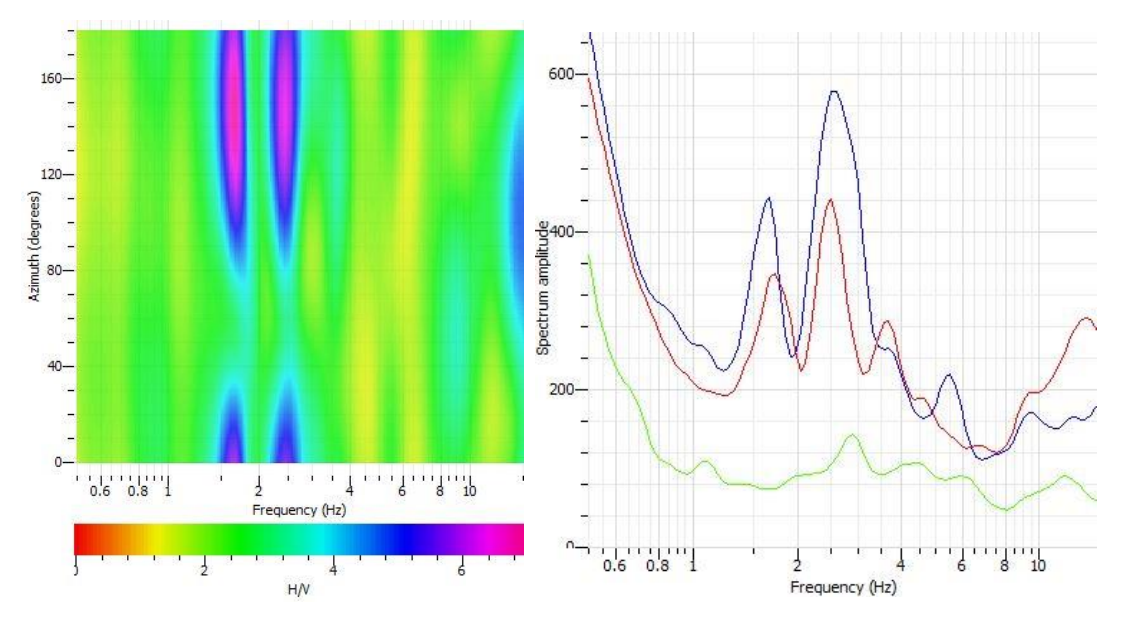

**Grafico H/V ruotato e spettri per torrione 3**

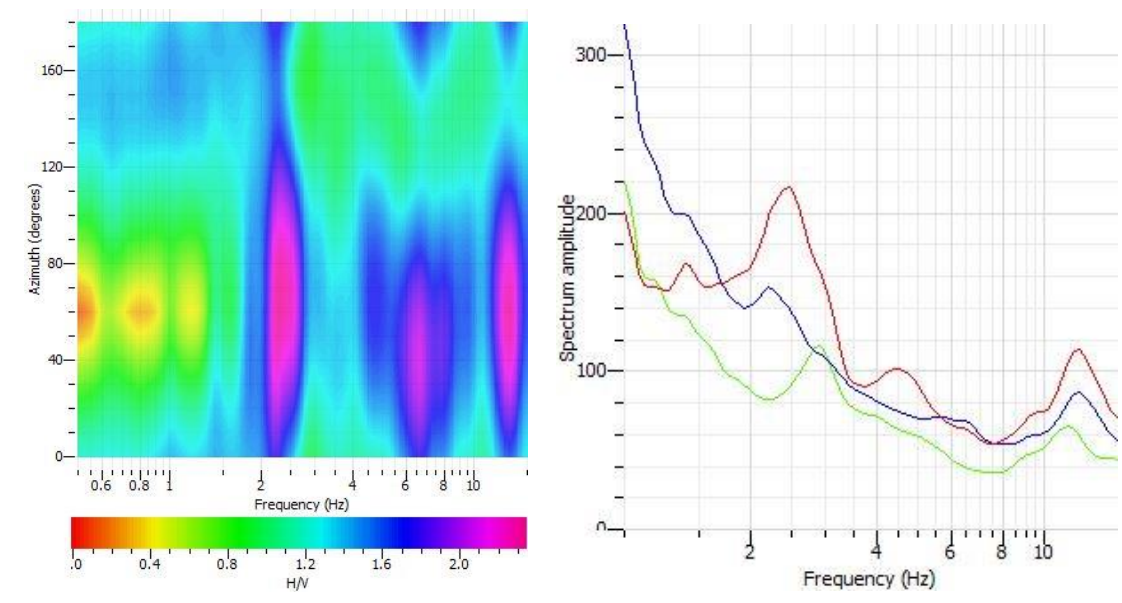

**Torrione 4**

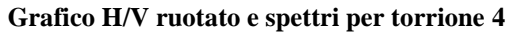